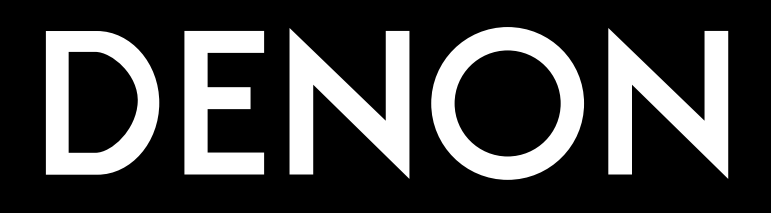

# **DVD VIDEO PLAYER DVD-2800**

# **MODE D'EMPLOI**

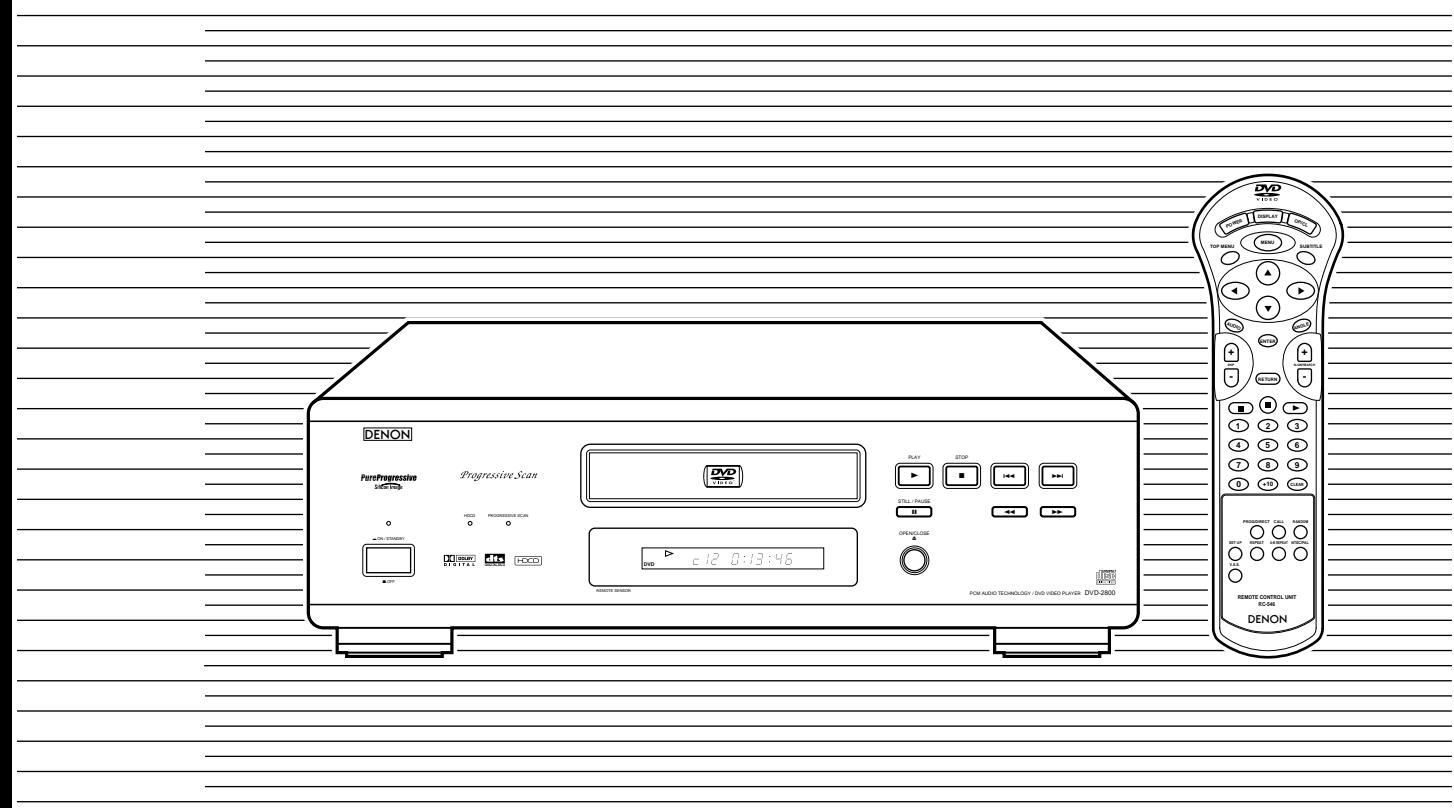

# **NOTE ON USE / HINWEISE ZUM GEBRAUCH / OBSERVATIONS RELATIVES A L'UTILISATION / NOTE SULL'USO**

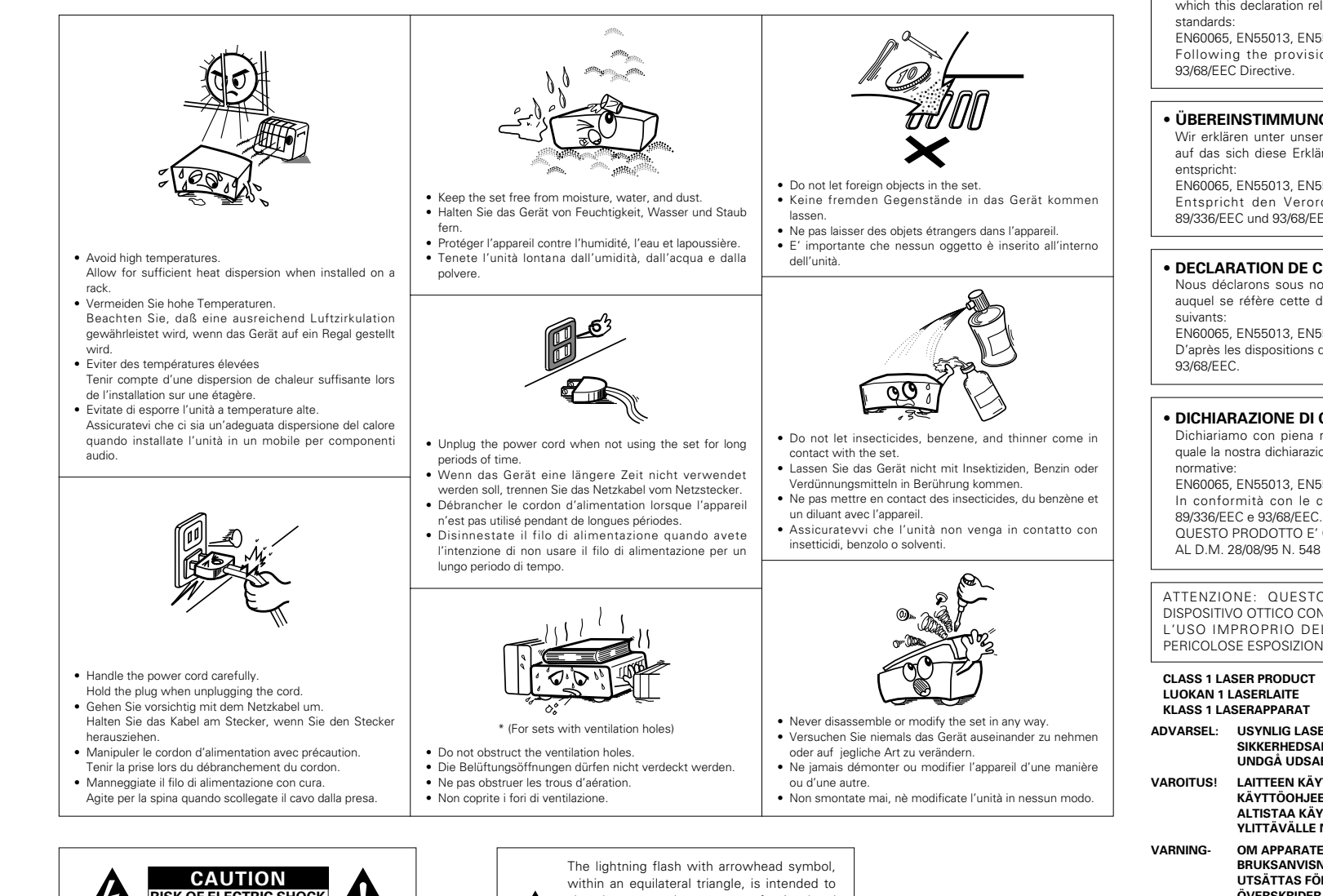

### • **DECLARATION OF CONFORMITY**

We declare under our sole responsibility that this product, to which this declaration relates, is in conformity with the following

EN60065, EN55013, EN55020, EN61000-3-2 and EN61000-3-3. Following the provisions of 73/23/EEC, 89/336/EEC and 93/68/EEC Directive.

### • **ÜBEREINSTIMMUNGSERKLÄRUNG**

Wir erklären unter unserer Verantwortung, daß dieses Produkt, auf das sich diese Erklärung bezieht, den folgenden Standards

EN60065, EN55013, EN55020, EN61000-3-2 und EN61000-3-3. Entspricht den Verordnungen der Direktive 73/23/EEC, 89/336/EEC und 93/68/EEC.

### **DECLARATION DE CONFORMITE**

Nous déclarons sous notre seule responsabilité que l'appareil, auquel se réfère cette déclaration, est conforme aux standards

EN60065, EN55013, EN55020, EN61000-3-2 et EN61000-3-3. D'après les dispositions de la Directive 73/23/EEC, 89/336/EEC et

### • **DICHIARAZIONE DI CONFORMITÀ**

Dichiariamo con piena responsabilità che questo prodotto, al quale la nostra dichiarazione si riferisce, è conforme alle seguenti

EN60065, EN55013, EN55020, EN61000-3-2 e EN61000-3-3. In conformità con le condizioni delle direttive 73/23/EEC, 89/336/EEC e 93/68/EEC. QUESTO PRODOTTO E' CONFORME

ATTENZIONE: QUESTO APPARECCHIO E' DOTATO DI DISPOSITIVO OTTICO CON RAGGIO LASER. L'USO IMPROPRIO DELL'APPARECCHIO PUO' CAUSARE PERICOLOSE ESPOSIZIONI A RADIAZIONI!

### **CLASS 1 LASER PRODUCT LUOKAN 1 LASERLAITE KLASS 1 LASERAPPARAT**

- **ADVARSEL: USYNLIG LASERSTRÅLING VED ÅBNING, NÅR SIKKERHEDSAFBRYDERE ER UDE AF FUNKTION. UNDGÅ UDSAETTELSE FOR STRÅLING.**
- **VAROITUS! LAITTEEN KÄYTTÄMINEN MUULLA KUIN TÄSSÄ KÄYTTÖOHJEESSA MAINITULLA TAVALLA SAATTAA ALTISTAA KÄYTTÄJÄN TURVALLISUUSLUOKAN 1 YLITTÄVÄLLE NÄKYMÄTTÖMÄLLE LASERSÄTEILYLLE.**

**VARNING- OM APPARATEN ANVÄNDS PÅ ANNAT SÄTT ÄN I DENNA BRUKSANVISNING SPECIFICERATS, KAN ANVÄNDAREN UTSÄTTAS FÖR OSYNLIG LASERSTRÅLNING SOM ÖVERSKRIDER GRÄNSEN FÖR LASERKLASS 1.**

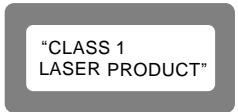

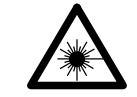

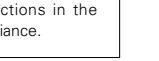

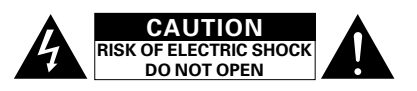

**CAUTION: TO REDUCE THE RISK OF ELECTRIC SHOCK, DO NOT REMOVE COVER (OR BACK). NO USER SERVICEABLE PARTS INSIDE. REFER SERVICING TO QUALIFIED SERVICE PERSONNEL.**

alert the user to the presence of uninsulated "dangerous voltage" within the product's enclosure that may be of sufficient magnitude to constitute a risk of electric shock to persons.

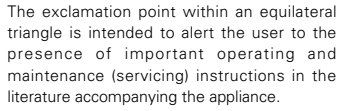

**FRONT PANEL FRONTPLATTE PANNEAU AVANT PANNELLO FRONTALE PANEL DELANTERO VOORPANEEL FRONT PANELEN**

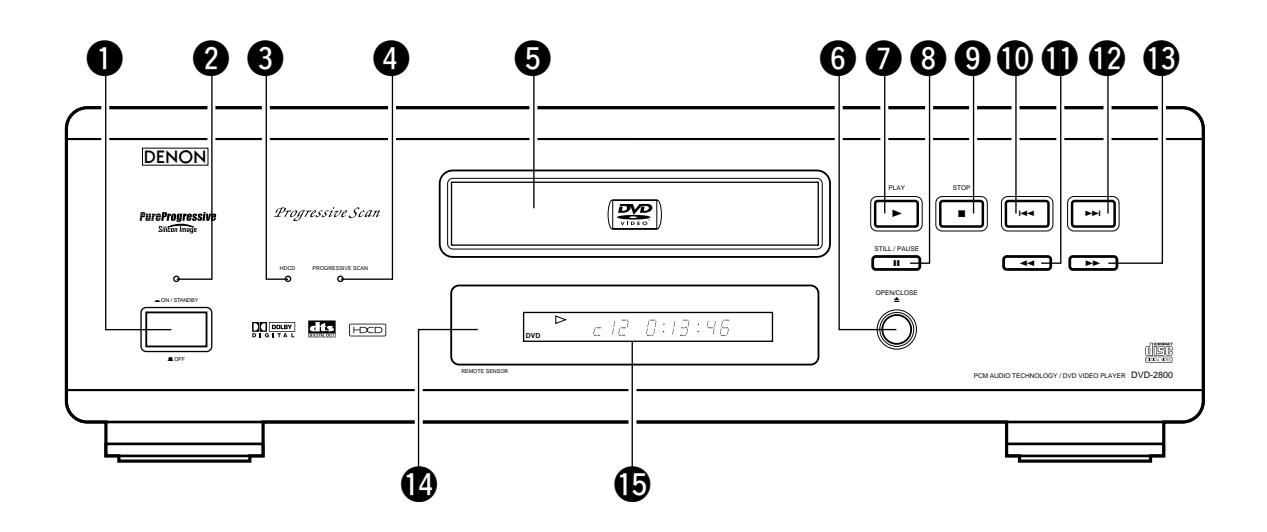

**REAR PANEL RÜCKWAND PANNEAU ARRIERE IL PANNELLO POSTERIORE PANEL TRASERO ACHTERPANEEL BAKSIDAN**

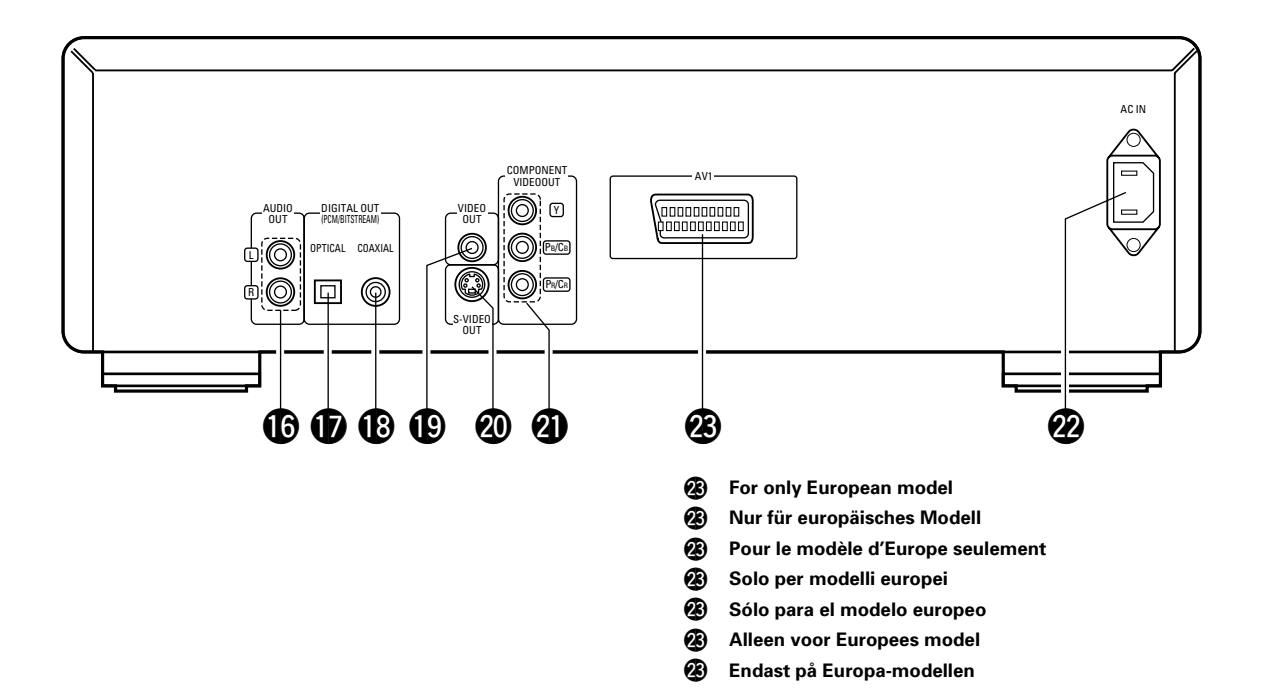

### **WICHTIG FÜR DIE SICHERHEIT**

### **WARNUNG:**

**UM FEUER ODER GEFAHR DURCH ELEKTRISCHEN SCHLAG ZU VERMEIDEN, DIESES GERÄT WEDER REGEN NOCH FEUCHTIGKEIT AUSSETZEN.**

### **ACHTUNG:**

**1. Netzkabel vorsichtig behandeln**

Das Netzkabel nicht beschädigen oder verformen. Wenn es beschädigt oder verformt ist, kann es bei Benutzung einen elektrischen Schlag oder eine Fehlfunktion verursachen. Wenn es aus der Steckdose gezogen wird, halten Sie es am Stecker und ziehen Sie nicht an der Schnur.

### **2. Nicht die obere Abdeckung öffnen**

Um einen elektrische Schlag zu verhindern, nicht die obere Abdeckung öffnen. Wenn Probleme auftreten, setzen Sie sich mit Ihrem

### DENON HÄNDLER in Verbindung. **3. Nichts in das Innere plazieren**

Keine Metallgegenstände in den DVD-Videospielers plazieren oder Flüssigkeiten verschütten. Die Folge kann eine elektrischer Schlag oder eine Fehlfunktion sein.

Bitte die Modellbezeichnung und die Seriennummer Ihres Sets, die auf dem Leistungsschild gezeigt wird, aufschreiben und behalten. Modell Nr. DVD-2800 Seriennummer:

### **HINWEIS:**

Der CD Transport verwendet einen Halbleiterlaser. Um einen gleichbleibend guten Betrieb zu gewährleisten, empfehlen wir Ihnen, den DVD-Videospielers ausschließlich in Räumen mit einer Temperatur von 10°C (50°F) – 35°C (95°F) zu betreiben.

### **Urheberrechte**

■ Die Reproduktion, Ausstrahlung, der Verleih sowie die öffentliche Wiedergabe von Discs erfordern die Zustimmung des Urheberrechtinhabers.

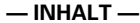

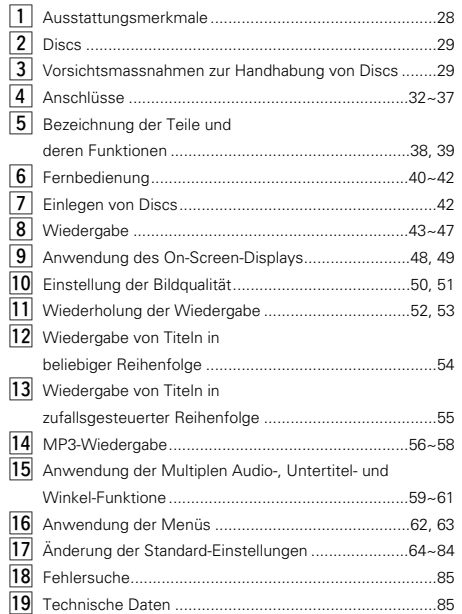

### • **ZUBEHÖR**

**Bitte stellen Sie sicher, dass alle nachfolgend aufgeführten Zubehörteile vorhanden sind:** 

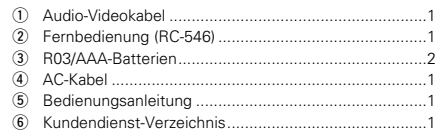

### **• ACCESSOIRES**

### **Veuillez contrôler que les articles suivants sont bien joints**

### **à l'appareil principal dans le carton:**

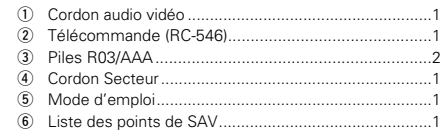

### **• ACCESSORI**

### **Assicuratevi di controllare che i seguenti accessori siano stati inclusi nella scatola insieme all'unità principale:**

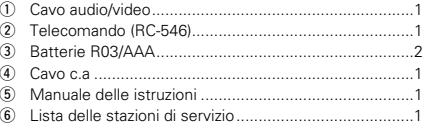

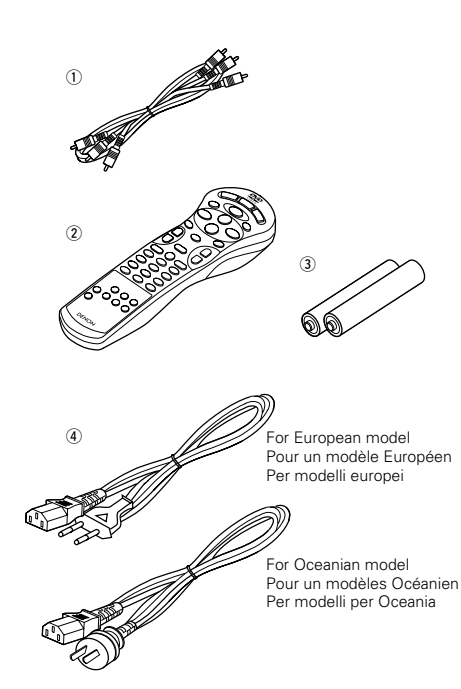

### **IMPORTANTES REMARQUES CONCERNANT LA SECURITE**

### **MISE EN GARDE:**

**AFIN DE REDUIRE LES RISQUES D'INCENDIE OU DE DECHARGE ELECTRIQUE, NE PAS EXPOSER CET APPAREIL A LA PLUIE OU A L'HUMIDITE.**

### **ATTENTION:**

### **1. Manier soigneusement le cordon d'alimentation**

Ne pas endommager ou déformer le cordon d'alimentation. S'il est endommagé ou déformé, une décharge électrique ou un mauvais fonctionnement risque de se produire en cas d'utilisation d'un tel cordon. Lors du retrait de la prise murale, retirer le cordon en le tenant par la fiche, mais ne pas tirer sur le cordon lui-même.

### **2. Ne pas ouvrir le couvercle supérieur**

Afin d'éviter une décharge électrique, ne pas ouvrir le couvercle supérieur.

En cas de probème, prendre contact avec votre REVENDEUR DENON.

### **3. Ne rien placer à l'intérieur de l'appareil**

Ne pas placer d'objets métalliques ou renverser du liquide à l'intérieur de lecteur DVD video. Une décharge électrique ou un mauvais fonctionnement

risque de se produire.

Noter et conserver le nom du modèle et le numéro de série inscrits sur la plaque signalétique.

No. de modèle: DVD-2800 No. de série:

### **REMARQUE:**

Ce lecteur DVD video utilise un laser semi-conducteur. Il est recommandé de l'utiliser dans une pièce où la température est de 10°C (50°F) à 35°C (95°F) pour obtenir un fonctionnement stable et apprécier au maximum la musique.

### **Droits d'auteur**

■ La reproduction, la diffusion, la location, le prêt ou la lecture publique de ces disques sont interdits sans le consentement du détenteur des droits d'auteur.

### **— TABLE DES MATIERES —**

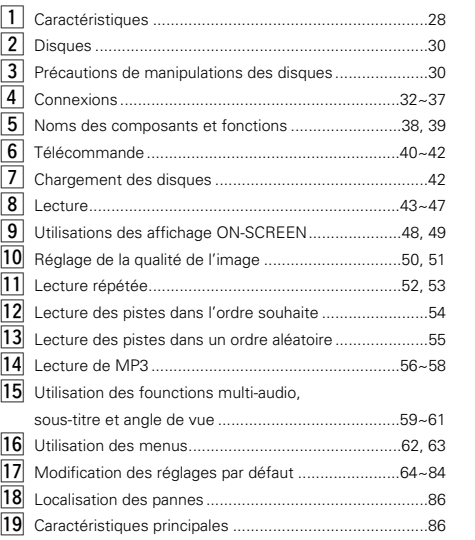

### **IMPORTANTE PER LA SICUREZZA**

### **AVVERTIMENTO:**

**EVITARE DI ESPORRE QUESTO APPARECCHIO ALLA PIOGGIA O ALL'UMIDITÀ ONDE PREVENIRE IL RISCHIO DI INCENDIO E SCOSSE ELETTRICHE.**

### **PRECAUZIONI:**

### **1. Maneggiare con cura il cavo d'alimentazione**

Fare attenzione a non danneggíare o deformare il cavo d'alimen-tazione. In caso contario si creano pericoli di scosse o di guasti. Staccando il cavo dalla presa di rete, prenderlo sempre per la spina e non tirare mai il cavo stesso.

### **2. Non aprire il coperchio superiore**

Per evitare pericoli di scosse non aprire il coperchio superiore. Nel caso di un qualche problema rivolgersi al rivenditore DENON.

### **3. Non inserire alcun oggetto all'interno**

Non inserire oggetti di metallo, né versare dei liquidi all'interno del registratore di lettore DVD. In caso contrario si creano pericoli di scosse o di guasti.

Scrivere e conservare il nome del modello e il numero di serie dell'apparecchio visualizzati sull'etichetta dei valori nominali. Modello Nr. DVD-2800 Numero di serie:

### **NOTA:**

Questo lettore DVD impiega un laser a semiconduttore. Per ottenere le prestazioni migliori dell'apparecchio si raccomanda di usarlo ad una temperatura ambiente compresa entro la gamma dai 10°C (50°F) ai 35°C (95°F).

### **Copyright**

■ La duplicazione, la trasmissione, il noleggio e la riproduzione dei dischi in pubblico senza l'autorizzazione scritta del titolare dei diritti di copyright sono vietati dalla legge.

### **— INDICE —**

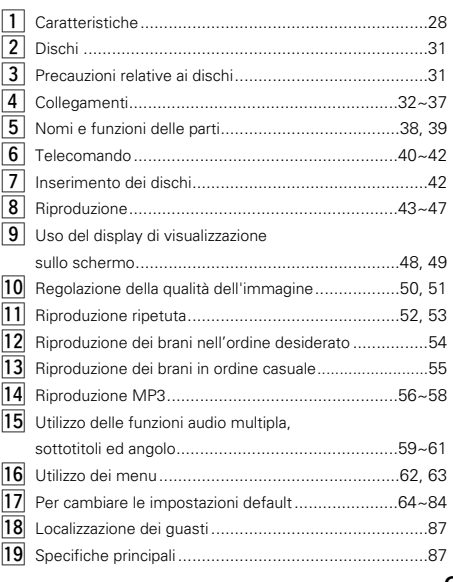

# **1 AUSSTATTUNGSMERKMALE**

### **1. Progressive Scan-Schaltung (Zeitfolgeverfahren) "Pure progressive TM" (HINWEIS 1)**

Der DVD ist mit einer hochpräzisen Progressive Scan-Schaltung "Pure progressive ™" ausgestattet, die die Wiedergabe von Filmen und anderen Bildern auf DVDs mit einer Qualität ermöglicht, die der Qualität des Originals sehr nahe kommt.

### **2. Hohe Bildqualität dank eines 12-Bit 4:4:4 Video-D/A-Konverters**

Bei progressiven Bildern wird das Oversampling der Helligkeitssignale und das Oversampling der Farbsignale weitergeleitet und für die Helligkeitssignale wurde ein 54 MHz D/A-Konverter mit einer 12-Bit-Bearbeitung integriert, um Bilder mit einer Schönheit zu erzielen, wie Sie mit DVDs möglich ist.

### **3. CD-R/RW-Wiedergabe-Kompatibilität**

Mit dem DVD-2800 können auch CD-R und CD-RW-Discs wiedergegeben werden (neue Aufnahmemedien).

### **4. Hochpräzisions- 96 kHz 24-Bit D/A-Konverter**

Der DVD-2800 ist für die getreue D/A-Umwandlung von hochqualitativen 24-Bit-Daten mit einem 24-Bit D/A-Konverter ausgestattet. Dadurch werden bestimmte Aspekte der Audio-Leistung wie Rauschabstand, Dynamikbereich und Verzerrung noch weiter betont und die Möglichkeiten durch eine hohe Bitanzahl und hohe Sampling-Raten einen hochqualitativen Klang zu erzielen, werden voll ausgeschöpft.

### **5. Kompatibel mit Dolby Digital Bitstrom-Ausgang (HINWEIS 2)**

Der DVD-2800 ist mit dem Dolby Digital Bitstrom-Ausgang kompatibel. Wenn ein Dolby Digital-Dekoder angeschlossen ist, werden sowohl das Gefühl der Dreidimensionalität als auch die Positionierung des Klanges äußerst naturgetreu rekonstruiert, was in einem starken Präsenzgefühl, wie Sie es sonst nur in einem Filmtheater oder einer Konzerthalle erleben, resultiert.

### **6. Kompatibel mit DTS-Bitstrom-Ausgang (HINWEIS 3)**

Der DVD-2800 ist mit dem DTS-Bitstrom-Ausgang - einem optionalen Audio-Format für DVD-Videos - kompatibel. Durch Anschluss eines handelüblichen DTS-Dekoders und AV-Verstärkers kommen Sie in den Genuss von DTS-Klang.

### **7. Eine Vielzahl praktischer Funktion**

(1) Multiple Audio-Funktion

Es können bis zu 8 verschiedene Sprachen ausgewählt werden. (Die Zahl der angebotenen Sprachen variiert von DVD

zu DVD.) (2) Multiple Untertitel-Funktion

Es können bis zu 32 Untertitel-Sprachen ausgewählt werden.

(Die Zahl der angebotenen Sprachen variiert von DVD zu DVD.)

- (3) Multiple Winkel-Funktion Der Blickwinkel kann verändert werden. (Bei DVDs, auf denen mehrere Winkel aufgenommen wurden.)
- (4) Kindersicherung Mit dieser Funktion kann die Wiedergabe von nicht für

Kinder geeigneten DVDs gesperrt werden.

# **DEUTSCH FRANÇAIS ITALIANO**

# **1 CARACTERISTIQUES**

**1. Circuit de balayage progressif "Pure progressive TM" (REMARQUE 1)**

Le DVD-2800 est équipé d'un circuit de balayage progressif "Pure progressive TM" qui permet la reproduction de films et d'autres images de DVD avec une qualité extrêmement proche de l'original.

**2. Haute qualité d'image grâce à un convertisseur N/A vidéo 4:4:4 à 12 bits**

Grâces à cette technologie, un sur-échantillonnage des signaux de luminosité et de couleurs est effectué et un convertisseur N/A de 54 MHz en 12 bits est intégré pour les signaux de luminosité afin d'obtenir des images de la grande qualité à laquelle les DVD ont été destinés.

**3. La lecture de disques CD-R (inscriptible) et CD-RW (réinscriptible) est compatible**

Le DVD-2800 peut également lire des disques CD-R et CD-RW (nouveau support d'enregistrement).

**4. 96 kHz convertisseur N/A (numérique/analogique) 24 bit à haute précision**

Le DVD-2800 est équipé d'un convertisseur N/A 24 bit pour une conversion N/A fidèle des données 24 bit à haute définition. Ceci améliore aussi d'autres aspects de la performance audio tels que le rapport signal/bruit, la gamme de fréquence et le niveau de distorsion et exploite au maximum les possibilités de haute qualité audio obtenue par l'utilisation d'un nombre de bits élevé et d'un taux d'échantillonnages à très haute fréquence.

### **5. Compatibilité de sortie de flux de bits Dolby Digital (REMARQUE 2)**

Le DVD-2800 est compatible avec le débit numérique du système Dolby Digital. Lorsqu'un décodeur Dolby Digital est connecté, le sens tridimensionnel et le positionnement du son sont recréés de manière extrêmement naturelle et procure un réalisme exceptionnel et donne l'impression d'être dans une salle de cinéma ou de concert.

### **6. Compatibilité avec le débit de données DTS (REMARQUE 3)**

Les DVD-2800 sont compatibles avec les trains de bits de données DTS qui sont un format audio optionnel de vidéo DVD. Les sons DTS peuvent être appréciés en connectant un décodeur DTS et un amplificateur AV disponibles dans le commerce.

### **7. Beaucoup de fonctions pratiques**

- (1) Fonction audio multiple La sélection d'au plus 8 langues audio. Le nombre de langues offert est différent d'un DVD à l'autre.
- (2) Fonction de sous-titrage multiple La sélection d'au plus 32 langues de sous-titre. (Le nombre de langues offert est différent d'un DVD à l'autre.)
- (3) Fonction d'angle de vue multiple L'angle de vue peut être changé. (sur les DVD où plusieurs angles de vue ont été enregistrés)
- (4) Mise hors fonction de lecture Cette fonction peut être utilisée pour empêcher les enfants de visionner certains DVD.

# **1 CARATTERISTICHE**

**1. Circuito di scansione progressiva "Pure progressive TM" (NOTA 1)**

Il DVD 2800 è equipaggiato con un circuito di scansione progressiva ad alta precisione "Pure progressive ™" che permette di riprodurre film ed altre immagini su DVD con una qualità prossima all'originale.

### **2. Immagini di alta qualità grazie ad un convertitore D/A video a 12 bit 4:4:4**

Con immagini progressive, sovracampionamento dei segnali di luminosità e sovracampionamento dei segnali dei colori, e un convertitore a 54 MHz D/A a 12 bit di processione incluso per permettere il raggiungimento, da parte dei segnali di luminosità, delle immagini in tutta la bellezza che solamente i DVD sono in grado di offrire.

### **3. Compatibilità di riproduzione CD-R/RW**

Il DVD-2800 può essere usato anche per riprodurre i dischi CD-R e CD-RW (nuovi mezzi di registrazione).

**4. Convertitore D/A di 24 bit 96 Hz ad alta precisione** Il modello DVD-2800 è stato dotato di un convertitore D/A di 24 bit per una fedele conversione D/A dei dati 24 bit di alta qualità. Questo migliora ulteriormente aspetti delle prestazioni audio, quali il rapporto S/R, la gamma dinamica e la distorsione e sfrutta al massimo le possibilità di un suono di alta qualità fornito da un alto numero di bit e di un'alta velocità di campionatura.

### **5. Compatibilità con l'uscita bitstream Dolby Digital (NOTA 2)**

Il modello DVD-2800 è compatibile con l'uscita bitstream Dolby Digital. Se collegate un decodificatore Dolby Digital, il senso tridimensionale e il posizionamento del suono vengono ricreati in modo estremamente naturale, ottenendo così un senso di partecipare dal vivo, proprio come al cinema o in una sala da concerto.

### **6. Compatibilità con l'uscita bitstream DTS (NOTA 3)**

Il modello DVD-2800 è compatibile con l'uscita bitstream DTS, un formato audio opzionale per video DVD. Il suono DTS può essere ascoltato collegando un decodificatore DTS ed un amplificatore A/V venduti separatamente.

### **7. Molte comode funzioni**

- (1) Funzione audio multipla Selezione di un massimo di 8 lingue audio. (Il numero delle lingue dipende dal DVD usato.)
- (2) Funzione di sottotitoli multipli Selezione di fino a 32 lingue per i sottotitoli. (Il numero delle lingue offerte dipende del DVD in questione.)
- (3) Funzione di angolo multiplo Potete cambiare l'angolo di visione. (Per i DVD su cui gli angoli multipli sono registrati.)

(4) Funzione di disabilitazione della riproduzione Questa funzione può essere usata per disabilitare la riproduzione dei DVD che desiderate non far vedere ai bambini.

# **DEUTSCH**

### **HINWEISE:**

- 1. "Pure Progressive" ist ein Warenzeichen der Silicon Image, Inc.
- 2. Hergestellt unter der Lizenz von Dolby Laboratories. "Dolby" und das Doppel-D Symbol sind Warenzeichen der Dolby Laboratories. Vertrauliche unveröffentlichte ausgabe. ©1992 – 1997 Dolby Laboratories. Alle Rechte vorbehalten.

# **2 DISCS**

• Die in nachfolgender Tabelle aufgeführten Discs können mit dem DVD-2800 verwendet werden. Die entsprechenden Zeichen sind auf den Disc-Etiketten oder an den Buchsen aufgeführt.

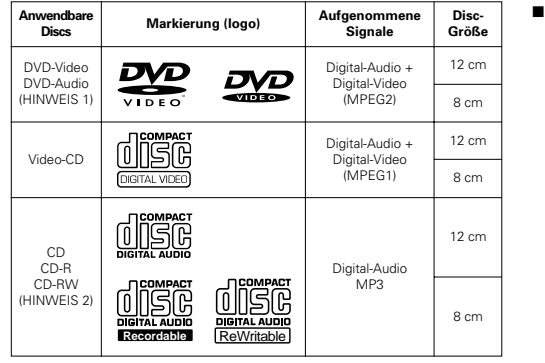

- HINWEIS 1: Es kann nur der Videoteil wiedergegeben werden, der auf den DVD-Video-Spezifikationen basiert.
- HINWEIS 2: Entsprechend der Aufnahme-Qualität können einige CD-R/RWs nicht wiedergegeben werden.

### 2 **Disc-Terminologie**

### • **Titel und Kapitel (DVD-Videos)**

DVD-Videos sind in verschiedene große und kleine Abschnitte unterteilt. Die großen Abschnitte bezeichnet man als "Titel" und die kleinen als "Kapitel".

Diesen Abschnitten sind Zahlen zugeordnet. Diese Zahlen bezeichnet man als "Titelnummern" und "Kapitelnummern".

### **Beispiel:**

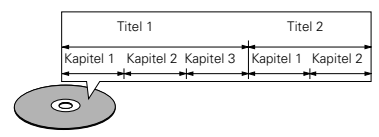

### • **Titel (Video- und Musik-CDs)**

Video- und Musik-CDs sind in Abschnitte unterteilt, die man als "Titel" bezeichnet.

Diesen Abschnitten sind Zahlen zugeordnet. Diese Zahlen bezeichnet man als "Titelnummern".

### **Beispiel:**

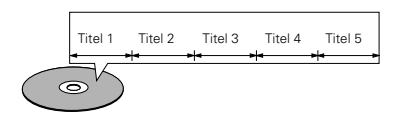

2 **Die nachfolgend aufgeführten Disc-Typen können nicht auf dem DVD-2800 abgespielt werden:** • Für euorpäische Modelle:

3. "DTS" ist ein Warenzeichen der Digital Theater Systems,

- DVDs mit anderen Regionnummern als "2" oder  $"$ ALL $"$
- Für Übersee- und asiatische Modelle:
- DVDs mit anderen Regionnummern als "4" oder  $"$ ALL $"$
- DVD-Audio-Discs (HINWEIS 1)
- DVD-R/RW • DVD-ROM/RAMs
- CVD
- SVCD

Inc.

- CD-ROMs (Es können ausschließlich MP3-Datein wiedergegeben werden.)
- VSDs • CDVs (Nur der Audioteil kann wiedergegeben werden.)
- CD-Gs (Nur der Audioteil kann wiedergegeben werden.)
- Foto-CDs (Spielen Sie NIEMALS Foto-CDs auf dem DVD-2800 ab.)
- ✽ Bei dem Versuch eine Foto-CD abzuspielen, können die sich auf der Disc befindlichen Daten beschädigt werden.

### • **Wiedergabesteuerung (Video-CDs)**

Video-Discs, bei denen entweder auf der Disc oder an der Buchse das Wort "Wiedergabesteuerung" zu lesen ist, verfügen über eine Funktion zum Anzeigen von Menüs auf dem Fernsehschirm. Mit Hilfe dieser Menüs können Sie gewünschte Positionen anwählen, Informationen in Dialogform anzeigen lassen usw..

Informationen über die Wiedergabe von Video-CDs mit Hilfe derartiger Menüs finden Sie in dieser Betriebsanleitung im Kapitel "Menü-Wiedergabe".

Video-CDs mit Wiedergabesteuerung können auf diesem DVD-2800 abgespielt werden.

### **HINWEIS:**

• Dieser DVD wurde konstruiert und hergestellt, um den auf der DVD-Disc aufgenommenen Region Management Informationen zu entsprechen.

Wenn die auf der DVD-Disc beschriebene Regionnummer nicht der Regionnummer dieses DVD-Videospielers entspricht, kann dieser DVD-Videospieler die Disc nicht abspielen.

**2**

**4**

Für euorpäische Modelle: Die Regionnummer für diesen DVD-Videospieler lautet 2.

Für Übersee- und asiatische Modelle: Die Regionnummer für diesen DVD-Videospieler lautet 4.

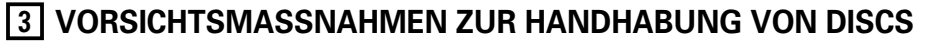

### **Discs**

Auf dem DVD-2800 können nur die Discs abgespielt werden, die mit dem auf Seite 29 aufgeführten Zeichen versehen sind. Beachten Sie darüber hinaus, daß Discs mit besonderer Form (z.B. herzförmige Discs, sechseckige Discs usw.) nicht auf dem DVD-2800 abgespielt werden können. Der Versuch derartige Discs wiederzugeben kann Beschädigungen des Gerätes verursachen.

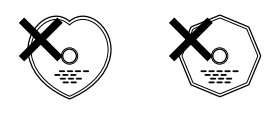

### **Handhabung von Discs**

Vermeiden Sie beim Einlegen und Herausnehmen von Discs das Berühren der Disc-Oberflächen.

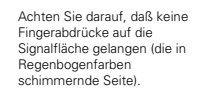

### **Reinigung von Discs**

- 2 Fingerabdrücke oder Staub auf der Disc können zu einer Verschlechterung der Ton- und Bildqualität führen und Wiedergabeausfälle verursachen. Beseitigen Sie möglicherweise vorhandene Fingerabdrücke und Schmutz mit einem Tuch.
- 2 Verwenden Sie für die Reinigung ein im Handel erhältliches Reinigungsset oder wischen Sie Fingerabdrücke und Schmutz einfach mit einem weichen Tuch ab.

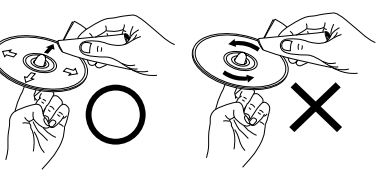

Wischen Sie sanft von der Wischen Sie nicht in kreisförmigen Bewegungen.

### **HINWEIS:**

Mitte der Disc nach außen hin.

• Verwenden Sie weder Schallplatten- noch Antistatiksprays. Auch flüchtige Chemikalien wie z.B. Benzin oder Farbverdünner dürfen nicht für die Reinigung benutzt werden.

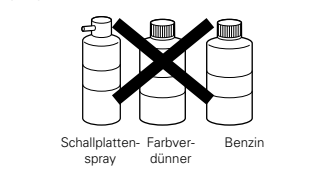

### **Vorsichtsmaßnahmen zur Handhabung von Discs**

- Achten Sie darauf, daß weder Fingerabdrücke, Fett noch Schmutz auf die Discs gelangen.
- Achten Sie insbesondere darauf, daß die Discs beim Herausnehmen aus ihrer Box nicht zerkratzt werden.
- Verbiegen Sie Discs nicht.
- Erhitzen Sie Discs nicht. • Vergrößern Sie die Öffnung in der Mitte der Disc nicht.
- Beschriften Sie die etikettierte (bedruckte) Seite der Disc nicht mit einem Kugelschreiber oder Bleistift.
- Auf der Oberfläche der Disc können sich Wassertropfen bilden, wenn die Disc plötzlich von einem kalten an einen warmen Ort gebracht wird. Benutzen Sie in der Nähe von Discs keinen Fön usw..

### **Vorsichtsmaßnahmen zur Aufbewahrung von Discs**

- Werfen Sie Discs nach der Wiedergabe immer aus dem Gerät aus.
- Bewahren Sie Discs in ihren dazugehörigen Boxen auf, um sie so vor Staub, Kratzern und Verformungen zu schützen.
- Bewahren Sie Discs an keinem der nachfolgend aufgeführten Orte auf:
- 1. Orte, an denen die Discs über einen längeren Zeitraum hinweg direktem Sonnenlicht ausgesetzt wären.
- 2. An feuchten oder staubigen Orten.
- 3. Orte, an denen die Discs Wärme von z.B. Heizkörpern ausgesetzt wären usw..

### **Vorsichtsmaßnahmen zur Einlegen von Discs**

- Legen Sie immer nur eine Disc zur Zeit ein. Das Einlegen von mehreren Discs übereinander kann sowohl Beschädigungen als auch ein Zerkratzen der Discs zur Folge haben.
- Legen Sie 8 cm Discs ohne Zuhilfenahme eines Adapters fest in die Disc-Führung ein. Wenn die Disc nicht richtig eingelegt ist, kann sie aus der Führung rutschen und das Disc-Fach blockieren.
- Achten Sie darauf, daß Sie sich beim Schließen des Disc-Faches nicht die Finger klemmen.
- Legen Sie ausschließlich Discs und keinerlei anderen Gegenstände in das Disc-Fach ein.
- Legen Sie weder zerbrochene, verbogene noch mit Klebe reparierte Discs in das Gerät ein.
- Verwenden Sie keine Discs, bei denen der Kleber vom Etikett freiliegt oder bei denen sich das Etikett teilweise gelöst hat. Derartige Discs könnten sich im Spieler verklemmen und Beschädigungen verursachen.

# **FRANÇAIS**

### **REMARQUES:**

- 1. "Pure progressive" est une marque déposée de Silicon Image, Inc.
- 2. Fabriqué sous licence des Laboratoires Dolby. "Dolby" et le symbole double D sont des marques déposées par les Laboratoires Dolby. Confidential unpublished work ©1992 (Travaux Confidentiels non publiés) – Laboratoires Dolby. 1997, tous droits réservés.

# **2 DISQUES**

• Les types de disques énumérés dans le tableau ci-dessous peuvent être utilisés sur le DVD-2800. Les marques de disque sont indiquées sur les étiquettes ou boîtiers de disque.

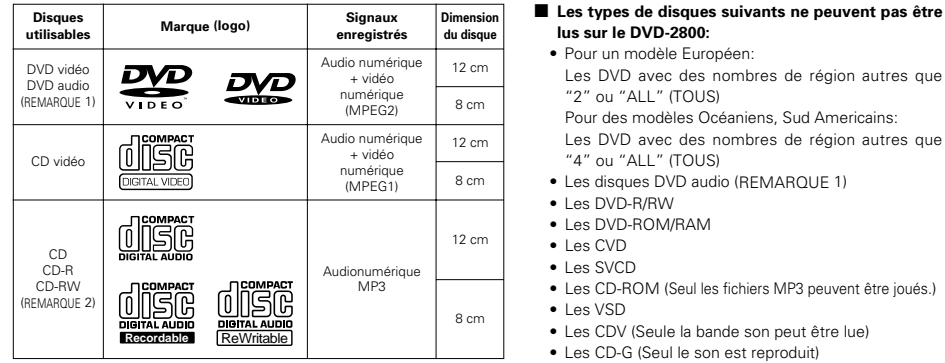

REMARQUE 1: Seules les sections vidéo conformes à la norme vidéo DVD peuvent être jouées.

REMARQUE 2: Suivant la qualité d'enregistrement, certains CD-R/RW ne peuvent être joués.

### 2 **La terminologie du disque**

### • **Titres et chapitres (DVD-vidéo)**

Les DVD-vidéo sont divisés en plusieurs grandes sections appelées "Titres" et en sections plus petites appelées "Chapitres".

Des numéros sont attribués à ces sections. Ces numéros sont appelés "Numéros de titre" et "Numéros de chapitre".

### **Par exemple:**

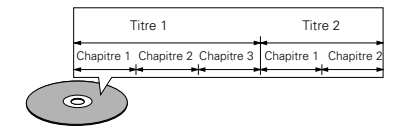

### • **Les pistes (CD vidéo et musicaux)**

Les CD vidéo et musicaux sont divisés en sections appelées "pistes"

Des numéros sont attribués à ces sections. Ces numéros sont appelés "numéros de piste".

### **Par exemple:**

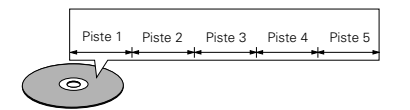

3. "DTS" est une marque déposée de Digital Theater System, Inc.

Les DVD avec des nombres de région autres que

Pour des modèles Océaniens, Sud Americains: Les DVD avec des nombres de région autres que

• Les CD-ROM (Seul les fichiers MP3 peuvent être joués.)

• Les CD photo (Ne jamais lire ce type de disque sur le

✽ Toute tentative de lecture de CD photo risque d'endommager les données du disque.

commande" ("playback control") sur le disque ou le boîtier possèdent une fonction permettant d'afficher des menus sur l'écran de télévision pour sélectionner les pistes ou afficher des informations, etc., en mode interactif. Dans ce manuel, la lecture de CD vidéo faisant appel à de tels menus est appelée "Lecture par menus". Les CD vidéo avec menus de commande peuvent être

• Ce lecteur DVD est conçu et fabriqué pour prendre en

• Les disques DVD audio (REMARQUE 1)

• Les CDV (Seule la bande son peut être lue) • Les CD-G (Seul le son est reproduit)

**lus sur le DVD-2800:**  • Pour un modèle Européen:

"2" ou "ALL" (TOUS)

"4" ou "ALL" (TOUS)

• Les DVD-R/RW • Les DVD-ROM/RAM • Les CVD • Les SVCD

• Les VSD

DVD-2800.)

utilisés sur le DVD-2800.

**REMARQUE:**

• **Commande de lecture (CD vidéo)**

# **3 PRECAUTIONS DE MANIPULATION DES DISQUES**

### **Disques**

Seuls les disques de marques énumérées page 30 peuvent être joués sur le DVD-2800.

Remarque, les disques de forme particulière (disques en forme de cœur, disques hexagonaux, etc.) ne peuvent pas être lus sur le DVD-2800. Ne pas tenter leur lecture car ils peuvent endommager le lecteur.

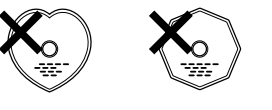

### **Manipulation des disques**

Eviter de toucher la surface du disque lors du chargement et

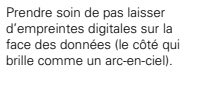

### **Nettoyage des disques**

- **E** Les empreintes digitales ou salissures sur le disque peuvent entamer la qualité du son et de l'image ou causer des coupures lors de la lecture. Enlever toute empreinte de doigt ou salissures.
- Utiliser un nécessaire de nettoyage de disque disponible dans le commerce ou un chiffon doux pour nettoyer toute empreinte de doigt ou salissures.

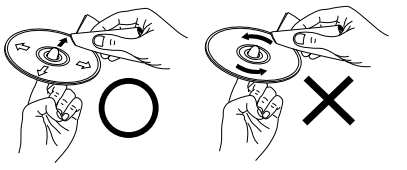

Nettoyer avec précaution à partir du centre vers l'extérieu Ne pas faire de mouvement circulaire.

### **REMARQUE:**

• Ne pas utiliser d'aérosol pour disque ou antistatique. Ne pas utiliser non plus de solvant chimique volatile tel que le benzène ou le dissolvant.

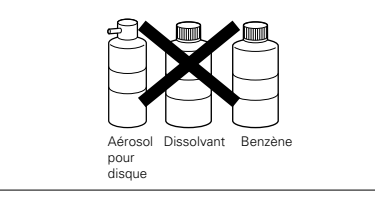

### **Précautions de manipulation des disques**

- Eviter toute empreinte digitale, graisse ou salissure sur les disques.
- Prendre particulièrement soin de ne pas rayer les disques en les sortant de leur boîtier
- Ne pas tordre les disques.
- Ne pas chauffer les disques.
- Ne pas agrandir le trou central.
- Ne pas écrire sur les étiquettes (imprimées) de disque avec un stylo à bille ou un crayon.
- Des gouttelettes de l'eau de condensation peuvent se former sur la surface si le disque est soudainement déplacé d'un endroit froid à un endroit chaud. Ne pas utiliser de sèche-cheveux, etc., pour sécher le disque.

### **Précautions de rangement des disques**

- Toujours éjecter les disques une fois la lecture terminée.
- Remettre les disques dans leur boîtier pour les protéger de la poussière, des rayures et des déformations.
- Ne pas placer les disques dans les endroits suivants :
- 1. Exposés longtemps au soleil
- 2. Exposés à l'humidité ou à la poussière
- 3. Exposés à la chaleur d'appareils de chauffage, etc.

### **Précautions lors du chargement des disques**

- Charger un seul disque à la fois. L'empilage de disques les uns sur les autres peut les abîmer ou les rayer.
- Charger les disques de 8 cm de manière sûre dans le guide de disque, sans adaptateur. Si le disque n'est pas mis en place correctement, il peut glisser hors du guide et bloquer le tiroir du disque.
- Faire attention aux doigts quand le tiroir de disque se referme.
- Ne pas mettre autre chose que des disques dans le tiroir de disque.
- Ne pas charger de disques fêlés, déformés ou réparés avec de l'adhésif, etc.
- Ne pas utiliser de disques s'ils portent du ruban adhésif, si une partie de la colle de l'étiquette est exposée, si l'étiquette a été décollée. De tels disques peuvent rester coincés à l'intérieur du lecteur et causer des dommages.

compte les informations de gestion de région (Region Management Information) enregistrées sur les disques DVD. Ce lecteur vidéo DVD ne peut lire que les disques DVD dont le numéro de région est identique au sien.

**2**

**4**

Pour un modèle Européen: Le numéro de région de ce lecteur vidéo DVD est le 2.

Pour des modèles Océaniens, Sud Americains: Le numéro de région de ce lecteur vidéo DVD est le 4.

Les CD vidéo comportant la mention "Menu de

déchargement.

# **ITALIANO**

### **NOTES:**

- 1. "Pure Progressive" è un marchio registrato della Silicon Image, Inc.
- 2. Fabbricato su licenza dalla Dolby Laboratories. "Dolby" e il simbolo della doppia D sono dei marchi della Dolby Laboratories. Confidential unpublished work. ©1992 – 1997 Dolby Laboratories. Tutti i diritti riservati.
- 3. "DTS" è un marchio della Digital Theater Systems, Inc.

# **2 DISCHI**

• Nel DVD-2800 possono essere utilizzati i dischi elencati nella seguente tabella. I vari simboli sono riportati sulle etichette oppure sulle custodie dei dischi.

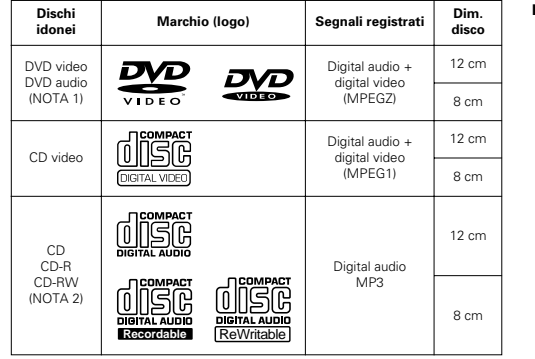

- NOTA 1: Parte video basata sulle specificazioni video DVD può apparire sul display.
- NOTA 2: A seconda della qualità di registrazione, alcuni CD-R/RW non possono essere riprodotti.

### 2 **Terminologia dei dischi**

- **Titoli e capitoli (DVD video)** I DVD video sono suddivisi in diverse macrosezioni dette "titoli" ed in sezioni più piccole dette "capitoli".
- Ad ogni sezione è assegnato un numero, detto "numero titolo" oppure "numero capitolo".

### **Esempio:**

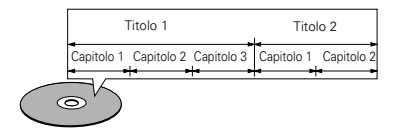

### • **Brani (CD video e musicali)**

I CD video e musicali sono suddivisi in sezioni dette "brani".

Ad ogni sezione è assegnato un numero, detto "numero brano".

### **Esempio:**

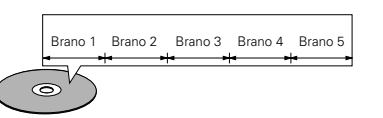

- 2 **I seguenti tipi di dischi non possono venire riprodotti nel DVD-2800:**
- Per modelli europei:
- DVD con dei numeri regionali diversi da quello "2" o  $''$  $\Delta$ LL
- Per modelli per Oceania e Sudamerica:
- DVD con dei numeri regionali diversi da quello "4" o  $''$  $\Delta$ LL'
- Dischi audio DVD (NOTA 1)
- DVD-R/RW • DVD-ROM/RAM
- CVD
- SVCD
- CD-ROM (Solamente i file MP3 possono essere riprodotti) • VSD
- CDV (Solo la parte audio può essere riprodotta.)
- CD-G (Viene emesso solo l'audio.)
- CD foto (NON riproducete MAI tali dischi sul DVD-2800.)
- ✽ Se cercate di riprodurre dei CD foto, i dati sul disco possono rimanere danneggiati.

### • **Controllo della riproduzione (CD video)**

I CD video con la scritta "playback control" sul disco oppure sulla custodia sono dotati di una funzione per la visualizzazione dei menu sullo schermo del televisore che permettono di selezionare la posizione desiderata, visualizzare le informazioni, ecc. in apposite finestre. In questo manuale, per quanto riguarda la riproduzione dei CD video si fa riferimento al "menu di riproduzione". Il DVD-2800 permette di riprodurre i CD video con controllo della riproduzione.

### **NOTA:**

• Questo lettore DVD video è stato progettato e prodotto per rispondere alle Region Management Information registrate su un disco DVD.

Se il numero di regione riportato sul disco DVD non corrisponde al numero di regione sul lettore DVD, il lettore DVD non è in grado di riprodurre il disco.

**2**

Per modelli europei: Il numero di regione di questo lettore DVD video è 2.

Per modelli per Oceania e Sudamerica: Il numero di regione di questo lettore DVD video è 4. **4**

# **3 PRECAUZIONI RELATIVE AI DISCHI**

### **Dischi**

Nel DVD-2800 possono essere riprodotti esclusivamente i dischi che riportano i simboli indicati a pagina 31.

Tuttavia, notate che nel DVD-2800 non è possibile riprodurre i dischi di forme speciali (ad es. a forma di cuore, esagonali, ecc.). Non tentate di riprodurre questi dischi, altrimenti si può danneggiare il lettore.

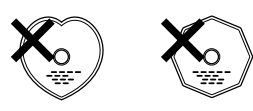

### **Uso dei dischi**

Evitate di toccare la superficie dei dischi durante l'inserimento e la rimozione dal lettore.

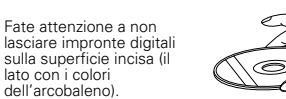

### **Pulizia dei dischi**

- **E** Impronte digitali o sporcizia sul disco possono compromettere la qualità del suono e dell'immagine durante la riproduzione. Pulite i dischi da impronte digitali e sporcizia.
- Per la pulizia dei dischi, utilizzate un set di pulizia disponibile in commercio oppure un panno morbido.

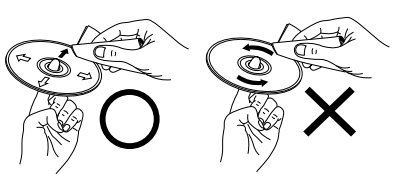

Non strofinate con un movimento circolare.

Strofinate leggermente dal centro verso l'esterno.

### **NOTA:**

• Non utilizzate spray per dischi oppure antistatici. Non utilizzate inoltre sostanze chimiche volatili come benzene o diluenti.

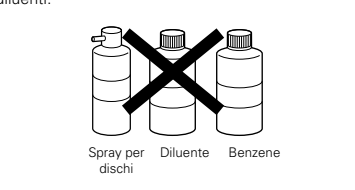

### **Precauzioni relative ai dischi**

• Non lasciate impronte digitali, grasso o sporcizia sui dischi.

- Fate particolare attenzione a non graffiare i dischi durante l'estrazione dalla custodia.
- Non piegate i dischi.
- Non riscaldate i dischi.
- Non allargate il foro centrale.
- Non scrivete sul lato dell'etichetta (stampato) del disco con una penna a sfera oppure un pennarello.
- Portando il disco da un luogo molto freddo ad un luogo molto caldo si possono formare gocce d'acqua sulla superficie del disco. Non asciugate il disco con un asciugacapelli o simili.

### <sup>P</sup>**Precauzioni per la conservazione dei dischi**

- Togliete sempre i dischi dal lettore dopo la riproduzione.
- Conservate sempre i dischi nelle custodie per proteggerli da polvere, graffi e deformazioni.
- Non conservate i dischi nei seguenti luoghi:
- 1. Luoghi esposti a luce solare diretta per periodi prolungati
- 2. Luoghi umidi o polverosi
- 3. Nelle vicinanze di termosifoni, ecc.

### <sup>P</sup>**Precauzioni per l'inserimento dei dischi**

- Caricate un disco per volta. Caricando un disco sopra l'altro si possono danneggiare o graffiare i dischi.
- Inserite i dischi da 8 cm nella guida, senza utilizzare un adattatore. Se il disco non è inserito correttamente, può uscire dalla guida e bloccare il piatto.
- Durante la chiusura del piatto, fate attenzione alle dita.
- Non posizionate oggetti diversi dai dischi sul piatto.
- Non inserite nel piatto dischi crepati, ondulati, fissati con nastro adesivo, ecc.
- Non utilizzate dischi la cui parte adesiva di cellophan o colla utilizzata per fissare l'etichetta si è parzialmente staccata o dischi con tracce di nastro o adesivo spelate. I suddetti dischi si possono bloccare all'interno del lettore danneggiandolo.

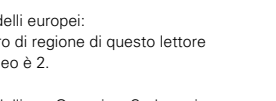

# **<sup>4</sup> ANSCHLÜSSE**

### **HINWEISE:**

- Lesen Sie sich zur Durchführung der Anschlüsse die Betriebsanleitungen von allen Komponenten durch.
- Schließen Sie das Netzkabel erst an, wenn Sie alle anderen Anschlüsse vorgenommen haben.
- Wenn der Strom während des Anschließens eingeschaltet ist, könnten Störungen auftreten und die Lautsprecher beschädigt werden.

### **(1) Anschluss an ein Fernsehgerät**

• Schließen Sie den Video-Eingangsanschluss des Fernsehgerätes mit Hilfe des mitgelieferten Audio-Videokabels an die Audio-Eingangsanschlüsse des DVD-2800s VIDEO OUT oder S-VIDEO OUT und AUDIO OUT an.

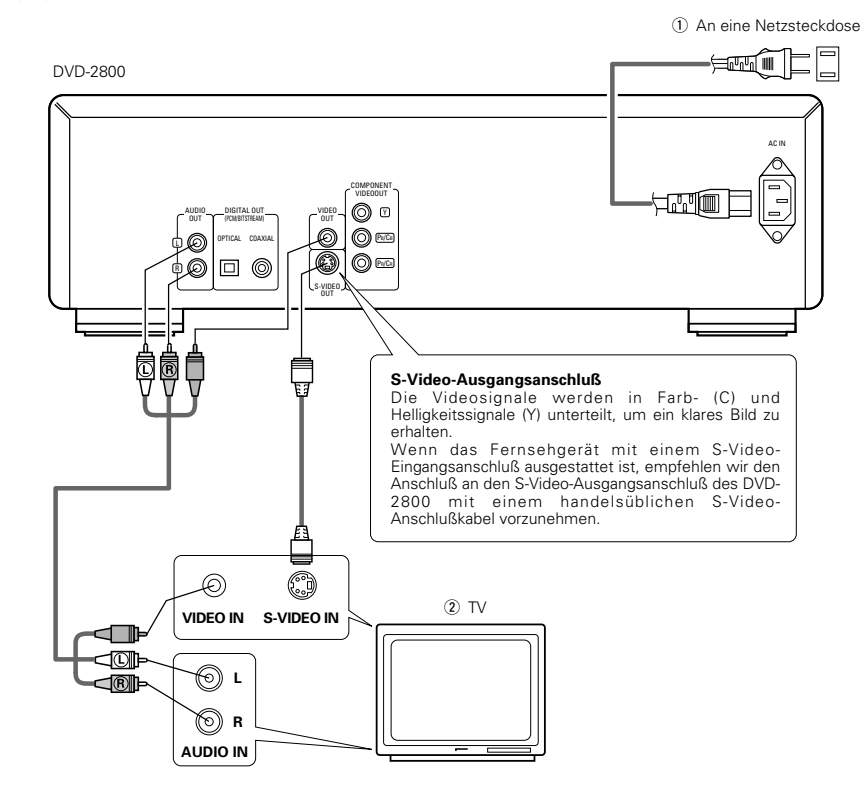

### **HINWEISE:**

- Schließen Sie den Video-Ausgang des DVD-2800 entweder direkt oder über einen AV-Verstärker an das Fernsehgerät an. Schließen Sie den Video-Ausgang nicht über einen VCR (Video-Cassettenrekorder) an. Einige Discs beinhalten Kopierverbotssignale. aWenn derartige Discs über einen VCR abgespielt werden, kann das Kopierverbotssystem Bildstörungen verursachen.
- Stellen Sie "FARBFERNSEHNORM" in "VIDEO-OPTIONEN" in "EINSTELLUNGEN" entsprechend des Videoformates Ihres Fernsehgerätes ein. Wenn das Fernsehgerät PAL-formatiert ist, wählen Sie PAL. (Siehe Seite 74.)

- Achten Sie auf den richtigen Anschluß der linken und rechten Kanäle; L (links) an L und R (rechts) an R.
- Schließen Sie das Netzkabel fest an die Netzsteckdose an. Lose Anschlüsse können Nebengeräusche verursachen.
- Das Zusammenbinden von Netz- und Anschlußkabeln kann Brummen oder Nebengeräusche verursachen.

# **4 CONNEXIONS**

### **REMARQUES:**

- Consulter les manuels de tous les éléments avant d'effectuer les raccordements.
- Ne brancher le cordon d'alimentation au secteur qu'une
- fois les raccordements terminés.
- Si l'appareil est alimenté pendant les raccordements, du bruit risque de se faire entendre et même d'endommager les haut-parleurs.
- Prendre soin de connecter correctement les canaux droit et gauche, R (Right) à droite, L (Left) à gauche.
- Brancher le câble d'alimentation sur le secteur correctement. Une prise mal mise peut causer des bruits parasites.
- Attacher le câble d'alimentation aux autres câbles de raccordements cordons peut causer des bourdonnements ou bruits parasites.

• Utiliser le câble de raccordement vidéo inclus pour raccorder le connecteur d'entrée vidéo de la télévision aux connecteurs de sortie "VIDEO OUT", "SVIDEO OUT" et "AUDIO OUT" du DVD-2800.

(1) Vers la prise secteur  $(2)$  TV

### **Connecteur de sortie S-Vidéo**

Les signaux vidéo sont divisés en signaux de couleur (C) et de luminosité (Y) pour obtenir une image plus nette. Si la télévision a une entrée S-Vidéo, nous recommandons de la connecter au connecteur S-Vidéo du DVD-2800 avec un cordon S-Vidéo disponible dans le commerce.

### **REMARQUES:**

- Raccorder les sorties vidéo du DVD-2800 directement au téléviseur ou par l'intermédiaire d'un amplificateur AV. Ne pas la connecter par l'intermédiaire d'un magnétoscope. Certains disques comportent des signaux d'interdiction à la copie. Si ces signaux passent par un magnétoscope ils risquent de provoquer des déformations de l'image.
- Régler le "TYPE DE TV" dans "CONFIGURATION VIDEO" du menu de configuration "INSTALLATION" en fonction du format vidéo de votre télévision. Lorsque la télévision est formée en PAL, régler à PAL. (Voir à la page 74.)

# **4 COLLEGAMENTI**

### **NOTE:**

- Prima di effettuare i collegamenti, leggete i manuali di tutti i componenti.
- Non collegate il cavo di alimentazione finché non sono stati effettuati tutti i collegamenti.
- Qualora i collegamenti vengano effettuati con il cavo di alimentazione collegato, si possono generare disturbi in grado di danneggiare gli altoparlanti.
- Accertatevi di collegare correttamente i canali destro e sinistro. L (sinistra) con L e R (destra) con R
- Collegate correttamente il cavo di alimentazione alla presa a muro. Un errato collegamento può provocare disturbi.
- Non fissate il cavo di alimentazione insieme ai cavi di collegamento, altrimenti si possono verificare ronzii o disturbi.

### **(1) Raccordement à une télévision (1) Collegamento ad un televisore**

• Utilizzate il cavo audio video incluso per collegare il connettore di entrata audio e video del televisore al DVD-2800 VIDEO AUTO o S-VIDEO OUT e AUDIO OUT.

 $(i)$  Alla presa di alimentazione 2 Televisore

### **Connettore uscite S-video**

Per ottenere un'immagine più nitida, i segnali video vengono divisi in segnali colore (C) e luminosità (Y). Se il televisore è dotato di connettore di ingresso S-Video, si raccomanda di collegarlo al connettore di uscita S-Video del DVD-2800 utilizzando un cavo di collegamento S-Video disponibile in commercio.

### **NOTE:**

- Collegate le uscite video del DVD-2800 al televisore direttamente oppure mediante un amplificatore AV. Non collegatele mediante un VCR (videoregistratore). Alcuni dischi contengono segnali di inibizione della copia. Durante la riproduzione di questi dischi tramite un VCR, il sistema di divieto può provocare alcuni disturbi di immagine.
- Impostate il "TV TYPE" di "VIDEO SETUP" in "SETUP" per farlo aderire con il formato video della vostra televisione. Se il vostro televisore è in formato PAL, impostate su PAL (si veda pagina 74).

### **(2) Anschluss an ein mit Farbkomponenten-Eingangsklemmen ausgestattetes Fernsehgerät oder Monitor**

### **Farbkomponenten-Ausgangsklemmen (PR/CR, PB/CB und Y)**

Die Rot- (PR/CR), Blau- (PB/CB) und Helligkeitssignale (Y) werden unabhängig voneinander ausgegeben, was in einer noch getreueren Farbreproduktion resultiert.

• Bei einigen Fernsehgeräten oder Monitoren sind die Farbkomponenten-Eingangsklemmen möglicherweise unterschiedlich markiert (PR, PB und Y/R-Y, B-Y und Y/CR, CB und Y usw.). Einzelheiten hierzu entnehmen Sie bitte der Bedienungsanleitung Ihres Fernsehgerätes.

**Schließen Sie auf diese Weise an, wenn Ihr Fernsehgerät mit Progressive Scan kompatibel ist.**

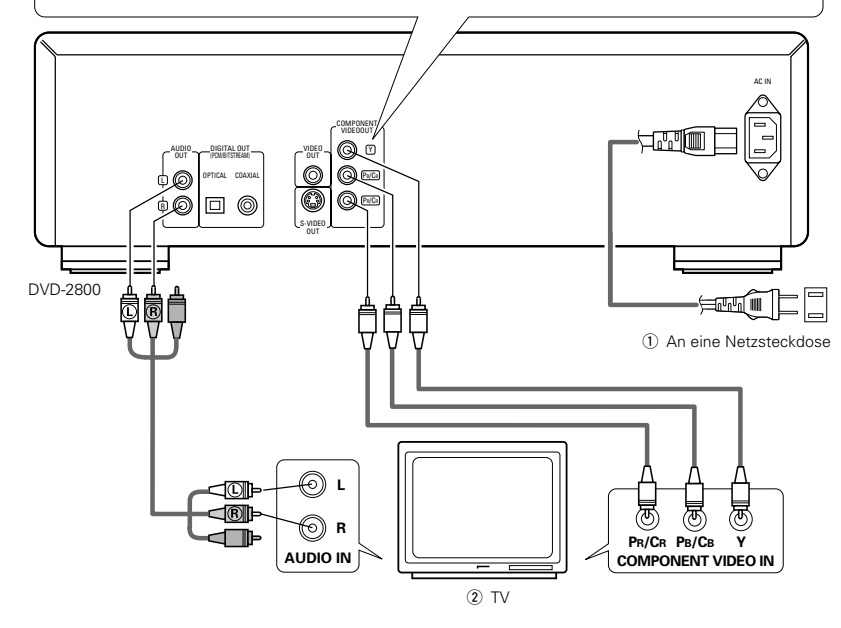

### **HINWEISE:**

- Schließen Sie die Farbkomponenten-Ausgangsklemmen des DVD-2800s mit handelsüblichen Videokabeln an das Fernsehgerät oder den Monitor an.
- Stellen Sie "FARBFERNSEHNORM" in "VIDEO-EINSTELLUNGEN" in "EINSTELLUNGEN" entsprechend des Videoformates Ihres Fernsehgerätes ein. Wenn das Fernsehgerät PAL-formatiert ist, wählen Sie PAL. (Siehe Seite 74.)
- Stellen Sie "VIDEO-AUSGANG" in "VIDEO-EINSTELLUNGEN" in "EINSTELLUNGEN" entsprechend von Progressive TV ein. (Nur NTSC)

NEHMEN SIE BITTE ZUR KENNTNIS, DASS NICHT ALLE HIGH DEFINITION-FERNSEHGERÄTE MIT DIESEM PRODUKT VOLLSTÄNDIG KOMPATIBEL SIND UND AUFGRUND DESSEN BILDSTÖRUNGEN AUFTRETEN KÖNNTEN. FALLS SOLCHE PROBLEME IM ZUSAMMENHANG MIT DEM 525-BILDZEILEN-PROGRESSIVE SCAN AUFTRETEN SOLLTEN, WIRD EMPFOHLEN, DASS DER BENUTZER DEN ANSCHLUSS IN "STANDARD-DEFINITION"-AUSGANG UMSCHALTET.

**(2) Connexion à une TV ou un moniteur équipé de connecteurs d'entrée de composantes couleur**

### **Connecteurs de sortie de composantes couleur (PR/CR, PB/CB et Y)**

Les signaux rouge (PR/CR), bleu (PB/CB) et de luminosité (Y) sont transmis séparément pour obtenir une reproduction plus fidèle des couleurs.

• Les connecteurs d'entrée de composantes couleur peuvent être repérés différemment sur certaines TV ou certains moniteurs (PR, PB et Y/R-Y, B-Y et Y/CR, CB et Y, etc.). Pour plus de détails, consulter les manuels d'utilisation de ces appareils.

**Effectuer le raccordement de cette façon si votre télévision est compatible avec le "Balayage progressif".**

(1) Vers la prise secteur  $(2)$  TV

### **REMARQUES:**

- Utilisez les trois cordons vidéo (disponibles dans le commerce) pour brancher les connecteurs de sortie par composants de couleur du DVD-2800 sur une télévision ou un moniteur.
- Régler le "TYPE DE TV" dans "CONFIGURATION VIDEO" du menu de configuration "INSTALLATION" en fonction du format vidéo de votre télévision. Lorsque la télévision est formée en PAL, régler à PAL. (Voir à la page 74.)
- Régler la sortie vidéo "SORTIE VIDEO" dans "CONFIGURATION VIDEO" du menu de configuration "INSTALLATION" pour l'accorder avec le système Progressive TV. (Uniquement NTSC)

LES CONSOMMATEURS DEVRAIENT NOTER QUE LES ENSEMBLES DE TELEVISION A HAUTE DEFINITION NE SONT PAS TOUS COMPLETEMENT COMPATIBLES AVEC CE PRODUIT ET PEUVENT CAUSER L'AFFICHAGE D'ARTEFACTS SUR L'IMAGE. EN CAS DE PROBLEMES D'IMAGE BALAYEE PROGRESSIVE 525, IL EST RECOMMANDE QUE L'UTILISATEUR COMMUTE LA CONNEXION A LA SORTIE "STANDARD DEFINITION".

# **DEUTSCH FRANÇAIS ITALIANO**

**(2) Collegamento ad un televisore o ad un monitor dotato di connettori di inserimento dei componenti a colori** 

### **Connettori di uscita dei componenti a colori (PR/CR, PB/CB e Y)**

I segnali del rosso (PR/CR), del blu (PB/CB) e della luminosità (Y) vengono emessi in modo indipendente, ottenendo così una riproduzione più naturale dei colori.

• I connettori di ingresso del componente del colore possono essere marcati in modo diverso su alcuni televisori o monitor (PR, PB e Y/R-Y, B-Y e Y/CR, CB e Y, ecc.). Per ulteriori informazioni, fate riferimento al manuale delle istruzioni del televisore.

**Collegate in questa maniera se il vostro televisore è compatibile alla Scansione Progressiva.**

 $(i)$  Alla presa di alimentazione (2) Televisore

### **NOTE:**

- Usate i cavi video venduti separatamente per collegare i connettori di uscita del componente dei colori al televisore o al monitor.
- Impostate il "TV TYPE" di "VIDEO SETUP" in "SETUP" per farlo aderire con il formato video della vostra televisione. Se il vostro televisore è in formato PAL, impostate su PAL (si veda pagina 74).
- Impostate il "VIDEO OUT" del "VIDEO SETUP" in "SET UP" per farlo aderire con Progressive TV. (Solo NTSC)

I CONSUMATORI DOVREBBERO NOTARE CHE NON TUTTI I TELEVISORI AD ALTA DDEFINIZIONE SONO TOTALMENTE COMPATIBILI CON QUESTO PRODOTTO E POSSONO CAUSARE L'APPARIZIONE DI ARTIFATTI NELL'IMMAGINE. NEL CASO DI PROBLEMI DI SCANSIONE DELLE IMMAGINI PROGRESSIVE 525, E' CONSIGLIABILE CHE L'UTILIZZATORE CAMBI IL COLLEGAMENTO ALL'USCITA "STANDARD DEFINITION".

33

### **(3) Anschluss an ein Fernsehgerät, das mit einer 21-poligen SCART-Buchse ausgestattet ist (Nur für europäische Modelle)**

• Schließen Sie die 21-polige SCART-Buchse des Fernsehgerätes mit einem handelsüblichen 21-poligen SCART-Kabel an die 21 polige SCART-Buchse (AV1) des DVD-2800s an.

### DVD-2800

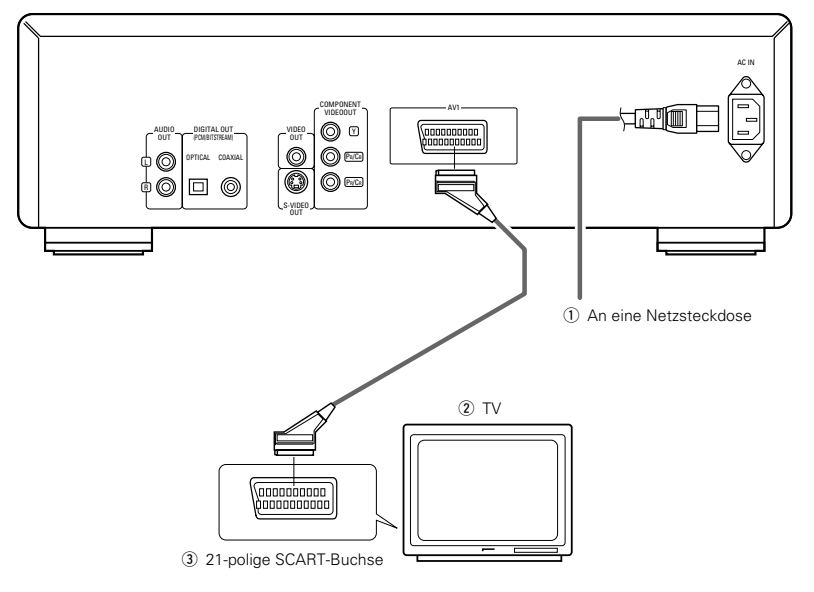

# **DEUTSCH FRANÇAIS ITALIANO**

### **(3) Connexion sur une télévision avec une borne SCART (Pour le modèle Européen seulement)**

• Utiliser un câble SCART (péritel) à 21 broches disponible dans le commerce pour brancher la borne SCART (péritel) à 21 broches de la télévision sur la borne SCART à 21 broches du DVD - 2800 (AV 1).

q Vers la prise secteur  $(2)$  TV  $\overline{3}$  Borne SCART (péritel) à 21 broches.

### **REMARQUES:**

- Régler le "TYPE DE TV" dans "CONFIGURATION VIDEO" du menu de configuration "INSTALLATION" en fonction du format vidéo de votre télévision. Lorsque la télévision est formée en PAL, régler à PAL. (Voir à la page 74.)
- Certains disques comportent des signaux d'interdiction à la copie. Si ces signaux passent par un magnétoscope ils risquent de provoquer des déformations de l'image.

### **(3) Collegamento ad un televisore dotato di un terminale SCART da 21 perni (Solo per modelli europei)**

• Usate il cavo SCART da 21 perni, venduto separatamente, per collegare il terminale SCART da 21 perni del televisore al terminale SCART da 21 perni del DVD-2800 (AV1).

q Alla presa di alimentazione (2) Televisore 3) Terminale SCART da 21 perni

### **NOTE:**

- Impostate il "TV TYPE" di "VIDEO SETUP" in "SETUP" per farlo aderire con il formato video della vostra televisione. Se il vostro televisore è in formato PAL, impostate su PAL (si veda pagina 74).
- Alcuni dischi contengono segnali di inibizione della copia. Durante la riproduzione di questi dischi tramite un VCR, il sistema di divieto può provocare alcuni disturbi di immagine.

### **HINWEISE:**

- Stellen Sie "FARBFERNSEHNORM" in "VIDEO-EINSTELLUNGEN" in "EINSTELLUNGEN" entsprechend des Videoformates Ihres Fernsehgerätes ein. Wenn das Fernsehgerät PAL-formatiert ist, wählen Sie PAL. (Siehe Seite 74.)
- Einige Discs beinhalten Kopierverbotssignale. Wenn derartige Discs über einen VCR abgespielt werden, kann das Kopierverbotssystem Bildstörungen verursachen.

### **(4) Anschluss an einen AV-Verstärker mit eingebautem Dekoder**

Bei der Wiedergabe von in Dolby Digital oder DTS aufgenommenen DVDs werden Dolby Digital- oder DTS-Bitstromsignale von den digitalen Audio-Ausgangsanschlüssen des DVD-Spielers ausgegeben. Wenn ein Dolby Digital- oder DTS-Dekoder angeschlossen ist, haben Sie das Gefühl, sich in einem Filmtheater oder einer Konzerthalle zu befinden.

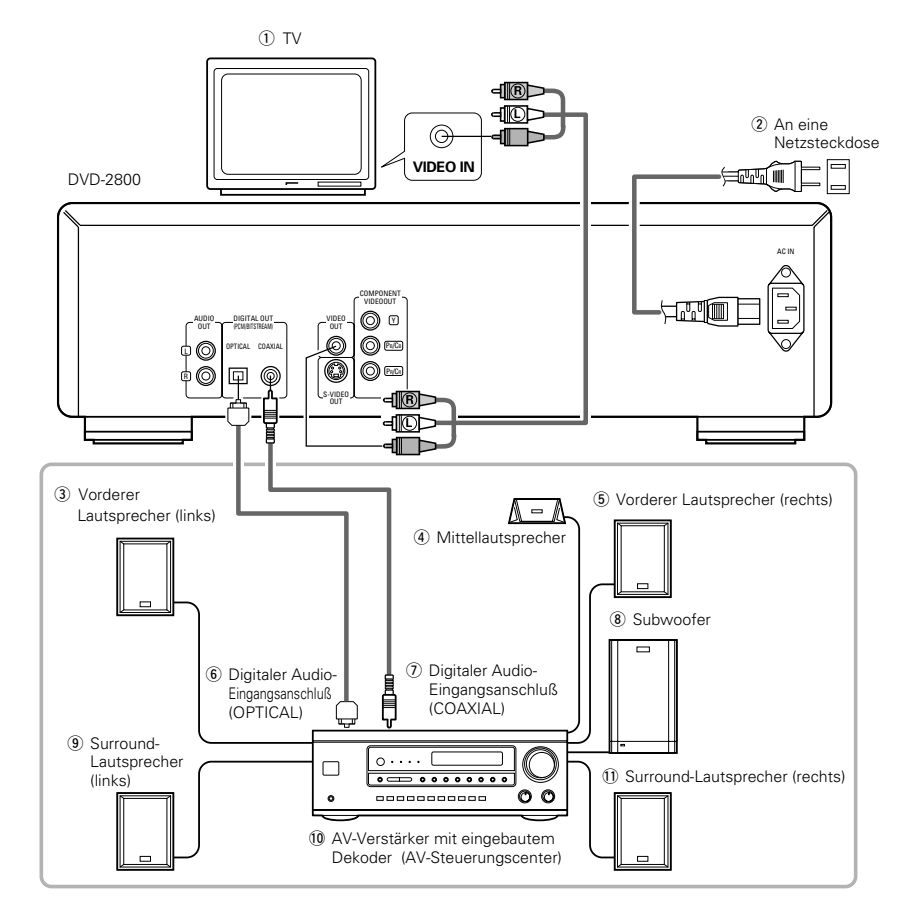

### **HINWEISE:**

- Stellen Sie "FARBFERNSEHNORM" in "VIDEO-EINSTELLUNGEN" in "EINSTELLUNGEN" entsprechend des Videoformates Ihres Fernsehgerätes ein. Wenn das Fernsehgerät PAL-formatiert ist, wählen Sie PAL. (Siehe Seite 74.)
- Wenn Sie eine in DTS aufgenommene DVD mit einem nicht DTS-kompatiblen Rekorder abspielen, wird ein Misston erzeugt, der sowohl Ihr Gehör als auch die Lautsprecher schädigen kann.

### 2 **Anschluß eines Lichtleitfaserkabels (handelsüblich) an den digitalen Audio-Eingangsanschluß (OPTICAL)**

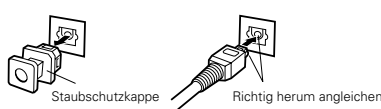

Entfernen Sie die Staubschutzkappe, gleichen Sie das Kabel richtig herum ab und stecken Sie den Stecker soweit wie möglich ein.

### **HINWEIS:**

• Bewahren Sie die Staubschutzkappe an einem sicheren Ort auf und achten Sie darauf, daß Sie sie nicht verlieren. Setzen Sie die Staubschutzkappe bei Nichtbenutzung der Buchse auf, um die Anschlußklemme vor Staub zu schützen.

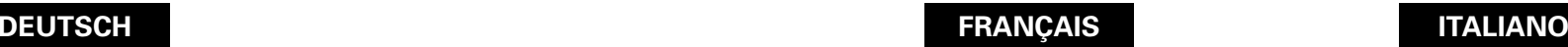

### **(4) Connecter à un amplificateur AV avec un décodeur intégré**

Quand des DVD enregistrés en Dolby Digital ou DTS sont lus, des trains de bits Dolby Digital ou DTS sont produits aux sorties audio numériques du lecteur DVD. Si un décodeur Dolby Digital ou DTS est connecté, le son produit a une puissance et une présence comparable à celui d'une salle de cinéma ou de concert.

- $(1)$  TV
- $(2)$  Vers la prise secteur
- (3) Haut-parleur avant (gauche)
- 4 Haut-parleur central (5) Haut-parleur avant (droit)
- $(6)$  Connecteur d'entrée audio numérique (OPTICAL)
- u Connecteur d'entrée audio numérique (COAXIAL)
- <sup>(8)</sup> Subwoofer (Haut-parleur grave)
- $\overline{9}$  Haut-parleur surround (gauche)
- !0Amplificateur AV avec un décodeur intégré (Centre de contrôle AV)
- !1 Haut-parleur surround (droit)

### **REMARQUE:**

- Régler le "TYPE DE TV" dans "CONFIGURATION VIDEO" du menu de configuration "INSTALLATION" en fonction du format vidéo de votre télévision. Lorsque la télévision est formée en PAL, régler à PAL. (Voir à la page 74.)
- Un bruit violent qui pourrait heurter vos oreilles ou endommager les haut-parleurs est généré lorsqu'un disque DVD enregistré au format DTS est lu avec un décodeur ou autre qui n'est pas compatible DTS.
- 2 **Connecter un câble en fibre optique (disponible dans le commerce) au connecteur d'entrée audio numérique (OPTICAL)**

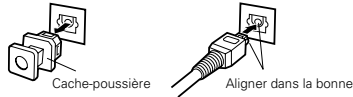

direction

Enlever le cache-poussière, l'aligner dans la bonne direction et l'introduire le plus loin possible.

### **REMARQUE:**

• Mettre le cache-poussière de côté pour ne pas le perdre. Lorsque la borne n'est pas utilisée, remettre le cache-poussière pour protéger la borne.

### **(4) Collegamento ad un amplificatore AV con decodificatore incorporato**

Durante la riproduzione dei DVD registrati in Dolby Digital o DTS, i segnali Bitstream Dolby Digital o DTS vengono emessi dai connettori di uscita audio digitali del lettore DVD. Collegando un decoder Dolby Digital o DTS è possibile ottenere un suono dalla potenza ed atmosfera di un cinema oppure di un teatro.

### (1) Televisore

- (2) Alla presa di alimentazione
- (3) Altoparlante anteriore (destro)
- 4) Altoparlante centrale
- (5) Altoparlante anteriore (sinistro)
- $(6)$  Connettore di ingresso audio digitale (OPTICAL)
- u Connettore di ingresso audio digitale (COAXIAL)
- 8 Subwoofer
- o Altoparlante surround (destro)
- !0Amplificatore AV con decodificatore incorporato (centro di controllo AV).
- !1 Altoparlante surround (sinistro)

### **NOTE:**

- Impostate il "TV TYPE" di "VIDEO SETUP" in "SETUP" per farlo aderire con il formato video della vostra televisione. Se il vostro televisore è in formato PAL, impostate su PAL (si veda pagina 74).
- Se riproducete un DVD non compatibile, registrato in DTS mentre usate un decodificatore, ecc., verrà generato un forte rumore che può recare danni alle vostre orecchie o agli altoparlanti.
- Collegamento di un cavo a fibre ottiche (disponibile in **commercio) al connettore di ingresso audio digitale (OPTICAL)**

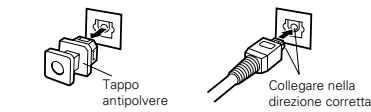

Togliete il tappo antipolvere, posizionate il cavo nella direzione corretta e collegatelo a fondo.

### **NOTA:**

• Conservate il tappo antipolvere in un luogo sicuro e fate attenzione a non perderlo. Quando non utilizzate il terminale, proteggetelo dalla polvere con il tappo.

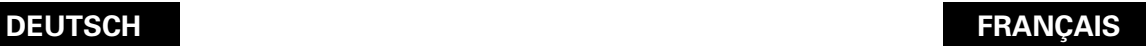

### ■ Tonausgang von den digitalen Audio-Ausgangsklemmen des DVD-2800s

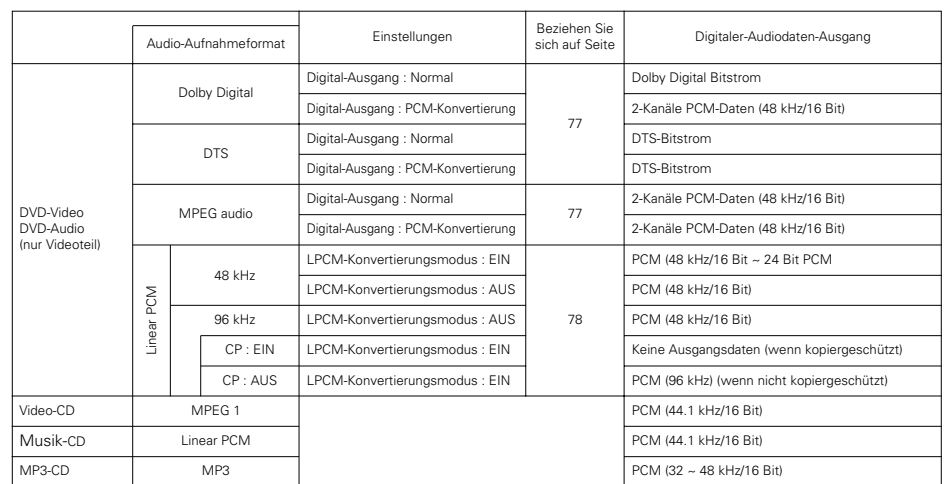

• Bei Linear PCM Audio handelt es sich um das für Musik-CDs verwendete Signal-Aufnahmeformat.

Während die Signale für Musik bei 44,1 kHz/16 Bit aufgenommen werden, erfolgt die Aufnahme der Signale für DVDs bei 48 kHz/16 Bit bis 96 kHz/24Bit. Dadurch ist die Klangqualität bei DVDs besser als bei Musik-CDs.

• Wenn "AUS" angewählt ist, zu diesem Zeitpunkt werden vom digitalen Audio-Ausgang keine digitalen Signale ausgegeben.

### ■ Son produit aux connecteurs audio numérique du DVD-2800

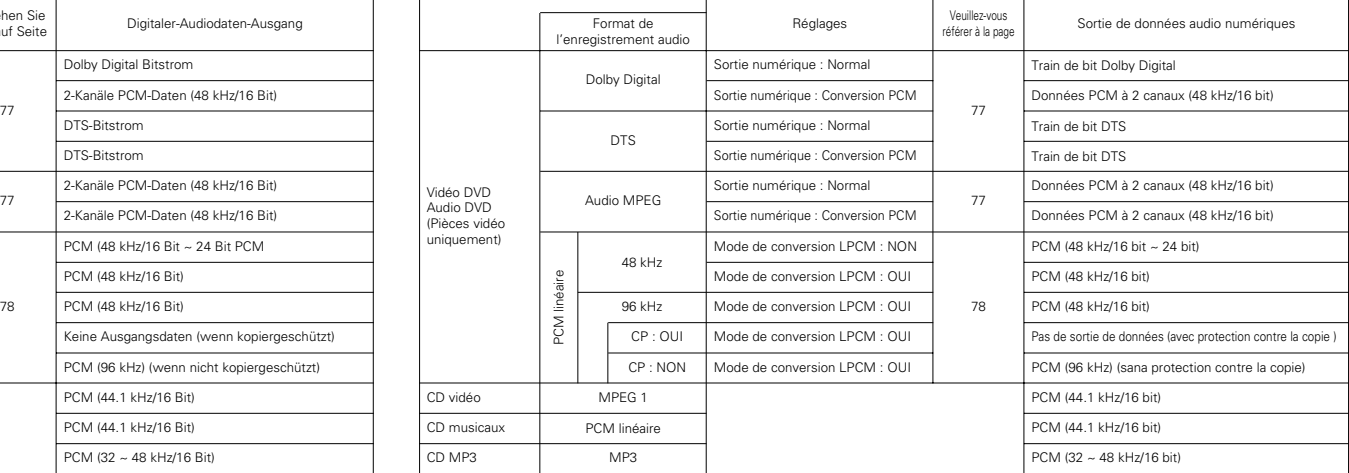

• Le format audio PCM linéaire est le format d'enregistrement des CD musicaux.

Alors que les CD musicaux sont enregistrés à 44,1 kHz/16 bit, les DVD le sont à 48 kHz/16 bit à 96 kHz/24 bit et produisent donc une qualité de son supérieure aux CD musicaux.

• Lorsque "NON" est sélectionné, a ce moment, les signaux numériques ne sont pas délivrés par la sortie audio numérique.

# **ITALIANO**

### ■ Uscita sonora proveniente dai connettori di uscita audio digitale del DVD-2800

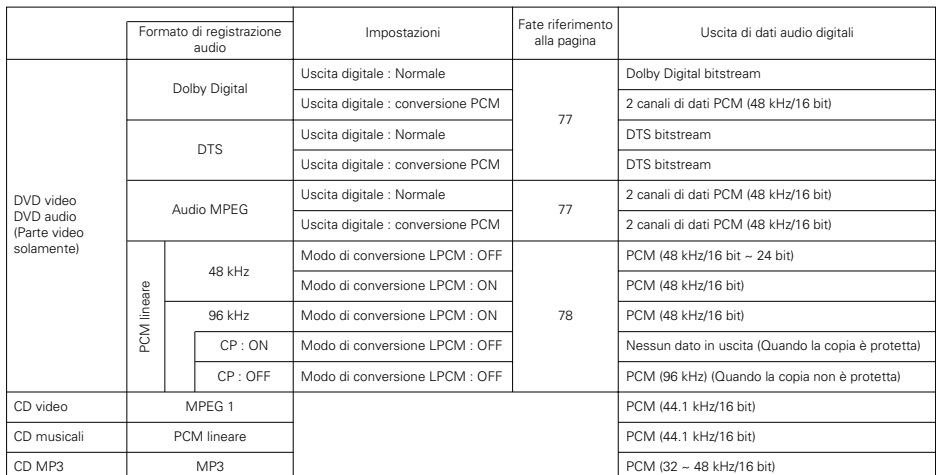

• L'audio lineare PCM è il formato di registrazione dei segnali usati per i CD musicali.

Mentre i segnali vengono registrati a 44,1 kHz/16 bit per CD musicali, vengono invece registrati a 48 kHz/16 bit -- 96 kHz/24 bit per i DVD per fornire una maggiore qualità sonora rispetto ai CD musicali.

• Quando selezionate la voce "OFF", i segnali digitali non vengono emessi dall'uscita audio digitale in questo caso.

### **(5) Anschluss an einen digitalen Rekorder (MD-Recorder, DAT-Deck usw.)**

- ✽ Stellen Sie die "AUDIO-EINSTELLUNGEN"-Standard-Einstellung wie nachfolgend gezeigt ein. (Siehe Seite 78.)
- "AUDIO AUSGANG" <sup>→</sup> "PCM" "96KHZ LPCM"  $\rightarrow$  "EIN"

Die Wiedergabe von DVDs mit falschen Einstellungen kann Geräusche verursachen, die sowohl Ihr Gehör als auch die Lautsprecher schädigen können.

• Stellen Sie "FARBFERNSEHNORM" in "VIDEO-EINSTELLUNGEN" in "EINSTELLUNGEN" entsprechen des von Ihnen verwendeten TV-Videoformates ein. Wenn das Fernsehgerät PAL-formatiert ist, wählen Sie PAL. (Siehe Seite 74.)

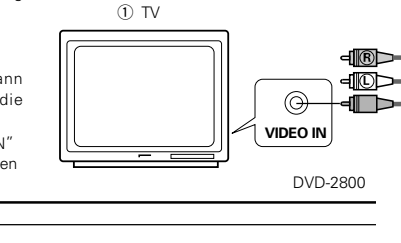

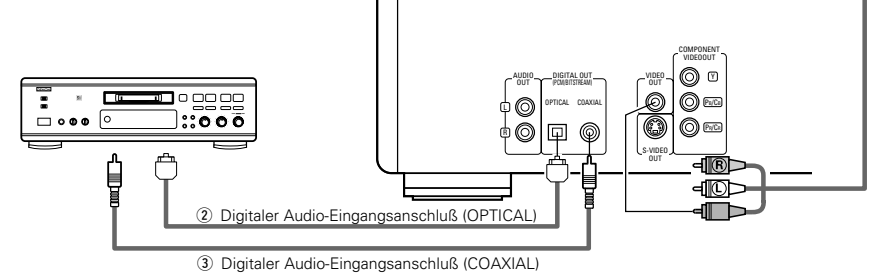

### **HINWEISE:**

In einigen Fällen werden die Spurnummern nicht automatisch bestimmt, wenn eine digitale Aufnahme auf eine angeschlossene Komponente durchgeführt und gleichzeitig eine CD auf dem DVD-2800 abgespielt wird.

• Wenn Sie eine digitale Aufnahme auf einen MD-Recorder durchführen, verwenden Sie die Bearbeitungsfunktion, um die Spuren nach Beendigung der Aufnahme zu teilen.

• Wenn Sie eine digitale Aufnahme auf einen CD-Recorder durchführen, schalten Sie die Einstellung des CD-Recorders auf "manuell" und bestimmen Sie die Spurnummern (Spurzeichen) während der Aufnahme manuell.

# **DEUTSCH FRANÇAIS ITALIANO**

### **(5) Connecter à un enregistreur numérique (Enregistreur MD, DAT Deck, etc.)**

- ✽ Modifier les réglages par défaut de "CONFIGURATION AUDIO" comme suit. (Voir page 78.)
- "SORTIE AUDIO NUMÉRIQUE" <sup>→</sup> "PCM"  $"S$ ÉLECTIONS LPCM"  $\rightarrow$  "ACTIVE"

Le fait de lire des DVD avec des réglages incorrects peut produire des bruits qui pourraient blesser les oreilles ou endommager les haut-parleurs.

• Régler le "TYPE DE TV" dans "CONFIGURATION VIDEO" dans "INSTALLATION" en fonction du format de votre vidéo. Lorsque la télévision est formée en PAL, régler à PAL. (Voir à la page 74.)

### $(1)$  TV

2 Connecteur d'entrée audio numérique (OPTICAL)

e Connecteur d'entrée audio numérique (COAXIAL)

### **REMARQUES:**

Dans certain cas, les numéros de plage ne peuvent être attribués automatiquement en cours d'enregistrement numérique sur un composant connecté pendant la lecture d'un CD sur le DVD-2800.

- Lors d'enregistrement numérique sur MD, utilisez la fonction d'édition pour diviser les pistes une fois l'enregistrement terminé.
- Lors d'enregistrement numérique sur graveur de CD, réglez le mode d'enregistrement ' du graveur de CD sur manuel et attribuez manuellement les numéros de plage (repères de plage) pendant l'enregistrement.

### **(5) Collegamento ad un registratore digitale (registratore MD, piastra DAT, ecc.)**

- ✽ Impostate l'impostazione default "AUDIO SETUP" nel seguente modo. (Vedi pagina 78.)
- "DIGITAL OUT" <sup>→</sup> "PCM"
- "LPCM SELECT"  $\rightarrow$  "ON"

La riproduzione dei DVD con un'impostazione errata può generare del rumore che può causare danni alle vostre orecchie o agli altoparlanti.

• Impostate "TV TYPE" su "VIDEO SETUP" nel menù "SETUP" in relazione al formato video del vostro televisore. Se il vostro televisore è in formato PAL, impostate su PAL (si veda pagina 74).

### (1) Televisore

2 Connettore di ingresso audio digitale (OPTICAL) e Connettore di ingresso audio digitale (COAXIAL)

### **NOTE:**

- In alcuni casi , i numeri dei brani potrebbero non venire assegnati automaticamente durante la registrazione digitale in un componente collegato durante la riproduzione di un CD nel DVD-2800.
- Quando effettuate la registrazione digitale in un registratore MD , utilizzate la funzione di montaggio per dividere i brani dopo il completamento della registrazione.
- Quando effettuate la registrazione digitale in un registratore CD , impostate la funzione di registrazione del CDsu manuale e assegnate il numero dei brani (marchi del brano) manualmente durante la registrazione.

### **(6) Anschluss einer Stereo-Komponente**

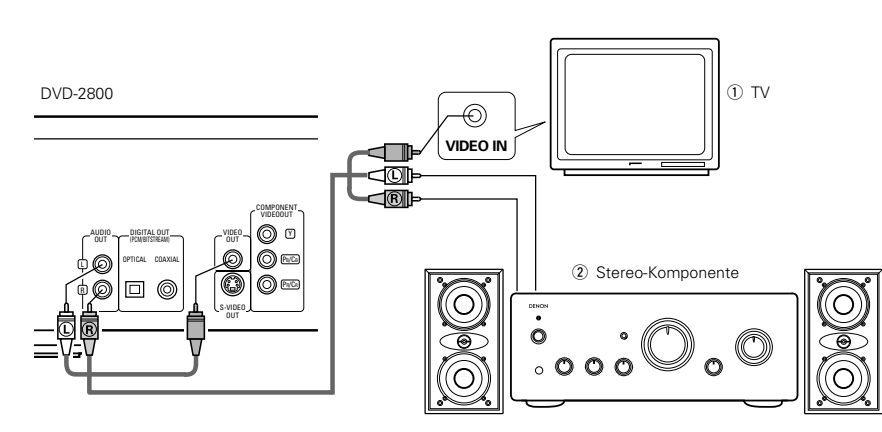

### **HINWEIS:**

• Stellen Sie "FARBFERNSEHNORM" in "VIDEO-EINSTELLUNGEN" in "EINSTELLUNGEN" entsprechend des Videoformates Ihres Fernsehgerätes ein. Wenn das Fernsehgerät PAL-formatiert ist, wählen Sie PAL. (Siehe Seite 74.)

### **(6) Connexion à un composant stéréo**

 $(D)$  TV

2 Composant stéréo

# **(6) Collegamento ad un componente stereo**

(1) Televisore 2 Componente stereo

### **REMARQUE:**

• Régler le "TYPE DE TV" dans "CONFIGURATION VIDEO" du menu de configuration "INSTALLATION" en fonction du format vidéo de votre télévision. Lorsque la télévision est formée en PAL, régler à PAL. (Voir à la page 74.)

### **NOTA:**

• Impostate il "TV TYPE" di "VIDEO SETUP" in "SETUP" per farlo aderire con il formato video della vostra televisione. Se il vostro televisore è in formato PAL, impostate su PAL (si veda pagina 74).

# **5 BEZEICHNUNG DER TEILE UND DEREN FUNKTIONEN**

### **(1) Vorderseite**

### Siehe Seite 3.

### **Q** Netztaste

- Drücken Sie diese Taste einmal, um das Gerät einzuschalten.
- Drücken Sie die Taste noch einmal auf die "OFF"- Position, um das Gerät auszuschalten.
- Setzen Sie das eingeschaltete Gerät durch Betätigung der sich auf der Fernbedienung befindlichen POWER-Taste in den Standby-Modus.
- Schalten Sie das Gerät vom Standby-Modus aus durch Betätigung der sich auf der Fernbedienung befindlichen POWER-Taste ein.

### **2** Netzanzeige

• Diese Anzeige leuchtet, wenn das Gerät eingeschaltet ist und sich im Standby-Modus befindet.

### **e** HDCD-Anzeige

• Diese Anzeige leuchtet bei der Wiedergabe von Discs, die im HDCD ®-Format aufgenommen worden sind. (HINWEIS 1)

### **4** Progressive Scan-Anzeige

• Leuchtet, wenn progressiv als Video-Ausgang angewählt ist.

### **th** Disc-Fach

- Legen Sie hier die Discs ein. (Siehe Seite 42.)
- Sie zum Öffnen und Schließen des Disc-Faches die OPEN/CLOSE-Tast  $\bm{\Theta}$ .
- Das Disc-Fach wird auch bei Betätigung der PLAY-Taste  $\bigcirc$  geschlossen.

### $\mathbf{\Omega}$ **Öffnen-/Schließen-Taste (** 5 **OPEN/CLOSE)**

• Drücken Sie diese Taste zum Öffnen und Schließen des Disc-Faches. (Siehe Seite 42.)

### **1** Wiedergabetaste ( $\blacktriangleright$  PLAY)

• Drücken Sie diese Taste zum Starten der Wiedergabe. (Siehe Seite 44.)

### **3** Standbild-/Pausetaste (II STILL/PAUSE)

• Drücken Sie diese Taste, um die Bilder oder die Musik zeitweilig anzuhalten oder um die Bilder Bild-für-Bild anzeigen zu lassen. (Siehe Seite 45, 46.)

### **<b>①** Stopptaste (■ STOP)

• Drücken Sie diese Tasten zum Stoppen der Disc. (Siehe Seite 45.)

### !0 **Sprungtaste (** 8**)**

- Drücken Sie diese Taste, um an den Anfang des gegenwärtig wiedergegebenen Titels (oder Kapitels) zu gelangen.
- Drücken Sie die Taste noch einmal, um an den Anfang des vorherigen Titels (oder Kapitels) zu gelangen. (Siehe Seite 46.)

### !1 **Zeitlupen-/Suchlauftaste (** 6**)**

• Mit dieser Taste können Sie den Modus für die Zeitlupenwiedergabe einstellen und den Rückwärtssuchlauf starten. (Siehe Seite 46, 47.)

### !2 **Sprungtaste (** 9**)**

38

• Drücken Sie diese Taste, um an den Anfang des nächsten Titels (oder Kapitels) zu springen. (Siehe Seite 46.)

### !3 **Zeitlupen-/Suchlauftaste (** 7**)**

• Mit dieser Taste können Sie den Modus für die Zeitlupenwiedergabe einstellen und den Vorwärtssuchlauf starten. (Siehe Seite 46, 47.)

### !4 **Fernbedienungssensor**

### !5 **Display**

• Auf diesem Display werden Information über die derzeit wiedergegebene Disc angezeigt. (Siehe Seite 39.)

# **5 NOMS DES COMPOSANTS ET FONCTIONS**

### **(1) Panneau avant**

### Voir à la page 3.  $\bigcirc$  Touche d'alimentation

- Appuyer une fois sur ce touche pour mettre l'appareil en marche.
- Appuyer une nouvelle fois sur ce touche pour le mettre en position Arrêt "OFF" et arrêter l'appareil.
- Appuyer sur la touche Alimentation (POWER) de la télécommande pour passer en mode veille pendant que l'appareil est en marche.
- Remettre l'appareil en marche à partir du mode veille en appuyant sur la touche Alimentation (POWER) de la télécommande.

### **Indicateur de marche**

• Cet indicateur s'allume quand l'appareil est en marche ou en mode veille.

### e **Indicateur HDCD**

• Cet indicateur s'allume quand des disques enregistrés au format HDCD<sup>®</sup> sont en cours de lecture. (REMARQUE 1)

### **<sup>4</sup>** Indicateur de balayage progressif

• S'allume lorsque le mode progressif est sélectionné comme sortie vidéo.

### t **Tiroir de disque**

- Charger les disques dans ce tiroir. (Voir à la page 42.) • Appuyer sur la touche ouverture/fermeture (OPEN/CLOSE)  $\bigcirc$  pour ouvrir et fermer le tiroir de disque.
- Le tiroir de disque se referme quand on appuie sur la touche de lecture (PLAY)  $\bigcirc$ .
- y **Touche d'ouverture/fermeture (**<sup>5</sup> **OPEN/CLOSE)** • Appuyer sur ce touche pour ouvrir et fermer le tiroir du disque. (Voir à la page 42.)

### **1** Touche de lecture (► PLAY)

• Appuyer sur ce touche pour commencer la lecture du disque. (Voir à la page 44.)

### i **Touche d'arrêt sur image/pause (**<sup>3</sup> **STILL/PAUSE)**

• Appuyer sur cette touche pour mettre l'image ou la musique en pause ou encore, pour effectuer une lecture image par image. (Voir à la page 45, 46.)

### o **Touche d'arrêt (** 2 **STOP)**

• Appuyer sur ce touche pour arrêter la lecture du disque. (Voir à la page 45.)

### !0 **Touche de saut (**8**)**

- Appuyer sur ce touche pour reprendre le début de la piste (ou du chapitre) en cours de lecture.
- Appuyer de nouveau sur ce touche pour reprendre le début de la piste (ou du chapitre) précédente. (Voir à la page 46.)

### !1 **Touche de ralenti/recherche (** 6**)**

• Appuyez sur cette touche pour régler le mode lecture lente et pour effectuer une recherche en arrière. (Voir à la page 46, 47.)

### !2 **Touche de saut (** 9**)**

• Appuyer sur ce touche pour atteindre le début de la prochaine piste (ou du prochain chapitre). (Voir à la page 46.)

### !3 **Touche de ralenti/recherche (** 7**)**

• Appuyez sur cette touche pour régler le mode lecture lente et pour effectuer une recherche en avant. (Voir à la page 46, 47.)

### !4 **Capteur de la télécommande**

### !5 **Affichage**

• Les informations du disque en cours de lecture y sont affichées. (Voir à la page 39.)

# **5 NOMI E FUNZIONI DELLE PARTI**

### **(1) Pannello anteriore**

**ÇAIS ITALIANO**

Si veda pagina 3.

### q **Tasto di accensione (POWER)**

- Premete questo tasto una volta per accendere la corrente.
- Premete lo stesso tasto nuovamente nella posizione "OFF" per spegnere la corrente.
- Impostate il modo di attesa premendo il tasto POWER sul telecomando quando la corrente è accesa.
- Accendete la corrente nel modo di attesa premendo il tasto POWER sul telecomando.

### **2** Indicatore di accensione

• Questo indicatore si illumina quando la corrente è accesa o quando è attivato il modo di attesa.

### **e** Indicatore HDCD

• Questo indicatore si accende durante la riproduzione dei dischi registrati nel formato HDCD ®. (NOTA 1)

### **4** Indicatore Scansione Progressiva

• Si illumina quando selezionate progressivo come uscita video.

### **6** Piatto portadischi

- Inserite i dischi qui. (Si veda pagina 42.)
- Premete il tasto OPEN/CLOSE  $\textcircled{\small{}}$  per aprire e chiudere il piatto portadischi.
- Il piatto portadischi si chiude anche quando si preme il tasto PLAY  $\bullet$ .

### **6** Tasto di apertura/chiusura (≜ OPEN/CLOSE)

• Premete questo tasto per aprire e chiudere il piatto portadischi. (Si veda pagina 42.)

### **1** Tasto di riproduzione (► PLAY) • Premete questo tasto per riprodurre il disco.

(Si veda pagina 44.)

# **63** Tasto di fermo immagine/pausa

o **Tasto di arresto (** 2 **STOP)**

(Si veda pagina 45.) !0 **Tasto di salto (** 8**)**

(Si veda pagina 46.) !1 **Tasto di moviola/ricerca (** 6**)**

!2 **Tasto di salto (** 9**)**

!5 **Display**

- **(**3 **STILL/PAUSE)**
- Premete questo tasto per fermare le immagini o la musica o per riprodurre le immagini cornice per cornice. (Si veda pagina 45, 46.)

• Premete questo tasto per ritornare all'inizio del brano

• Premete lo stesso nuovamentte per ritornare all'inizio

• Premete questo tasto per impostare il modo di riproduzione a moviola e per effettuare una ricerca

• Premete questo tasto per avanzare all'inizio del brano (o della sezione) che segue. (Si veda pagina 46.)

• Premete questo tasto per impsotare il modo di riproduzione a moviola e per effettuare una ricerca in

• Appaiono sul display le informazioni sul disco in fase di

• Premete questo tasto per fermare il disco.

(o della sezione) in fase di riproduzione.

del brano (o della sezione) precedente.

all'indietro. (Si veda pagina 46, 47.)

!3 **Tasto di moviola/ricerca (** 7**)**

avanti. (Si veda pagina 46, 47.) !4 **Schermo di controllo a distanza** 

riproduzione. (Si veda pagina 39.)

# **DEUTSCH FRAN**

### **HINWEIS 1:**

<sup>®</sup>, HDCD®, High Definition Compatible Digital® und Pacific Microsonics™ sind entweder eingetragene Warenzeichen oder Warenzeichen von Pacific Microsonics, Inc. in den USA und/oder anderen Ländern. Das HDCD-System wurde unter der Lizenz von Pacific Microsonics, Inc. hergestellt. Dieses Produkt ist durch mindestens eines der folgenden Patente abgedeckt: In den USA: 5.479.168, 5.638.074, 5.640.161, 5.808.574, 5.838.274, 5.854.600, 5.864.311, 5.872.531 und in Australien: 669114. Andere Patente angemeldet.

### **(2) Rückseite**

- !6 **Audio-Ausgangsklemmen (AUDIO OUT)**
- Benutzen Sie für den Anschluss das mitgelieferte Audio-Videokabel.
- $\bigcirc$  Digitale Audio-Ausgangsklemme (OPTICAL) • Benutzen Sie für den Anschluss ein Lichtleitfaserkabel (im Fachhandel erhältlich).
	- Von dieser Klemme werden digitale Daten ausgegeben.

### !8 **Digitale Audio-Ausgangsklemme (COAXIAL)**

- Benutzen Sie für den Anschluss ein Audiokabel. Schließen Sie ein handelsübliches 75Ω/Ohm Stiftsteckerkabel an
- Von dieser Klemme werden digitale Daten ausgegeben.

### !9 **Video-Ausgangsklemme (VIDEO OUT)**

• Benutzen Sie für den Anschluss das mitgelieferte Audio-Videokabel.

### **(3) Display**

q Leuchtet während der Wiedergabe, blinkt bei Aktivierung der Speicherfunktion für die Wiederaufnahme der Wiedergabe.

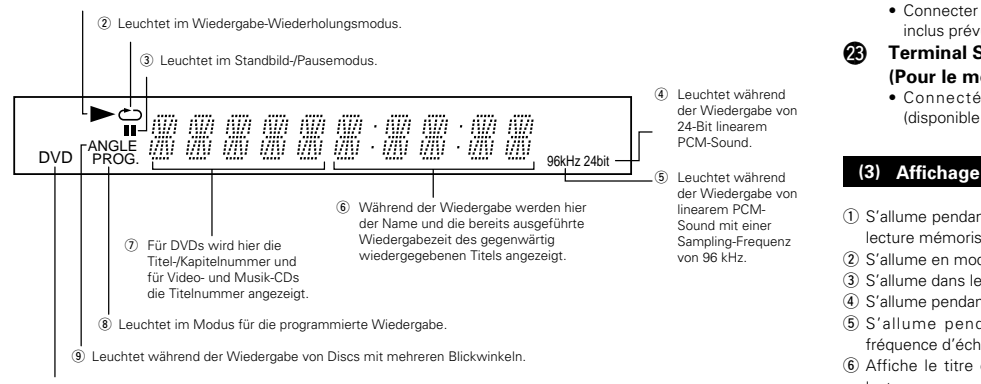

### !0 Leuchtet, wenn sich im Disc-Fach eine DVD befindet.

### @0 **S-Video-Ausgangsklemme (S-VIDEO OUT)**

- Benutzen Sie für den Anschluss ein S-Video-Anschlusskabel (im Fachhandel erhältlich).
- @1 **Komponenten-Video-Ausgangsklemmen (COMPONENT)**
	- Benutzen Sie für den Anschluss Videokabel (im Fachhandel erhältlich).
- @2 **Netzeingang**

### • Schließen Sie mit Hilfe des mitgelieferten AC-Kabels an eine AC-Netzsteckdose an.

- @3 **21-pol. SCART-Buchse (AV 1) (nur für europäisches Modell)**
	- Führen Sie den Anschluss mit einem 21-pol. SCART-Kabel (im Handel erhältlich) aus.

### **REMARQUE 1:**

<sup>®</sup>, HDCD®, High Definition Compatible Digital® et Pacific Microsonics™ sont soit des marques protégées soit des marques déposées de Pacific Microsonics, Inc aux Etats-Unis et/ou dans d'autres pays. Le système HDCD est fabriqué sous licence de Pacific Microsonics, Inc. Ce produit est protégé par une ou plusieurs des références suivantes: aux Etats-Unis: USA: 5.479.168, 5.638.074, 5.640.161, 5.808.574, 5.838.274, 5.854.600, 5.864.311, 5.872.531 et en Australie: 669114. Autres brevets en instance d'obtention.

### **(2) Panneau arrière**

- !6 **Connecteurs de sortie audio (AUDIO OUT)** • Connecter en utilisant le câble audio vidéo fourni avec
	- l'appareil
- !7 **Le connecteur de sortie audio numérique (OPTICAL)**
	- Connecter en utilisant un câble à fibre optique disponible dans le commerce.
	- Des données numériques passent par ce connecteur.

### !8 **Le connecteur de sortie audio numérique (COAXIAL)**

• Connecter en utilisant un câble audio. Utiliser un câble de raccordement à fiches DIN de 75 Ω/ohms disponible dans le commerce.

### • Des données numériques passent par ce connecteur. !9 **Connecteur de sortie vidéo (VIDEO OUT)**

- Connecter en utilisant le câble audio vidéo fourni avec l'appareil.
- @0 **Les connecteur de sortie de la S-Vidéo (S-VIDEO OUT)**
- Connecter en utilisant un câble S-Vidéo (disponible dans le commerce).
- **externe (COMPONENT)**
	- Connecter en utilisant des câbles vidéo disponibles dans le commerce.

- Connecter l'alimentation secteur en utilisant le câble inclus prévu à cet effet.
- @3 **Terminal SCART 21-pin (AV 1)**

### **(Pour le modèle d'Europe seulement)**

• Connecté en utilisant un câble SCART 21-pin (disponible en magasin.)

- q S'allume pendant la lecture, clignote quand une fonction de lecture mémorisée est activée.
- (2) S'allume en mode répétition de lecture.
- e S'allume dans le mode still/pause (image fixe/pause).
- r S'allume pendant la lecture de son PCM 24 bit linéaire.  $6$  S'allume pendant la lecture de son PCM linéaire à
- fréquence d'échantillonnage de 96 kHz.  $6$  Affiche le titre et le temps écoulé de la piste pendant la
- lecture.
- $\Omega$  Affiche le titre/chapitre des DVD, le numéro de piste des vidéos et CD musicaux.
- i S'allume en mode lecture programmée.
- o S'allume pendant la lecture de disque proposant différents angles de vue.
- $10$  S'allume quand un DVD est chargé dans le tiroir de disque.

# **ÇAIS ITALIANO**

### **NOTA:**

 $^\circledR$ , HDCD $^\circledR$ , High Definition Compatible Digital $^\circledR$  e Pacific Microsonics™ sono entrambi marchi registrati o marchi della Pacific Microsonics, Inc. negli Stati Uniti e/o in altri paesi. HDCD System produceva sotto la licenza della Pacific Microsonics, Inc. Questo prodotto è coperto da uno o più dei seguenti: negli Stati Uniti d'America: 5.479.168, 5.638.074. 5.640.161, 5.808.574, 5.838.274, 5.854.600, 5.864.311, 5.872.531, e in Australia: 669114. Altri brevetti sono in attesa di essere definiti.

### **(2) Pannello posteriore**

### !6 **Connettori di uscita audio (AUDIO OUT)**

- Vanno collegati usando il cavo audio/video in dotazione.
- **17** Connettore di uscita audio digitale (OPTICAL)
	- Effettuate il collegamento usando un cavo di fibre ottiche (Venduto separatamente).
- I dati digitali vengono emessi da questo connettore. !8 **Connettore di uscita audio digitale**

## **(COAXIAL)**

- Effettuate il collegamento usando un cavo audio. Collegate un cavo da 75 Ω/ohms dalla spina a perni, venduto separatamente.
- I dati digitali vengno emessi da questo connettore.

### !9 **Connettore di uscita video (VIDEO OUT)**

• Vanno collegati usando il cavo audio/video in dotazione.

### @0 **Connettore di uscita S-Video (S-VIDEO OUT)**

• Vanno collegati usando un cavo di connessione svideo (Venduto separatamente).

### @1 **Connettori di uscita video del componente (COMPONENT)**

• Effettuate il collegamento usando dei cavi video (Venduto separatamente).

### @2 **Entrata di corrente**

• Collegate all'alimentazione elettrica utilizzando il cavo CA incluso.

### @3 **Terminale SCART a 21 pin (AV 1) (solo per modelli europei)**

• Eseguite il collegamento con un cavo SCART a 21 pin (acquistabile nei negozi).

### **(3) Display**

- q Si illumina durante la riproduzione, lampeggia quando si attiva la funzione di ripresa della riproduzione dalla memoria.
- 2 Si illumina nel modo di riproduzione ripetuta.
- e Si illumina nel modo di fermo immagine/pausa.
- r Si illumina durante la riproduzione del suono PCM lineare 24 bit.
- (5) Si illumina durante la riproduzione del suono PCM lineare con una frequenza di campionatura di 96 kHz.
- $6$  Il titolo e il tempo trascorso del brano appaiono qui durante la riproduzione.
- u Il numero del titolo/sezione appare qui per i DVD, il numero del brano appare per i CD video e musicali.
- $\circledR$  Si illumina nel modo di riproduzione programmata.
- o Si illumina durante la riproduzione di dischi ad angoli multipli.
- !0Si illumina quando si inserisce un DVD sul piatto portadischi.

# @1 **Connecteurs de sortie vidéo d'un élément**

### @2 **Connecteur d'entrée alimentation secteur**

# **6 FERNBEDIENUNG**

■ Der DVD-2800 kann mit Hilfe des mitgelieferten Fernbedienunges (RC-546) bequem aus dem Sessel bedient werden.

### **(1) Einlegen der Batterien**

- q Entfernen Sie die sich auf der Rückseite des Fernbedienunges befindliche Abdeckung.
- (2) Legen Sie die beiden R03/AAA-Batterien entsprechend der Markierungen in das Batteriefach ein.
- 3) Setzen Sie die Abdeckung wieder auf.

### **Vorsichtsmaßnahmen zu Batterien**

- Verwenden Sie in diesem Fernbedienung R03/AAA-**Batterien**
- Tauschen Sie die Batterien ca. einmal im Jahr aus, wobei der Zeitpunkt, an dem ein Austausch der Batterien erforderlich ist, von der Häufigkeit der Fernbedienung-Benutzung abhängt.
- Wenn der Betrieb mit dem Fernbedienung selbst aus kurzer Entfernung nicht möglich ist, müssen die Batterien auch dann ausgetauscht werden, wenn sie weniger als ein Jahr in Benutzung sind.
- Die beiliegende Batterie ist ausschießlich für den Testbetrieb vorgesehen. Tauschen Sie diese so bald wie möglich gegen eine neue Batterie aus.
- Achten Sie beim Einlegen der Batterien auf die richtige Ausrichtung der im Batteriefach aufgeführten  $\oplus$ - und  $\ominus$ -Polaritäten.
- Um Beschädigungen und Auslaufen von Batterieflüssigkeit zu vermeiden:
- Verwenden Sie niemals eine alte und eine neue Batterie zusammen.
- Verwenden Sie nicht zwei Batterien unterschiedlichen Typs.
- Schließen Sie Batterien nicht kurz, zerlegen und erhitzen Sie sie nicht und werfen Sie sie auch nicht in offenes Feuer.
- Nehmen Sie die Batterien aus dem Batteriefach heraus, wenn sie beabsichtigen, das Fernbedienung über einen längeren Zeitraum hinweg nicht zu benutzen.
- Sollte einmal Batterieflüssigkeit auslaufen, reinigen Sie das Batteriefach sofort und legen Sie neue Batterien ein.

### **(2) Benutzung des Fernbedienunges**

- Richten Sie das Fernbedienung während des Betriebes -wie im Diagramm gezeigt - auf den Fernbedienungssensor.
- Die Reichweite des Fernbedienunges beträgt aus gerader Entfernung ca. 7 Meter, verringert sich jedoch, wenn Hindernisse im Weg sind oder das Fernbedienung nicht direkt auf den Fernbedienungssensor gerichtet wird.
- Das Fernbedienung kann in einem horizontalen Winkel von bis zu 30° zum Fernbedienungssensor betrieben werden.

### **HINWEISE:**

- Der Betrieb des Fernbedienunges ist möglicherweise schwierig, wenn der Fernbedienungssensor direktem Sonnenlicht oder starkem Kunstlicht ausgesetzt ist.
- Drücken Sie niemals Tasten am Hauptgerät und auf dem Fernbedienung gleichzeitig, da dies Fehlfunktionen zur Folge hätte.

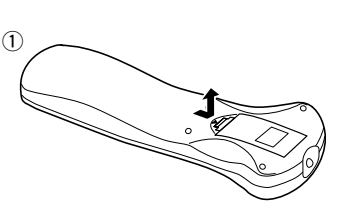

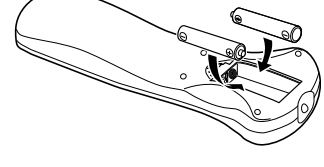

 $^\mathrm{\odot}$ 

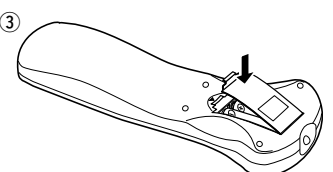

**DEUTSCH FRANÇAIS ITALIANO**

# **6 TELECOMMANDE**

■ Le DVD-2800 peut être commandé à distance à l'aide de la télécommande fournie avec l'appareil (RC-546).

### **(1) Insertion des piles**

- q Enlever la trappe à l'arrière de la télécommande.
- (2) Placer deux piles R03/AAA dans le compartiment dans le sens indiqué par les marques. 3) Refermer la trappe.

### **Précautions à prendre avec les piles**

- N'utiliser que des piles R03/AAA dans cette télécommande.
- Remplacer les piles quand cela est nécessaire et au moins une fois par an.
- Si la télécommande ne fonctionne pas à proximité de l'appareil, remplacer les piles par des neuves, même si moins d'une année s'est écoulée.
- La pile fournie ne sert que pour la vérification du fonctionnement. La remplacer par une neuve le plus tôt possible.
- Lors de l'insertion des piles, prendre garde de les remettre dans le bon sens indiqué par les signes  $\oplus$  et  $\ominus$ à l'intérieur du compartiment des piles de la
- télécommande.
- Pour éviter les problèmes ou les fuites de liquide de pile:
- Ne pas utiliser de pile neuve avec une vieille.
- Ne pas mélanger différents types de piles.
- Ne pas court-circuiter, démonter, chauffer ou jeter les piles dans des flammes.
- Enlever les piles si la télécommande ne va pas être utilisée pendant une longue période de temps.
- Si les piles ont fui, essuyer soigneusement l'intérieur du compartiment des piles et en installer de nouvelles.

### **(2) Utilisation de la télécommande**

- Lors de l'utilisation de la télécommande, la diriger vers le capteur indiqué sur le schéma.
- La télécommande peut être utilisée à une distance d'environ 7 mètres sans obstacle. Cependant, cette distance sera plus courte, s'il y a un obstacle ou si la télécommande n'est pas pointée directement vers le capteur.
- La télécommande peut être utilisée à un angle horizontal allant jusqu'à 30° par rapport au capteur.

### **REMARQUES:**

- La télécommande risque de ne pas fonctionner correctement si le capteur est exposé au soleil ou à une source de lumière puissante.
- Ne pas appuyer en même temps sur les touches de l'appareil et sur les touches de la télécommande, cela risque de provoquer des défauts de fonctionnement.

# **6 TELECOMANDO**

■ Il DVD-2800 può essere controllato a distanza utilizzando il telecomando (RC-546).

### **(1) Inserimento delle batterie**

- q Togliete il coperchio sul retro del telecomando.
- (2) Inserite due batterie R03/AAA nel vano batterie rispettando le polarità.
- 3) Chiudete il coperchio.

### **Precauzioni per le batterie**

- Utilizzate esclusivamente batterie R03/AAA.
- Sostituite le batterie dopo circa un anno, a seconda della frequenza di utilizzo del telecomando.
- Se il telecomando non funziona a breve distanza dall'unità principale, sostituite le batterie anche se non è trascorso un anno.
- La batteria inclusa è solo per verificare il funzionamento. Sostituitela con una nuova batteria prima possibile.
- Inserite le batterie nelle direzioni corrette, rispettando i  $s$ imboli  $\oplus$  e $\ominus$  nel vano batterie del telecomando.
- Per prevenire danni o perdite di liquido:
- Non utilizzate una batteria nuova insieme ad una batteria vecchia.
- Non utilizzate due tipi di batterie differenti.
- Non cortocircuitate, smontate, riscaldate o gettate le batterie nel fuoco.
- Togliete le batterie se prevedete di non utilizzare il telecomando per un periodo prolungato.
- In caso di perdite dalle batterie, rimuovete accuratamente il liquido dal vano batterie ed inserite nuove batterie.

### **(2) Utilizzo del telecomando**

- Puntate il telecomando come indicato in figura.
- Il telecomando può essere utilizzato ad una distanza di circa 7 metri. Questa distanza può essere minore qualora vi siano oggetti tra il telecomando e l'unità principale oppure se il telecomando non viene puntato direttamente verso il sensore del telecomando.
- Il telecomando può essere utilizzato ad un'inclinazione max di 30° rispetto al sensore del telecomando.

### **NOTE:**

- Se il sensore del telecomando è stato esposto alla luce solare diretta oppure ad un'intensa luce artificiale, il telecomando può risultare difficile da utilizzare.
- Non premete contemporaneamente i tasti sul telecomando e sull'unità principale. In caso contrario possono insorgere anomalie.

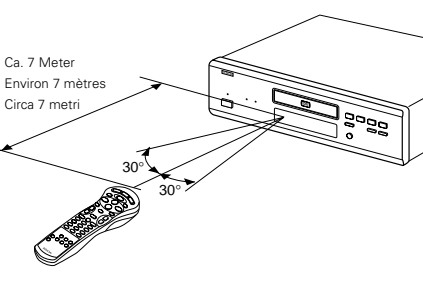

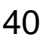

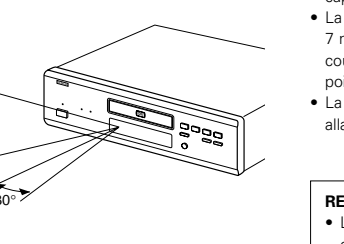

# **DEUTSCH FRAN**

### **(3) Bezeichnung und Funktionen der Fernbedienungstasten**

### q **Netztaste (POWER)**

Schalten Sie mit dieser Taste das Gerät und den Standby-Betrieb ein.

### w **Menü-Taste (MENU)**

### **@ TOP MENU-Taste**

**<sup>O</sup>** Cursor-Tasten (Cursor) Betätigen Sie für die Auswahl in vertikaler Richtung die 4 und

### ª Tasten. Betätigen Sie für die Auswahl in horizontaler Richtung die

### Tasten  $\blacktriangleleft$  und  $\blacktriangleright$ .  $\Theta$  Audio-Taste (AUDIO)

Drücken Sie diese Taste bei der Benutzung von DVDs zum Umschalten der Audio-Sprache und bei der Benutzung von Video-CDs zum Umschalten des Kanals zwischen "LR", "L" und "R".

### **@ ENTER-Taste**

Drücken Sie die ENTER-Taste, um die mit den Cursor-Tasten angewählte Funktion zu aktivieren.

### $\bullet$  **Sprungtasten (SKIP)**

### **<sup><sup>1</sup>**</sup> Stopptaste (**1**)

### o **Nummerntasten**

Geben Sie mit diesen Tasten Nummern ein. Benutzen Sie zur Eingabe der 10 und höhren Zahlen die +10-Taste. Beispiel: Eingabe von 25

$$
(10) + (10) + (5)
$$

### !0**PROG/DIRECT-Taste**

- Drücken Sie diese Taste zum Umschalten zwischen normaler und programmierter Wiedergabe.
- **Einrichtungstaste (SET UP)**
- !2**Taste für virtuellen Surroundklang (V.S.S.)** Einstellung des virtuellen Surroundklangs. (Aktiviert bei der Wiedergabe von DVDs, die im Dolby Digital-Format auf zwei oder mehr Kanälen aufgezeichnet sind.)

### !3**Wiederholungstaste (REPEAT)**

Drücken Sie diese Taste, um die Wiedergabe der Titel zu wiederholen.

### !4**Display-Taste (DISPLAY)**

Drücken Sie diese Taste, um das ON-SCREEN-Display anzeigen zu lassen.

### !5**Öffnen-/Schließen-Taste (OP/CL)**

!6**Untertitel-Taste (SUBTITLE)** Drücken Sie diese Taste zum Umschalten der DVD-

### Untertitel-Sprache.

 **Winkeltaste (ANGLE)** Drücken Sie diese Taste zum Verändern des Blickwinkels.

# !8**Zeitlupen-/Suchlauftasten (SLOW/SEARCH)**

!9**Rücktaste (RETURN)**

Drücken Sie diese Taste zum Zurückkehren auf den zuvor angezeigten Menüschirm.

- @0**Standbild-/Pausetaste (** 3**)**
- @1**Wiedergabetaste (** 1**)**

### @2**Löschtaste (CLEAR)**

Drücken Sie diese Taste zum Löschen eingegebener Nummern.

### @3**Abruftaste (CALL)**

Drücken Sie diese Taste zur Überprüfung der Programminhalte.

# @4**Zufallswiedergabetaste (RANDOM)**

Drücken Sie diese Taste, um die Titel auf der Video- oder Musik-CD in zufalssgesteuerter Reihenfolge wiederzugeben.

### @5**NTSC/PAL-Taste (NTSC/PAL)**

Drücken Sie diese Taste zum Ändern des Video-Ausgangsformates.

### @6**A-B-Wiederholungstaste (A-B REPEAT)** Drücken Sie diese Taste für die Wiederholung der

Wiedergabe eines festgelegten Abschnittes zwischen zwei Punkten.

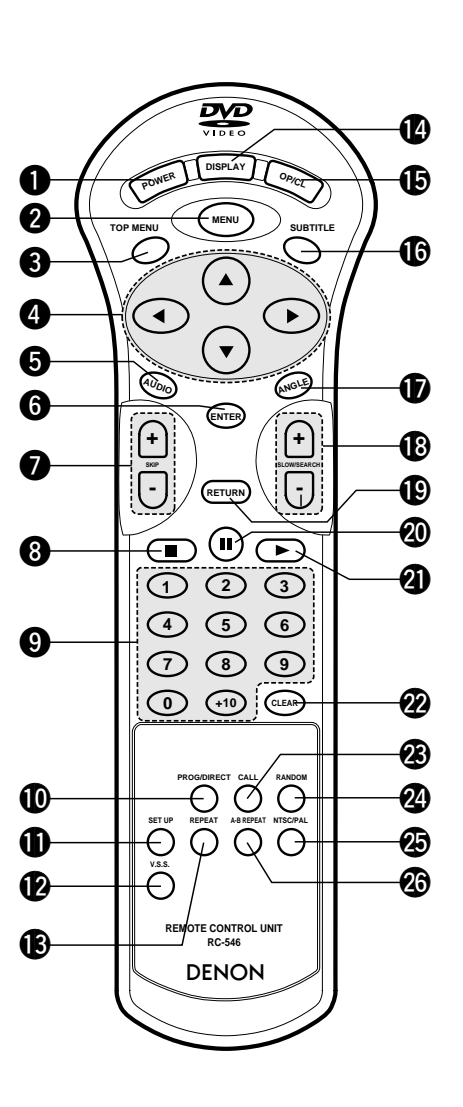

### **(3) Noms et fonctions de touche de la télécommande**

### q **Touche d'alimentation (POWER)**

Appuyer sur cette touche pour mettre en marche ou en veille.

### **@** Touche de menu (MENU)

**@ Touche TOP MENU (TOP MENU)** 

### **<sup>4</sup>** Touche de curseurs (Cursor)

Utiliser les touches ▲ et ▼ pour sélectionner dans le sens vertical.

Utiliser les touches < et > pour sélectionner dans le sens horizontal.

### $\bullet$  Touche d'audio (AUDIO)

Pour les DVD, appuyer sur cette touche pour changer la langue audio. Pour les CD vidéo, appuyer sur cette touche pour commuter le canal entre " LR ", " L " et " R ".

### $Q$  Touche ENTER

Appuyer sur la touche ENTER pour sélectionner le paramètre sélectionné avec les touches curseurs.

- $\bullet$  Touches de saut (SKIP)
- **❸ Touche d'arrêt (■)** o **Touche numérotées**

Utiliser ces touches pour entrer des nombres. Utiliser la touche +10 pour entrer des dizaines ou plus. Exemple: Entrer 25

 $(+10) + (+10) + (5)$ 

### !0**Touche PROG/DIRECT**

Appuyer sur cette touche pour basculer du mode de lecture normale au mode de lecture programmée.

!1**Touche de configuration (SET UP)**

 $\Phi$  Touche V.S.S.

Règle le son d'ambiance virtuelle. (Il fonctionne lorsqu'il lit des DVD enregistrés en Dolby Digital avec deux canaux ou plus.)

- !3**Touche Lecture à répétition (REPEAT)**
- Appuyer sur celle-ci pour une lecture de plages répétitive. !4**Touche d'affichage (DISPLAY)**
- Appuyer sur cette touche pour afficher le ON-SCREEN.
- !5**Touche d'ouverture/fermeture (OP/CL)**

## !6**Touche de sous-titre (SUBTITLE)**

Appuyer sur cette touche pour changer la langue des soustitres du DVD.

- !7**Touche d'angle (ANGLE)**
- Appuyer sur cette pour modifier l'angle. !8**Touches de ralenti/recherche (SLOW/SEARCH)**

### !9**Touche de retour (RETURN)**

Appuyer sur cette touche pour revenir à l'écran menu précédent.

- @0**Touche d'arrêt sur image/ pause (** 3**)**
- @1**Touche de lecture (** 1**)**
- @2**Touche d'annuler (CLEAR)**
- Appuyer sur cette touche pour annuler les nombres entrés. @3**Touche CALL (CALL)**
- Appuyez sur ceci pour vérifier le contenu du programme. @4**Touche de lecture aléatoire (RANDOM)**

Appuyer sur celle-ci pour une lecture de plages aléatoire sur le vidéo ou le disque

- @5**Touche NTSC/PAL (NTSC/PAL)** Utiliser ceci pour changer le format de sortie vidéo de l'appareil (NTSC/PAL).
- @6**Touche de lecture à répétition A-B (A-B REPEAT)** Utiliser cette touche pour répéter des sections entre deux points spécifiques.

# **ÇAIS ITALIANO**

### **(3) Nomenclatura e funzionamento dei tasti del telecomando**

### q **Tasto di accensione (POWER)**

Premete questo tasto per commutare tra l'accensione e l'attesa accensione.

### **@ Tasto del menù (MENU)**

### e **Tasto del TOP MENU (TOP MENU) @ Tasto del cursore (Cursor)**

Usate i tasti  $\blacktriangle$  e  $\blacktriangledown$  per una selezione nella direzione verticale.

Usate i tasti ◀ e ▶ per effettuare una selezione nella direzione orizzontale.

### $\bigcirc$  **Tasto AUDIO (AUDIO)**

Per i DVD, dovete premere questo tasto per commutare la lingua audio. Per i CD video, premete questo asto per commutare tra i canali "LR" (sinistro e destro), "L" (sinistro) e "R" (destro).

### $\odot$  **Tasto ENTER (ENTER)**

Premete il tasto ENTER per selezionare la voce selezionata con i tasti del cursore.

Premete questo tasto per commutare tra la riproduzione

Imposta il suono surround virtuale. (Funziona quando riproducete dei DVD registrati con il sistema Dolby Digital

Premere questo tasto per riprodurre brani ripetutamente.

Premete questo tasto per visualizzare il display sullo

Premete questo tasto per commutare la lingua dei

Premete questo tasto per ritornare allo schermo del menù

Premete questo tasto per cancellare i numeri inseriti.

Premete questo tasto per controllare i contenuti del

Usate questo tasto per commutare il formato di uscita

@4**Tasto di riproduzione casuale (RANDOM)** Premere questo tasto per riprodurre i brani o le immagini

@6**Tasto di ripetizione A-B (A-B REPEAT)** Usate questo tasto per ripetere le sezioni tra due punti

Premete questo tasto per commutare l'angolo. !8**Tasti di moviola/ricerca (SLOW/SEARCH)**

@0**Tasto di fermo immagine/pausa (** 3**)** @1**Tasto di riproduzione (** 1**)** @2**Tasto di cancellazione (CLEAR)**

41

### u **Tasti di salto (SKIP)**

i **Tasto di arresto (** 2**)** o **Tasti numerici**

!0**Tasto PROG/DIRECT**

con due o più canali.) !3**Tasto di ripetizione (REPEAT)**

sottotitoli del DVD. !7**Tasto dell'angolo (ANGLE)**

!4**Tasto del display (DISPLAY)**

!9**Tasto di ritorno (RETURN)**

@3**Tasto di richiamo (CALL)**

dei CD in ordine casuale. @5**Tasto NTSC/PAL (NTSC/PAL)**

video dell'unità (NTSC/PAL).

!5**Tasto di apertura/chiusura (OP/CL)** !6**Tasto dei sottotitoli (SUBTITLE)**

!2**Tasto V.S.S.**

schermo.

precedente.

programma.

specifici.

Usate questi tasti per inserire dei numeri. Usate il tasto +10 per inserire i numeri da 10 in poi.

Esempio: inserimento del numero 25

 $(40) + (40) + (5)$ 

normale e la riproduzione programmata. !1**Tasto di impostazione (SET UP)**

### **WICHTIGE INFORMATIONEN ZUR SYSTEMEINRICHTUNG**

### **Diese Anlage verfügt über nachfolgend aufgeführte Voreinstellungen:**

"DVD-DISC", "OSD-EINSTELLEN", "VIDEO-EINSTELLUNGEN", "AUDIO-EINSTELLUNGEN", "KINDERSICHERUNG", "SONST. EINSTELLUNGEN".

Diese Voreinstellungen wurden vor dem Versand des Gerätes werkseitig ausgeführt. Wenn Sie diese Einstellungen entsprechend Ihres Verwendungszweckes ändern möchten, beziehen Sie sich bitte auf die Seiten 64 bis 84.

# **7 EINLEGEN VON DISCS**

■ Legen Sie die Discs mit der etikettierten (bedruckten) Seite nach oben zeigend ein.

### **HINWEIS:**

• Bewegen Sie den DVD-2800 nicht während der Disc-Wiedergabe, da dadurch die Disc zerkratzen könnte.

### **(1) Öffnen und Schließen des Disc-Faches**

(1) Schalten Sie das Gerät ein.

(2) Drücken Sie die OPEN/CLOSE-Taste.

### **HINWEISE:**

- Schalten Sie unbedingt das Gerät ein, bevor Sie das Disc-Fach öffnen oder schließen.
- Drücken Sie die Tasten nicht mit einem Bleistift o.ä..

### **(2) Einlegen von Discs**

- Nehmen Sie die Disc vorsichtig hoch, ohne dabei die Signalfläche zu berühren und halten Sie sie mit der etikettierten Seite nach oben.
- Legen Sie die Disc in das Disc-Fach ein, wenn dieses vollständig geöffnet ist.
- Legen Sie 12 cm in die äußere Disc-Führung (Abbildung 1) und 8 cm Discs in die innere Disc-Führung (Abbildung 2).
- Drücken Sie die OPEN/CLOSE-Taste. Die Disc wird automatisch geladen.
- Das Disc-Fach kann zum Laden einer Disc auch automatisch durch Betätigung der PLAY-Taste geschlossen werden.

### **HINWEISE:**

- Wenn sich während des Schließens ein Fremdgegenstand im Disc-Fach verklemmt hat, drücken Sie einfach noch einmal die OPEN/CLOSE-Taste, um das Disc-Fach zu öffnen.
- Drücken Sie das Disc-Fach nicht mit der Hand hinein, wenn das Gerät eingeschaltet ist. Dies könnte Beschädigungen verursachen.
- Legen Sie keine Fremdgegenstände in das Disc-Fach. Dies könnte Beschädigungen verursachen.

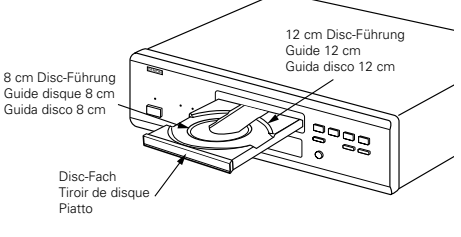

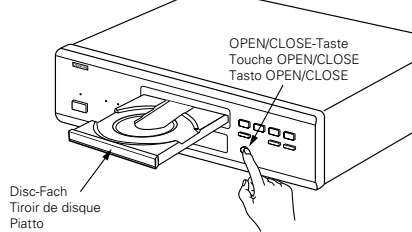

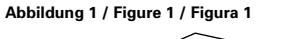

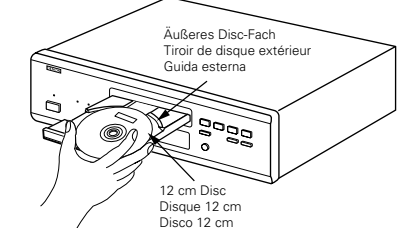

### **Abbildung 2 / Figure 2 / Figura 2**

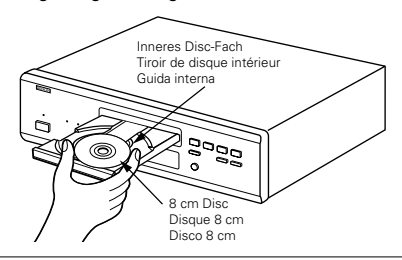

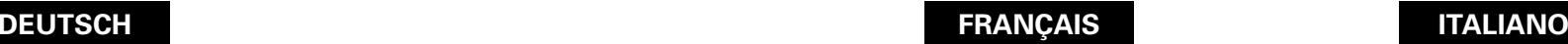

### **INFORMATION IMPORTANTE de PARAMETRAGE**

**Cet appareil comporte les préréglages suivants :** "INST. DISQUE", "CONFIGURATION OSD", "CONFIGURATION VIDEO", "CONFIGURATION AUDIO", "PROTECTON PARENTAL", "AUTRES REGLAGES".

Ces préréglages ont été effectués en usine. Pour modifier ces paramétres à votre convenance, reportez-vous aux pages 64 à 84.

# **7 CHARGEMENT DES DISQUES**

**2** Placer les disques dans le tiroir, face imprimée (étiquette) vers le haut.

### **REMARQUE:**

• Ne pas déplacer le DVD-2800 lorsqu'un disque est en cours de lecture, car cela peut rayer le disque.

### **(1) Ouverture et fermeture du tiroir de disque**

### q Mettre le lecteur en marche.

2 Appuyer sur la touche ouverture/fermeture (OPEN/CLOSE).

### **REMARQUES:**

- Vérifier que le lecteur est mis sous tension avant d'ouvrir et de fermer le tiroir de disque.
- Ne pas appuyer sur la touche avec un crayon, etc.

### **(2) Chargement des disques**

- Manipuler le disque avec soin sans toucher la surface du signal et le tenir face imprimée vers le haut.
- Lorsque le tiroir de disque est complètement ouvert, placer le disque sur le plateau.
- Placer les disques 12 cm sur le guide plateau extérieur (Figure 1), les disques 8 cm sur le guide plateau intérieur (Figure 2).
- Appuyer sur la touche ouverture/fermeture (OPEN/CLOSE). Le disque est chargé automatiquement.
- Le tiroir de disque peut aussi être fermé automatiquement pour charger le disque en appuyant sur la touche de lecture (PLAY).

### **REMARQUES:**

- Si un objet étranger se fait coincer par la fermeture du plateau de disque, appuyer tout simplement à nouveau sur la touche OPEN/CLOSE et le plateau rouvrira.
- Ne pas rentrer le tiroir de disque à la main lorsque le lecteur est hors tension, car cela risque de l'endommager.
- Ne pas placer d'objets étrangers sur le tiroir de disque, car cela risque de l'endommager.

### **IMPORTANTI INFORMAZIONI SULL'IMPOSTAZIONE**

**Quest'unità è stata dotata delle seguenti preselezioni:** "DISC SETUP", "OSD SETUP", "VIDEO SETUP", "AUDIO SETUP", "RATINGS", "OTHER SETUP". Queste preselezioni sono state memorizzate in fabbrica. Se desiderate cambiare le preselezioni secondo il vostro gusto personale, fate riferimento alle pagine da 64 a 84.

# **7 INSERIMENTO DEI DISCHI**

■ Inserite i dischi sul piatto con il lato etichetta (stampato) verso l'alto.

### **NOTA:**

• Non spostate il DVD-2800 mentre la riproduzione è in corso. In caso contrario si può graffiare il disco.

### **(1) Apertura e chiusura del piatto**

q Accendete l'unità. (2) Premete il tasto OPEN/CLOSE.

### **NOTE:**

- Prima di aprire e chiudere il piatto, accertatevi che il lettore sia acceso.
- Non utilizzate matite, ecc. per premere i tasti.

### **(2) Inserimento dei dischi**

- Sollevate il disco con cautela facendo attenzione a non toccare la superficie registrata e tenetelo con il lato etichetta verso l'alto.
- Aprite completamente il piatto, quindi inserite il disco.
- Inserite i dischi da 12 cm nella guida esterna (Figura 1) ed i dischi da 8 cm nella guida interna (Figura 2).
- Premete il tasto OPEN/CLOSE. Il disco viene caricato automaticamente.
- Il piatto può anche essere chiuso automaticamente premendo il tasto PLAY.

### **NOTE:**

- Se un oggetto estraneo entra in contatto con il cassetto del disco durante la sua chiusura, premete semplicemente il tasto OPEN/CLOSE di nuovo e il cassetto si riaprirà.
- Non chiudete manualmente il piatto con il lettore spento, altrimenti si può danneggiare.
- Non posizionate corpi estranei sul piatto, altrimenti si può danneggiare.

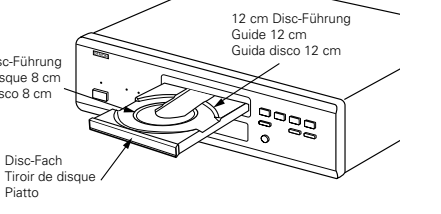

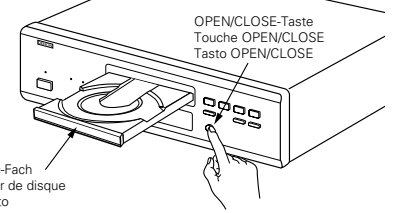

# **8 WIEDERGABE**

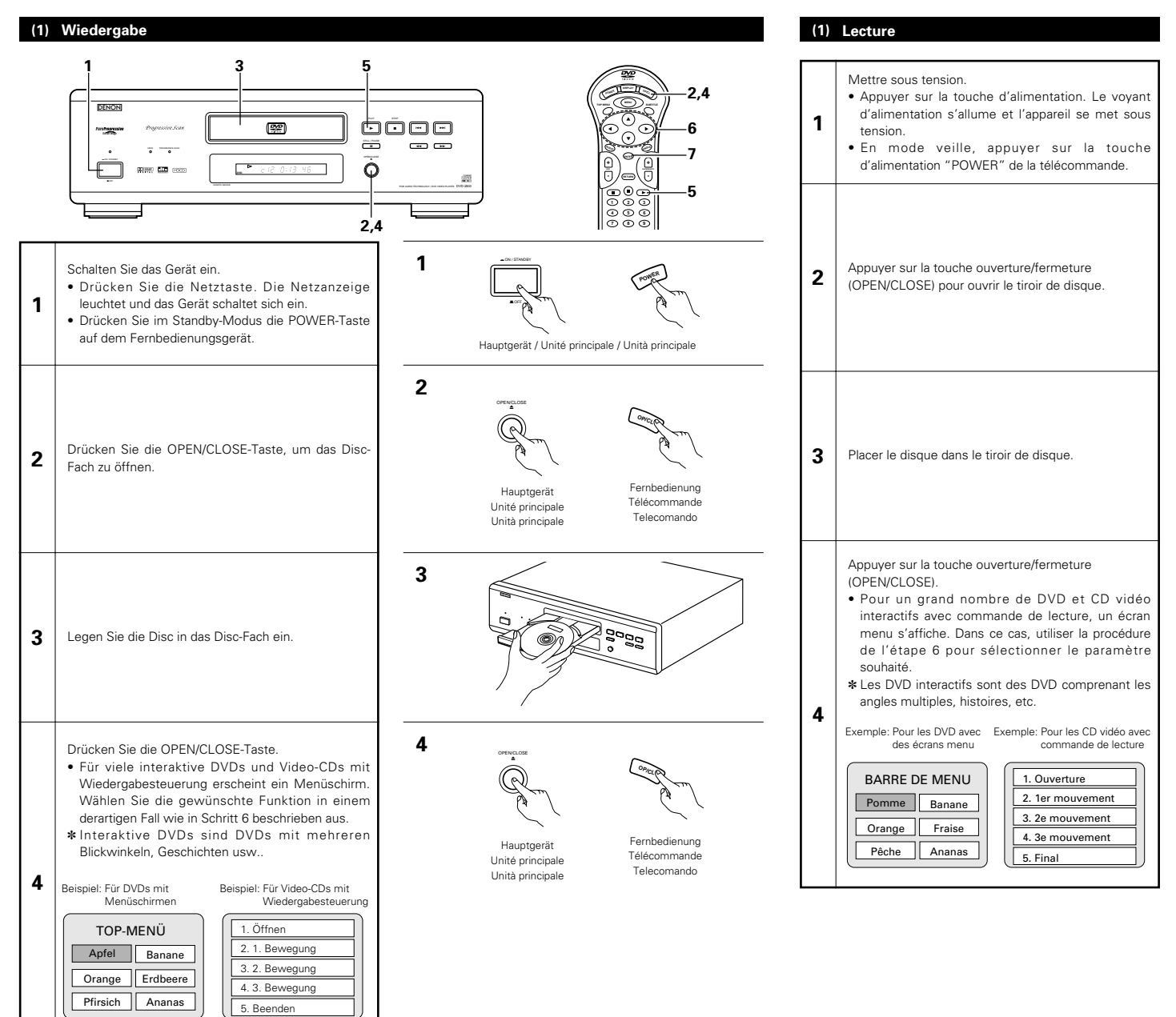

**8 LECTURE**

# **DEUTSCH FRANÇAIS ITALIANO**

**(1) Riproduzione**

**1**

**2**

**3**

# **8 RIPRODUZIONE**

Accendete la corrente.

e la corrente si spegne.

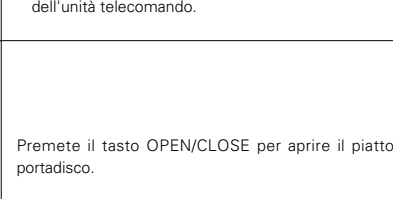

• Premete il tasto di corrente, l'indicatore si illumina

• Nel modo stand by, premete il tasto POWER

Posizionate il disco sul piatto portadischi.

Premete il tasto OPEN/CLOSE.

- Per molti DVD interattivi e CD video con controllo di riproduzione appare uno schermo menù. In tal caso, usate la procedura della fase 6 per selezionare la voce desiderata.
- ✽ I DVD interattivi sono dei DVD che includono degli angoli multipli, storie, ecc.

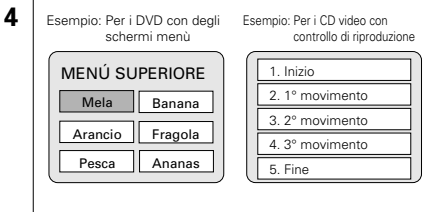

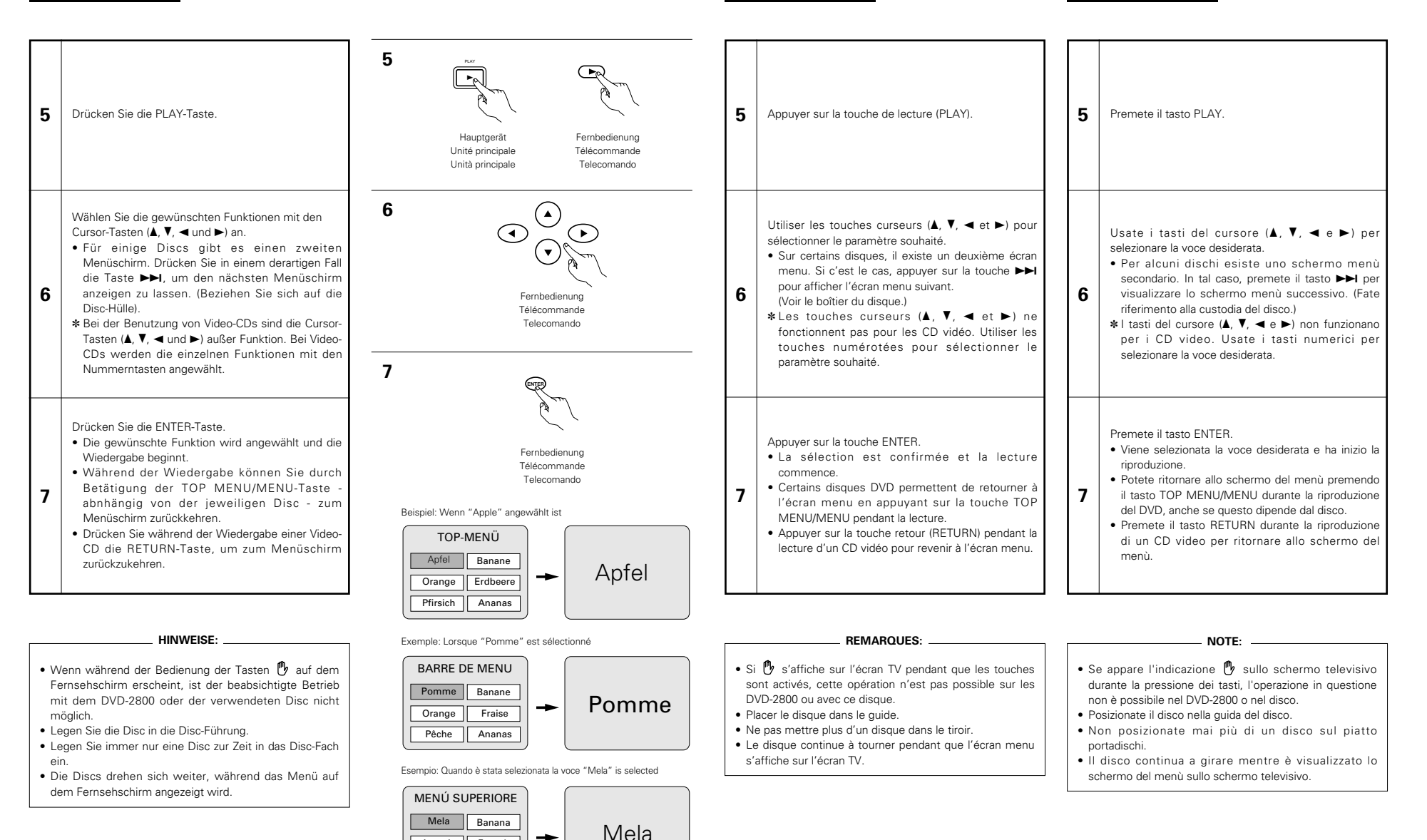

Arancio Fragola  $P<sub>esca</sub>$   $A<sub>nanas</sub>$ 

-

44

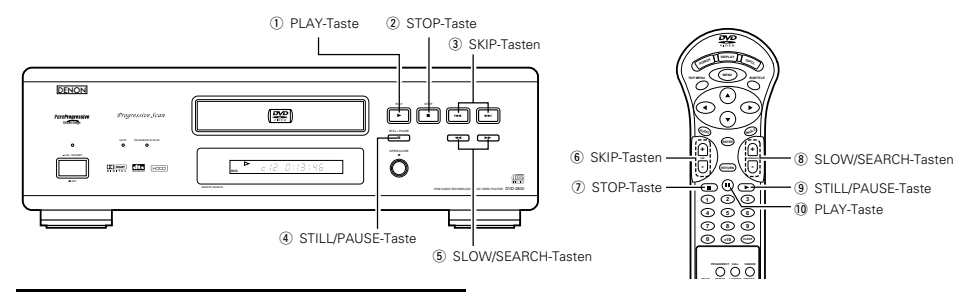

### **(2) Beenden der Wiedergabe**

Drücken Sie während der Wiedergabe die STOP-Taste am Hauptgerät oder auf dem Fernbedienungsgerät. Die Wiedergabe stoppt und es erscheint das Hintergrundbild.

- Bei Benutzung des DVD-2800s wird diese Position bei Betätigung der STOP-Taste gespeichert. Zu diesem Zeitpunkt blinkt " $\blacktriangleright$ " auf dem Display. (nur DVD)
- Wenn Sie nach Betätigung der STOP-Taste die PLAY-Taste drücken, setzt die Wiedergabe an der Stelle wieder ein, an der Sie zuvor unterbrochen worden ist. (nur DVD)
- Die Speicherfunktion für die Wiederaufnahme der Wiedergabe wird entaktiviert, wenn das Disc-Fach geöffnet oder die STOP-Taste ein zweites Mal gedrückt wird. (nur DVD)
- Nach 30 Minuten im Stoppmodus schaltet sich der DVD-2800 automatisch aus und der Standby-Modus ist eingestellt. (Automatische Abschaltung)
- Wenn Sie die Wiedergabe der Disc nicht fortsetzen möchten, können Sie das Gerät, um Energie zu sparen, mit der POWER-Taste am Hauptgerät ausschalten. Sie können den Standby-Modus auch durch Betätigung der sich auf der Fernbedienung befindlichen POWER-Taste einstellen.
- ✽ Die Speicherfunktion zur Wiederaufnahme der Wiedergabe kann nur für Discs angewenet werden, bei denen die bereits ausgeführte Wiedergabezeit während der Wiedergabe auf dem Display angezeigt wird.

### **(3) Wiedergabe von Standbildern (Zeitweilige Unterbrechung)**

Drücken Sie während der Wiedergabe die STILL/PAUSE-Taste am Hauptgerät oder auf der Fernbedienung.

- Drücken Sie zur Wiederaufnahme der Wiedergabe die
- PLAY-Taste.

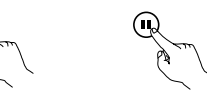

Hauptgerät Unité principale Unità principale

"

Hauptgerät Unité principale Unità principale

Fernbedienung Télécommande Telecomando

Fernbedienung Télécommande Telecomando

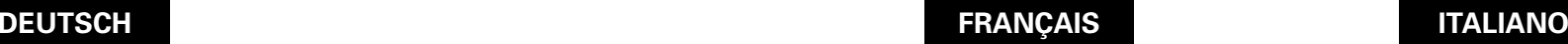

- q Touche de lecture (PLAY)
- (2) Touche d'arrêt (STOP)
- 3) Touches de saut arrière/avant (SKIP)
- r Touche d'arrêt sur image/pause (STILL/PAUSE) (5) Touches de ralenti/recherche (SLOW/SEARCH)
- $\overline{6}$ ) Touches de saut arrière/avant (SKIP)
- u Touche d'arrêt (STOP)
- $\circ$  Touches de ralenti/recherche (SLOW/SEARCH)
- o Touche d'arrêt sur image/pause (STILL/PAUSE)  $10$  Touche de lecture (PLAY)

### **(2) Arrêt de la lecture**

En cours de lecture, appuyez sur la touche STOP sur l'appareil ou la télécommande, la lecture s'arrête et le papier peint s'affiche.

- Avec les DVD-2800, lorsque le touche d'arrêt (STOP) est enfoncé, cette position est mémorisée. A ce moment,
- ">" clignote sur l'affichage. (uniquement DVD) • Lorsque le touche de lecture (PLAY) est enfoncé après
- avoir appuyé sur le touche d'arrêt (STOP), la lecture reprend là où elle s'était arrêtée. (uniquement DVD)
- La fonction de lecture mémorisée est annulée si le tiroir de disque est ouvert ou si le touche d'arrêt (STOP) est enfoncé une deuxième fois. (uniquement DVD)
- Au bout de 30 minutes en mode arrêt, l'alimentation du DVD-2800 s'éteint et le mode veille est activé. (Mise hors tension automatique)

• Si l'on ne souhaite pas continuer la lecture du disque, pour maintenir l'électricité, soit appuyer sur le touche d'alimentation (POWER) de l'unité principale pour mettre hors tension, soit appuyer sur la touche d'alimentation (POWER) de la télécommande pour mettre l'alimentation en mode veille.

✽ La fonction de lecture mémorisée est activée uniquement sur les disques dont la durée est indiquée sur l'affichage pendant la lecture.

(1) Tasto PLAY (2) Tasto STOP 3 Tasti SKIP (4) Tasto STILL/PAUSE (5) Tasti SLOW/SEARCH  $\left( \widehat{h} \right)$  Tasti SKIP  $(7)$  Tasto STOP <sup>(8)</sup> Tasti SLOW/SEARCH o Tasto STILL/PAUSE 00 Tasto PLAY

### **(2) Arresto della riproduzione**

Durante la riproduzione, premete il tasto STOP sull'unità principale o sull'unità del telecomando, la riproduzione si ferma e appare sul display lo sfondo.

- Quando premete il tasto STOP del DVD-2800, la posizione attuale viene memorizzata. A questo punto, sul display lampeggia " $\blacktriangleright$ ". (Solo DVD)
- Quando premete il tasto PLAY dopo aver premuto il tasto STOP, la riproduzione riprende dalla posizione in cui si è fermata. (Solo DVD)
- La funzione di ripresa riproduzione dalla memoria viene cancellata se si apre il piatto portadischi oppure se preme il tasto STOP una seconda volta. (Solo DVD)
- Dopo 30 minuti nel modo di arresto, la corrente del DVD-2800 si spegne automaticamente e viene impostato il modo di attesa. (Spegnimento automatico)
- Se non desiderate continuare la riproduzione del disco per risparmiare energia, premete il tasto POWER sull'unità principale per spegnere la corrente oppure premete il tasto POWER sul telecomando per impostare il modo di attesa.
- ✽ La funzione di ripresa della riproduzione dalla memoria funziona per i dischi il cui tempo trascorso è visualizzato sul display durante la riproduzione.

### **(3) Lecture d'arrêt sur image (Pause)**

Pendant la lecture, appuyer sur la touche d'arrêt sur Image/pause (STILL/PAUSE) de l'unité principale ou de la télécommande.

• Appuyer sur le touche de lecture (PLAY) pour reprendre la lecture normale.

### **(3) Riproduzione di un fermo immagine (pausa)**

Premete il tasto STILL/PAUSE sull'unità principale o sul telecomando durante la riproduzione.

• Premete il tasto PLAY per riprendere la riproduzione normale.

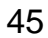

### **(4) Vorwärts-/Rückwärtssuchlauf**

Drücken Sie während der Wiedergabe eine der SLOW/SEARCH-Tasten am Hauptgerät oder auf der Fernbedienung.

- 6/ : Rückwärts
- $\blacktriangleright\blacktriangleright$  / + : Vorwärts
- Bei nochmaliger Betätigung der Taste erhöht sich die Suchgeschwindigkeit (in vier Stufen).
- Drücken Sie zur Wiederaufnahme der normalen Wiedergabe die PLAY-Taste.

### **HINWEIS:**

• In einigen Fällen erscheint möglicherweise noch einmal der Menüschirm, nachdem eine der SLOW/SEARCH-Tasten während der Menü-Wiedergabe einer Video-CD gedrückt worden ist.

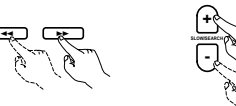

Hauptgerät Unité principale Unità principale

8 9 **SKIP**

Hauptgerät Unité principale Unità principale

Fernbedienung Télécommande

Telecomando

**+**

Fernbedienung Télécommande Telecomando

### **(4) Recherche avant/arrière**

Pendant la lecture, appuyer sur l'une des touches de ralenti/recherche (SLOW/SEARCH) de l'unité principale ou de la télécommande.

- 6/ : Marche arrière
- $\blacktriangleright$  / + : Marche avant
- Lorsque la touche est enfoncée à nouveau, la vitesse de recherche augmente (en quatre paliers).
- Appuyer sur le touche de lecture (PLAY) pour reprendre la lecture normale.

### **REMARQUE:**

• Dans certains cas, l'écran menu peut s'afficher à nouveau lorsqu'un des touches de ralenti/ recherche (SLOW/SEARCH) est enfoncé pendant la lecture de menu sur un CD vidéo.

### **(4) Ricerca in avanti/all'indietro**

Durane la riproduzione, dovete premere uno dei tasto SLOW/SEARCH dell'unità principale o del telecomando.

- $\blacktriangleleft$  / : Direzione all'indietro  $\blacktriangleright\blacktriangleright$  /  $\pm$  : Direzione in avanti
- Alla seconda pressione del tasto, aumenta la velocità di ricerca (in quattro passi).
- Premete il tasto PLAY per riprendere la riproduzione normale.

### **NOTA:**

• In certi casi, lo schermo del menù può riapparire quando si preme uno dei tasti SLOW/SEARCH durante la riproduzione del menù di un CD video.

### **(5) An den Anfang von Kapiteln oder Titeln springen**

- Drücken Sie während der Wiedergabe eine der Sprungtasten am Hauptgerät oder auf der Fernbedienung. 8/ – : Rückwärts
	- $\blacktriangleright\blacktriangleright$ I/+: Vorwärts
- Es werden so viele Kapitel oder Titel übersprungen, so
- oft Sie die Taste drücken. • Bei einmaliger Betätigung der Rückwärtssprungtaste setzt sich der Tonabnehmer zurück an den Anfang des

gegenwärtig wiedergegebenen Kapitels oder Titels.

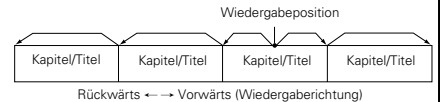

### **HINWEIS:**

• In einigen Fällen erscheint noch einmal der Menüschirm, wenn eine der SKIP-Tasten während der Menü-Wiedergabe einer Video-CD gedrückt wird.

### **(6) Bild-für-Bild-Wiedrgabe (nur für DVDs und Video-CDs)**

Drücken Sie während der Wiedergabe die STILL/PAUSE-Taste am Hauptgerät oder auf der Fernbedienung.

- Bei Betätigung dieser Taste werden die Bilder nacheinander Bild-für-Bild angezeigt.
- Drücken Sie zur Wiederaufnahme der normalen Wiedergabe die PLAY-Taste

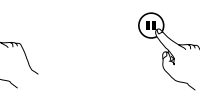

"

Hauptgerät

Fernbedienung Télécommande Telecomando Unité principale Unità principale

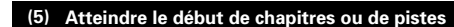

Pendant la lecture, appuyer sur l'un des touches de saut (SKIP) de l'unité principale ou de la télécommande.

- 144/-: Marche arrière 9/ +: Marche avant
- Chaque pression sur le touche équivaut à un saut de chapitre de piste.

• Lorsque le touche de saut arrière est enfoncé une fois, la tête de lecture revient au début du chapitre ou de la piste en cours de lecture.

Position de lecture Chapitre/Piste Chapitre/Piste Chapitre/Piste Chapitre/Piste Marche arrière ←→ Marche avant (sens de la lecture)

### **REMARQUE:**

télécommande.

est enfoncée.

la lecture normale.

• Dans certains cas, l'écran menu peut s'afficher à nouveau lorsqu'un des touches de saut (SKIP) est enfoncé pendant la lecture de menu sur un CD vidéo.

**(6) Lecture image par image (pour les DVD et** 

Pendant la lecture, appuyer sur la touche d'arrêt sur image/pause (STILL/PAUSE) de l'unité principale ou de la

• La lecture avance d'une image chaque fois que la touche

• Appuyer sur la touche de lecture (PLAY) pour reprendre

**les CD vidéo uniquement)**

### **(5) Per saltare all'inizio delle sezioni o dei brani**

Durante la riproduzione, premete uno dei tasti di salto dell'unità principale o del telecomando.

- **144** / -: Direzione all'indietro
- 9/ +: Direzione in avanti
- Viene saltato un numero di sezioni o brani che corrisponde al numero di volte premete il tasto.
- Quando premete il tasto di salto all'indietro una volta, il pickup ritorna all'inizio della sezione o del brano in fase di riproduzione.

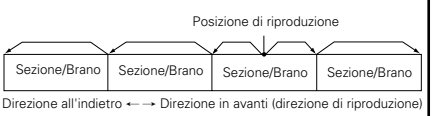

### **NOTA:**

• In certi casi, lo schermo del menù può riapparire quando premete uno dei tasti SKIP durante la riproduzione del menù su un CD video.

### **(6) Riproduzione posa per posa (solo per i DVD ed i CD video)**

Premete il tasto STILL/PAUSE dell'unità principale o del telecomando nel modo di riproduzione.

- L'immagine viene spostata in avanti di una posa ad ogni pressione del tasto.
- Premete il tasto PLAY per riprendere la riproduzione normale.

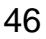

### **(7) Zeitlupenwiedergabe (nur für DVDs und Video-CDs)**

Drücken Sie im Standbild-Modus eine der SLOW/SEARCH-Tasten am Hauptgerät oder auf der Fernbedienung.

6/ – : Rückwärts

 $\blacktriangleright\blacktriangleright$  / + : Vorwärts

- Bei nochmaliger Betätigung der Taste erhöht sich die Geschwindigkeit der Zeitlupenwiedergabe. Bei Video-CDs lässt sich die Geschwindigkeit in drei
- Stufen erhöhen.
- Drücken Sie zur Wiederaufnahme der normalen Wiedergabe die PLAY-Taste.
- Drücken Sie noch einmal die SLOW/SEARCH-Taste, wenn während der Zeitlupen-Rückwärtswiedergabe einer Disc die STILL/PAUSE-Taste gedrückt wurde.

### **HINWEIS:**

• Die Zeitlupen-Rückwärtswiedergabe von Video-CDs ist nicht möglich.

### **(8) Anwendung der V.S.S.-Funktion (Virtueller Surround-Klang) (nur für DVDs)**

■ Die Anwendung der V.S.S.-Funktion (virtueller Surround-Klang) verleiht dem Klang ein Hauch von Weite und ermöglicht auch dann das Erzielen von Surround-Effekten, wenn nur Frontlautsprecher (links und rechts) benutzt werden. Bei Discs mit Surround-Signalen verleiht die V.S.S.- Funktion dem Klang nicht nur Weite, sondern vermittelt darüber hinaus das Gefühl, der Ton würde von allen Seiten kommen, obwohl sich dort gar keine Lautsprecher befinden.

Drücken Sie während der Wiedergabe die V.S.S.-Taste auf dem Fernbedienungsgerät.

### **HINWEISE:**

- Diese Funktion kann nur für DVDs angewendet werden, die zwei oder mehr Kanäle oder Dolby Digital-Signale enthalten.
- Beachten Sie bitte, dass der Effekt bei einigen Discs nur schwach oder gar nicht vorhanden ist.
- Bei einigen Discs ist der Klang möglicherweise verzerrt. Schalten Sie in sochen Fällen die V.S.S.-Funktion aus.
- Schalten Sie andere Surround-Funktionen (Surround-Modus des Fernsehgerätes usw.) aus.
- Der Effekt ist am deutlichsten, wenn das Fernsehgerät drei- bis viermal soweit von der Zuhörposition entfernt ist wie die linken und rechten Lautsprecher (Entfernung  $(A)$ .

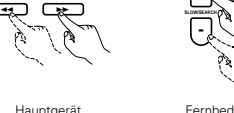

Unité principale Unità principale Fernbedienung Télécommande Telecomando

**+**

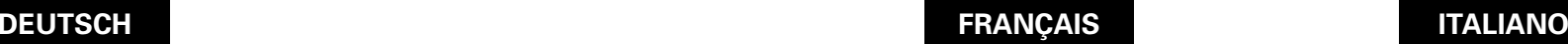

### **(7) Lecture ralentie (pour les DVD et les CD vidéo uniquement)**

En mode arrêt sur image, appuyer sur l'une des touches de ralenti/recherche (SLOW/SEARCH) de l'unité principale ou de la télécommande.

- 6/ : Marche arrière
- $\blacktriangleright$  / + : Marche avant
- Lorsque la touche est enfoncée à nouveau, la vitesse de lecture ralentie augmente.
- Pour les CD Vidéo il existe 3 étapes.
- Appuyer sur la touche de lecture (PLAY) pour reprendre la lecture normale.

• Si la touche STILL/PAUSE (FIXE/PAUSE) est enfoncé pendant le mode de lecture lente d'un disque en sens inverse, appuyer à nouveau sur la touche SLOW/SEARCH (RALENTI/RECHERCHE).

### **REMARQUE:**

• La lecture ralentie en marche arrière n'est pas possible sur les CD vidéo.

### **(8) Utilisation de la fonction V.S.S. (Son Surround Virtuel) de la télécommande (Uniquement pour DVD)**

■ L'utilisation de la fonction V.S.S. (Son Surround Virtuel) procure une sensation d'expansion et vous permet d'obtenir des effets surround même en n'utilisant que des enceintes avant (gauche et droite). Pour les disques enregistrés en signaux surround, la fonction V.S.S. procure non seulement une expansion sonore mais donne également l'impression que le son provient des côtés même si il ne s'y trouve pas d'enceintes.

En cours de lecture, appuyer sur la touche V.S.S. de la télécommande.

### **REMARQUES:**

- Cette fonction n'est opérationnelle qu'avec les DVD contenant au moins deux canaux de signaux Dolby Digital
- Pour certains disques, les effets seront faibles ou même nuls.
- Avec certains disques, le son peut être déformé. Dans ce cas, désactiver la fonction V.S.S.
- Désactiver les autres fonctions surround (Mode surround de la télévision, etc.).
- Le meilleur effet s'obtient à la distance de la télévision égale à 3 ou 4 fois celle séparant les enceintes gauche et droite (distance A).Le meilleur effet s'obtient à la distance de la télévision égale à 3 ou 4 fois celle séparant les enceintes gauche et droite (distance A).
- (1) Distance A
- $\odot$  Encointe
- e 3 ou 4 fois la distance A
- 4) Position d'écoute

### **(7) Riproduzione a moviola (solo per i DVD ed i CD video)**

Premete uno dei tasti SLOW/SEARCH dell'unità principale o del telecomando nel modo del fermo immagine.

- 6/ : Direzione all'indietro  $\blacktriangleright\blacktriangleright$  / + : Direzione in avanti
- Alla seconda pressione del tasto, la velocità della riproduzione a moviola aumenta.
- Ci sono tre passi per i CD video.
- Premete il tasto PLAY per riprendere la riproduzione normale.
- Se premete il tasto STILL/PAUSE durante la riproduzione di un disco nel modo della riproduzione a moviola nella direzione all'indietro, dovete premere il tasto SLOW/SEARCH nuovamente.

### **NOTA:**

• La riproduzione a moviola all'indietro non è disponibile sui CD video.

### **(8) Utilizzo della funzione V.S.S. (Virtual Surround Sound) (solo per DVD)**

■ L'utilizzo della funzione V.S.S. (Virtual Surround Effect) dona al suono un senso di espansione e vi permette di acquisire effetti surround anche quando solamente gli altoparlanti frontali (sinistro e destro) sono utilizzati. Per i dischi a segnali surround, la funzione V.S.S., non solo dona un espansione al suono, ma anche fa in modo tale da rendere il suono come proveniente dai lati anche se non ci sono altoparlanti.

Durante la riproduzione, premete il tasto V.S.S. dell'unità telecomando.

### **NOTE:**

- Questa funzione funziona solamente con i DVD contenenti due o più canali di segnali Dolby Digital.
- Notate che per alcuni dischi l'effetto potrebbe essere debole o non ci potrebbe essere alcun effetto.
- Per alcuni dischi il suono potrebbe risultare distorto. Se così fosse, spegnete la funzione V.S.S.
- Spegnete le altre funzioni surround (il modo surround del televisore, ecc.).
- L'effetto è migliore quando ascoltate da una distanza dal televisore equivalente da 3 a 4 volte la distanza degli altoparlanti destro e sinistro (distanza A).
- q Distanza A 2 Amplificatore 3 Da 3 a 4 volte la distanza A r Posizione d'ascolto

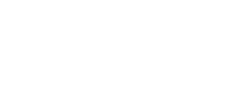

Fernbedienung Télécommande Telecomando

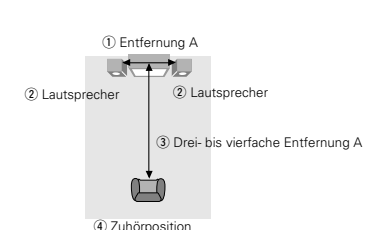

# **9 ANWENDUNG DES ON-SCREEN-DISPLAYS**

■ Wenden Sie diese Funktion an, um Informationen auf der Disc (Titel, Kapitel, Zeit usw.) anzeigen zu lassen und zu ändern.

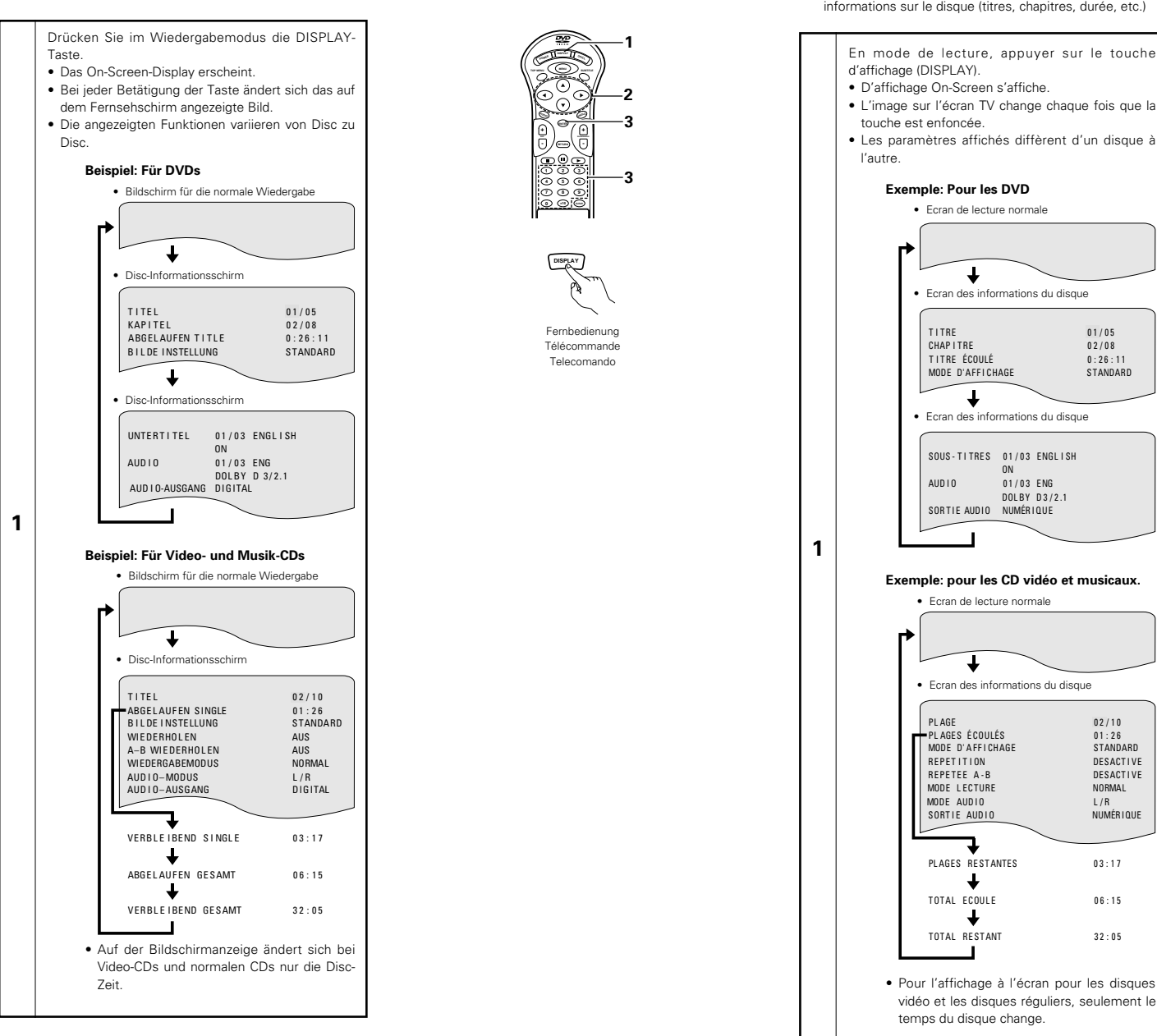

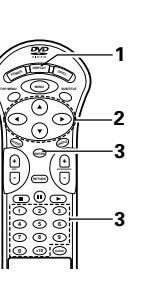

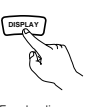

### Fernbedienung Télécommande Telecomando

**DEUTSCH FRANÇAIS ITALIANO**

# **9 UTILISATION DES AFFICHAGE ON-SCREEN**

 $\blacksquare$  Utiliser cette fonction pour afficher et modifier les informations sur le disque (titres, chapitres, durée, etc.)

> En mode de lecture, appuyer sur le touche d'affichage (DISPLAY). • D'affichage On-Screen s'affiche. • L'image sur l'écran TV change chaque fois que la touche est enfoncée. • Les paramètres affichés diffèrent d'un disque à l'autre. • Ecran de lecture normale **Exemple: Pour les DVD**

• Ecran des informations du disque T I T RE 0 1 / 0 5 CHAP I TRE 0 2 / 0 8 T I T RE ÉCOULÉ 0:26:11 MODE D'AFFICHAGE STANDARD  $\overline{\mathbf{u}}$ • Ecran des informations du disque SOUS - TITRES 01/03 ENGLISH **ON** AUD I 0 0 1 / 0 3 ENG DOL BY D3/2.1  $SORTIF$  AUDIO NUMÉRIQUE

**Exemple: pour les CD vidéo et musicaux.**

**1**

PL AGES É COULÉS 0 1 : 2 6 PL AGE 0 2 / 1 0 REPETEE A-B DESACTIVE R E P E T I T I ON DESACT I VE MODE LECTURE NORMAL MODE D'AFFICHAGE STANDARD MODE AUD I O L / R SORTIE AUDIO PLAGES RESTANTES 03:17 TOTAL ECOULE 06:15 TOTAL RESTANT 32:05 • Ecran de lecture normale • Ecran des informations du disque

vidéo et les disques réguliers, seulement le temps du disque change.

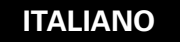

# **9 USO DEL DISPLAY DI VISUALIZZAZIONE SULLO SCHERMO**

■ Usate questa funzione per visualizzare e modificare le informazioni del disco (titoli, sezioni, tempo, ecc.).

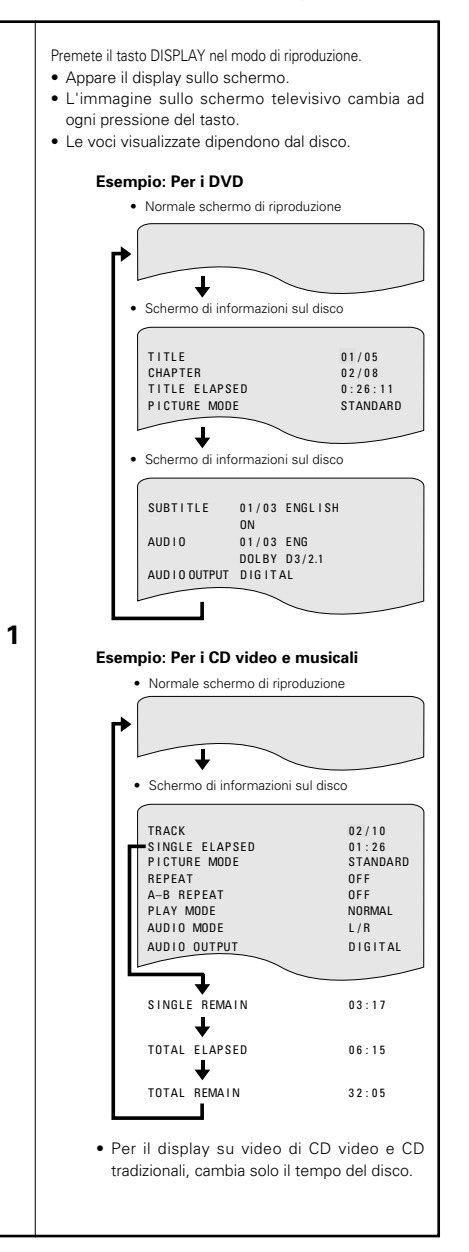

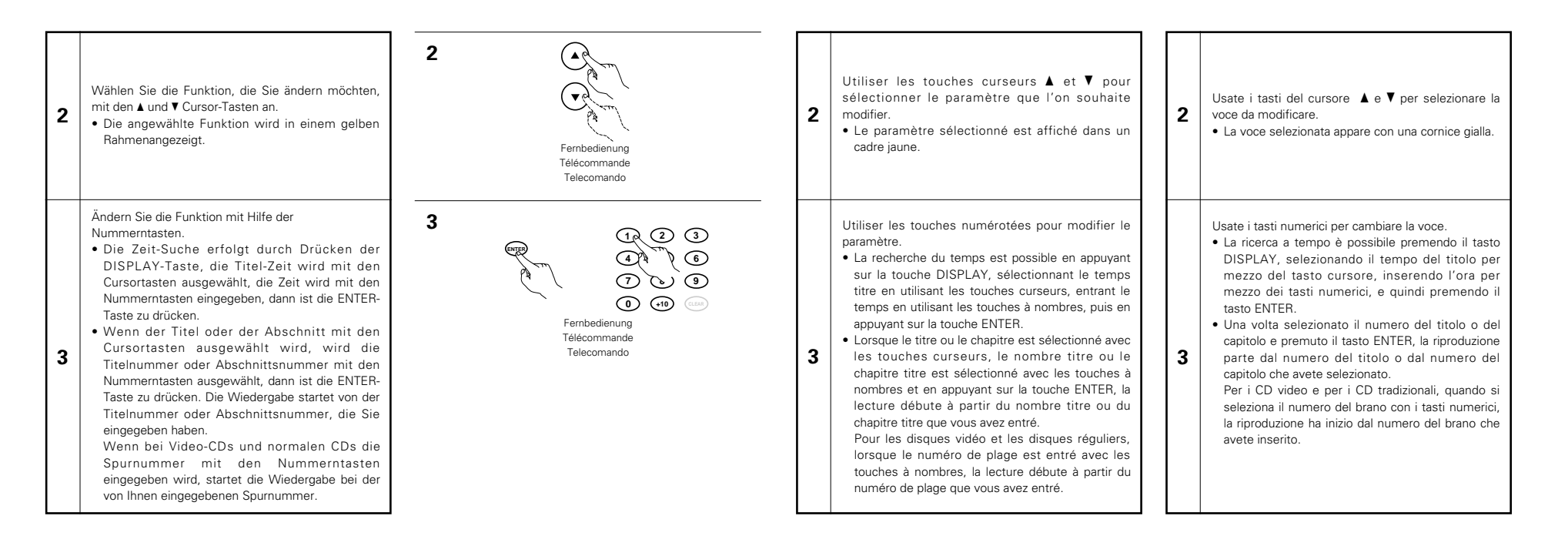

**1**

**2**

**2**

# **10 EINSTELLUNG DER BILDQUALITÄT**

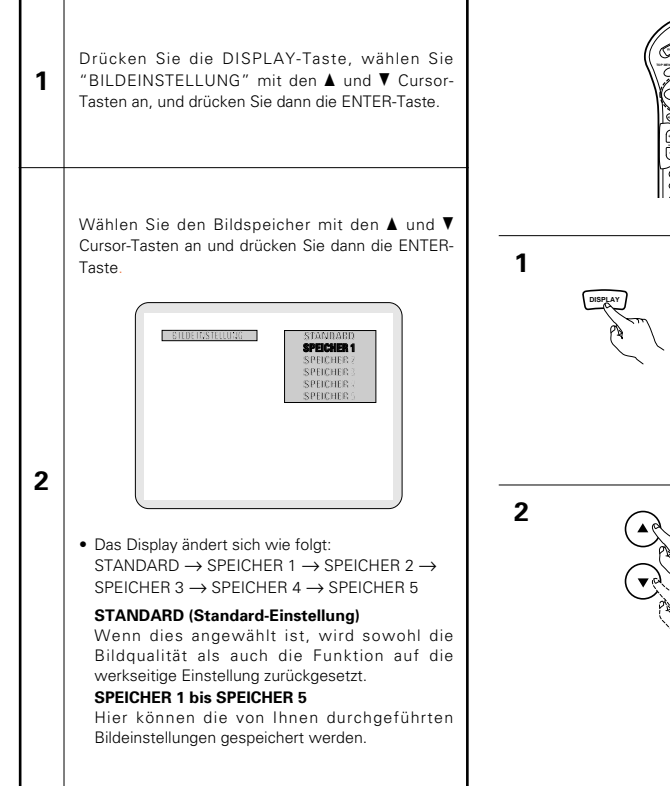

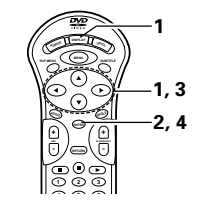

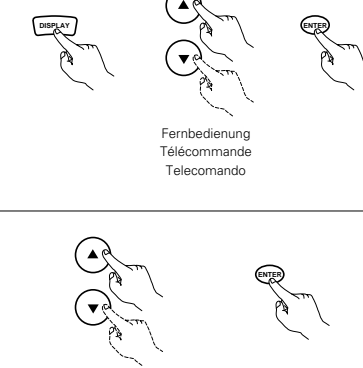

Fernbedienung Télécommande Telecomando

# **10 RÉGLAGE DE LA QUALITÉ 10 REGOLAZIONE DELLA DE L'IMAGE**

Appuyez sur la touche AFFICHAGE, utilisez les curseurs  $\blacktriangle$  et  $\nabla$  afin de sélectionner "MODE D'AFFICHAGE", puis appuyez sur la touche ENTER.

Utiliser les touches de curseur  $\blacktriangle$  et  $\blacktriangledown$  pour sélectionner la mémoire d'image et appuyer ensuite sur la touche ENTER.

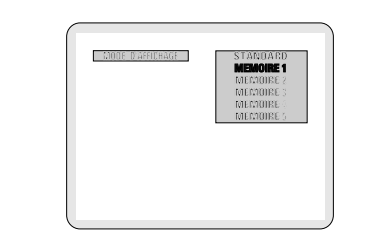

• L'affichage change comme ceci: STANDARD  $\rightarrow$  MEMOIRE 1  $\rightarrow$  MEMOIRE 2  $\rightarrow$ MEMOIRE  $3 \rightarrow$  MEMOIRE  $4 \rightarrow$  MEMOIRE 5

**STANDARD (Réglage usine par défaut)** Lorsque cette option est sélectionnée, la qualité d'image et les fonctions sont remises aux valeurs de réglages usine par défaut.

**MEMOIRE 1 à MEMOIRE 5** Les réglages de qualité de l'image que vous avez réalisés peuvent etre mémorisés à l'aide de cette fonction.

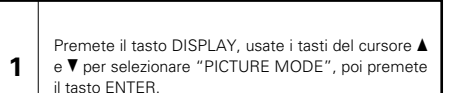

**QUALITÀ DELL'IMMAGINE**

Utilizzate i tasti cursori ▲ e ▼ per selezionare la memoria dell'immagine, dopodiché premete il tasto ENTER.

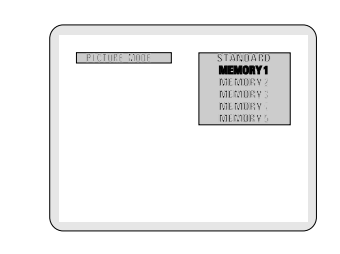

• Il display cambia come segue: STANDARD  $\rightarrow$  MEMORY 1  $\rightarrow$  MEMORY 2  $\rightarrow$ MEMORY 3  $\rightarrow$  MEMORY 4  $\rightarrow$  MEMORY 5

**STANDARD (Impostazione di fabbrica)** Quando questo è selezionato, sia la qualità dell'immagine e la funzione vengono reimpostate alle impostazioni di fabbricazione. **MEMORY 1 a MEMORY 5**

Potete memorizzare qui le impostazioni della qualità dell'immagine regolate.

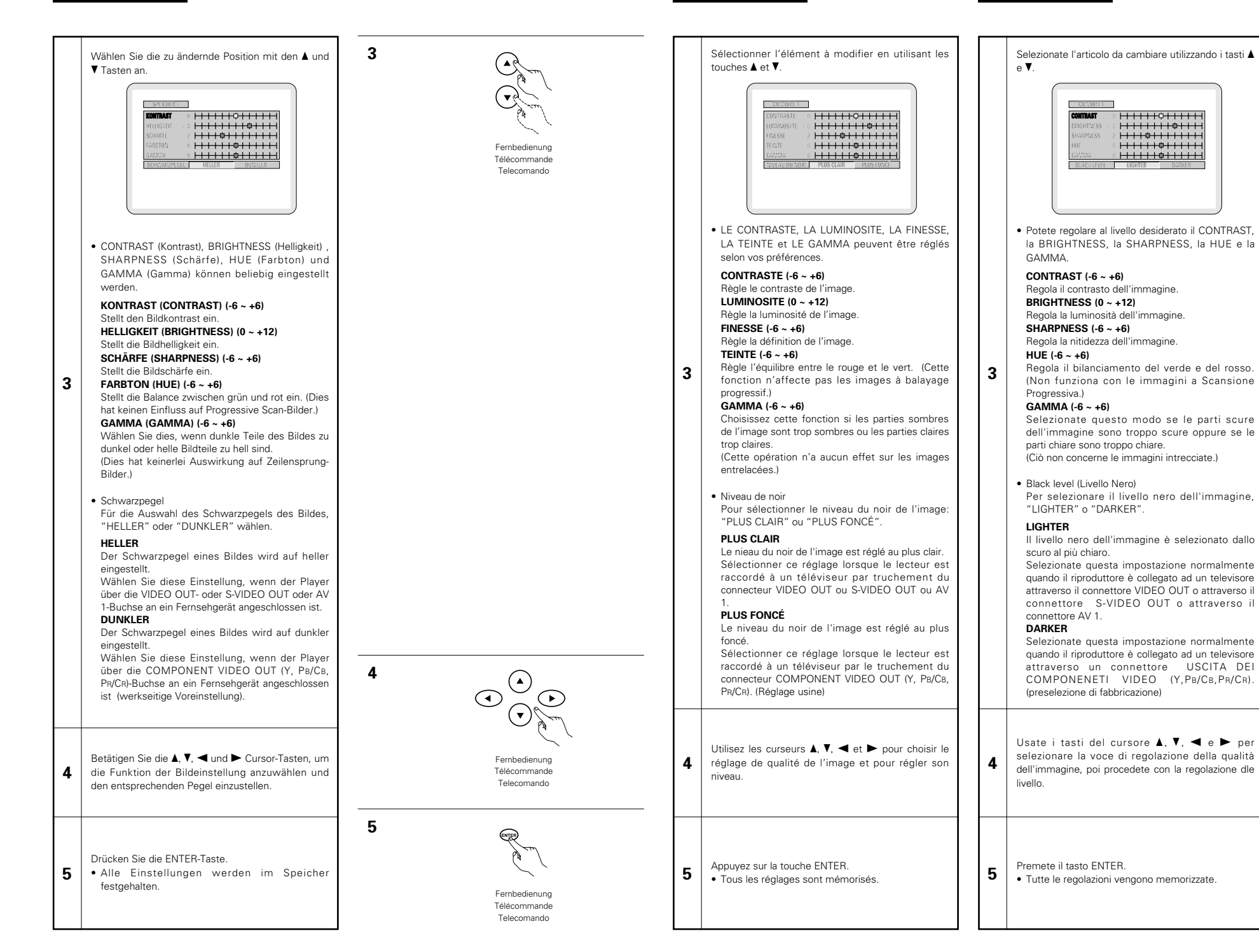

# **11 WIEDERHOLUNG DER WIEDERGABE**

2 Wenden Sie diese Funktion an, um Ihre Lieblings- Audio- und Videoausschnitte mehrfach wiederzugeben.

DENON

Fernbedienung Télécommande Telecomando

**REMOTE CONTROL UNIT PROG/DIRECT**

**1**

**RETURN - -**

### **Wiederholen der Wiedergabe (Wiedergabe-Wiederholung)**

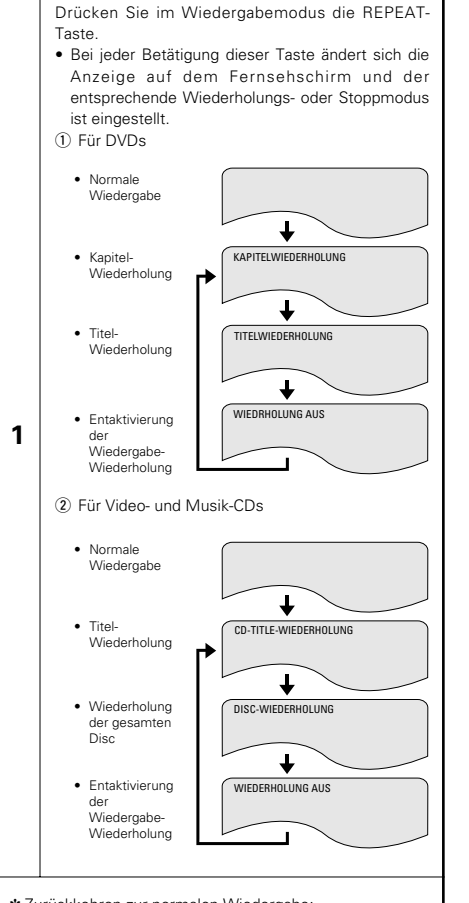

✽ Zurückkehren zur normalen Wiedergabe: Kehren Sie zur normalen Wiedergabe zurück, indem Sie die REPEAT-Taste so lange drücken, bis auf dem Fernsehschirm "WIEDERHOLUNG AUS" erscheint.

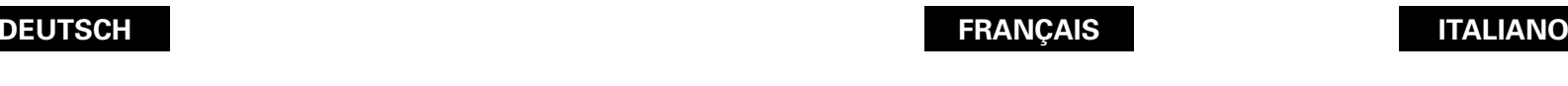

**1**

répété

# **11 LECTURE REPETEE**

Utiliser cette fonction pour lire de façon répétée les morceaux audio et vidéo préférés.

### **Lecture répétée (Repeat Playback)**

**11 RIPRODUZIONE RIPETUTA**

■ Usate questa funzione per riprodurre ripetutamente le vostre sezioni audio o video preferite.

### **Per ripetere la riproduzione dei brani (Riproduzione ripetuta)**

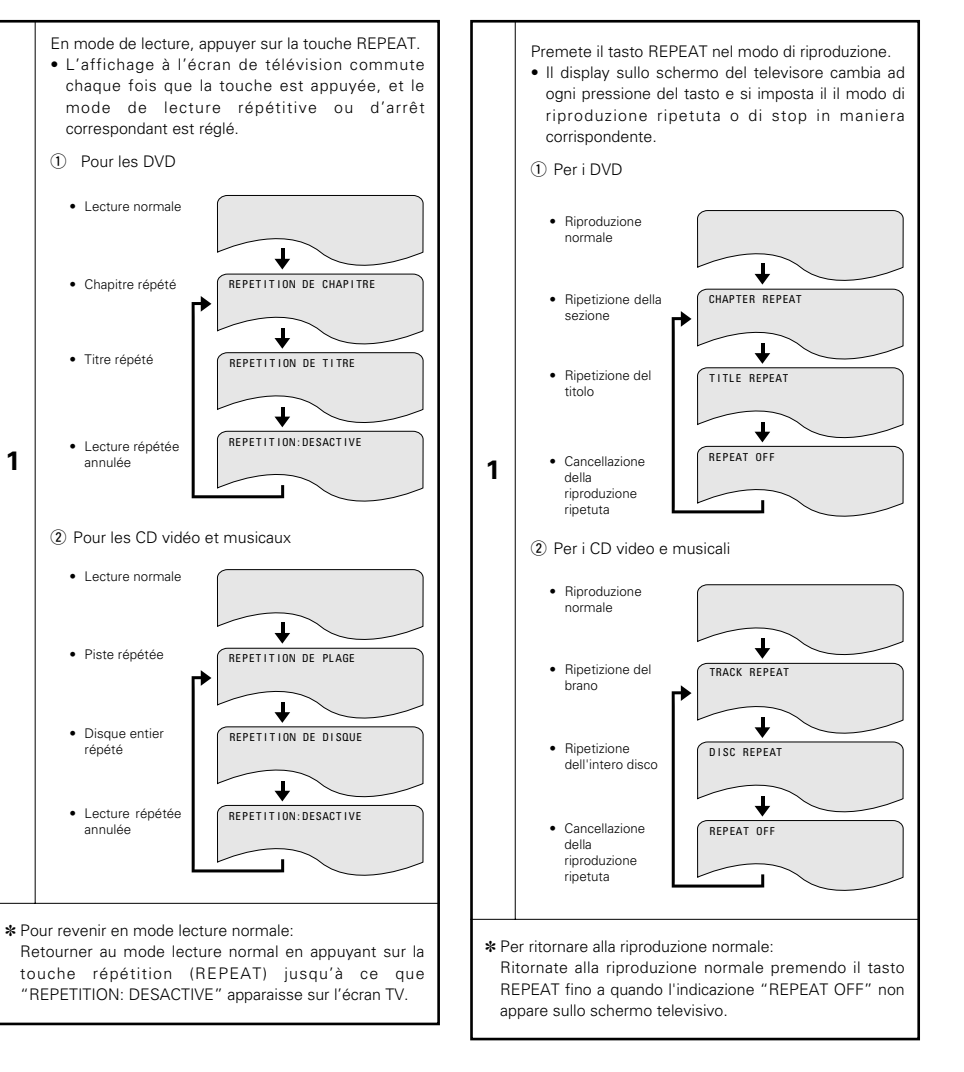

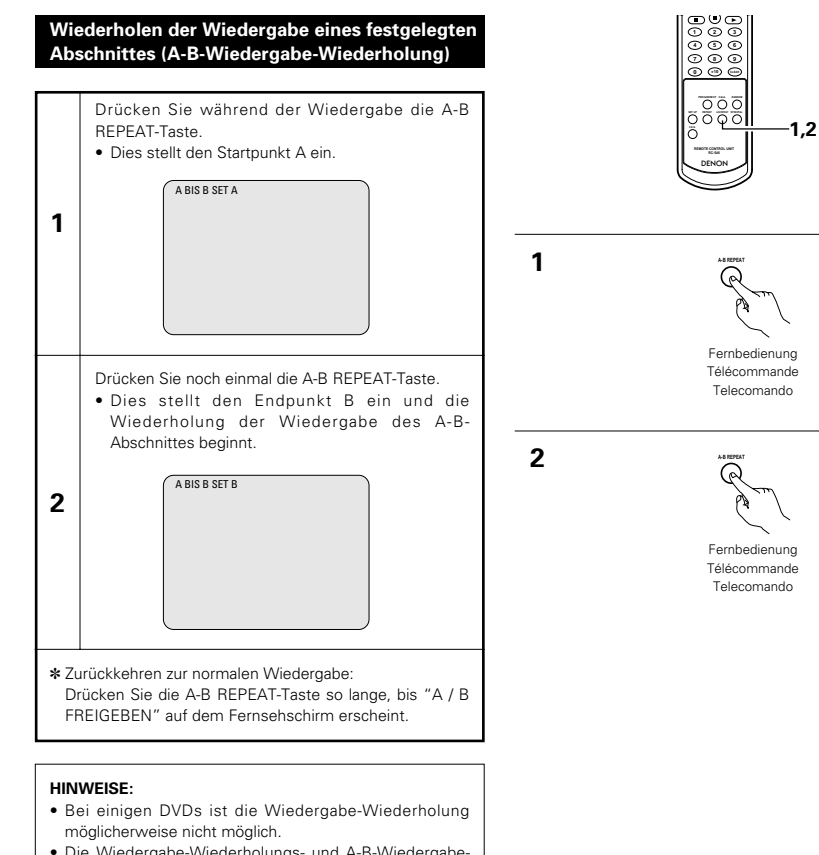

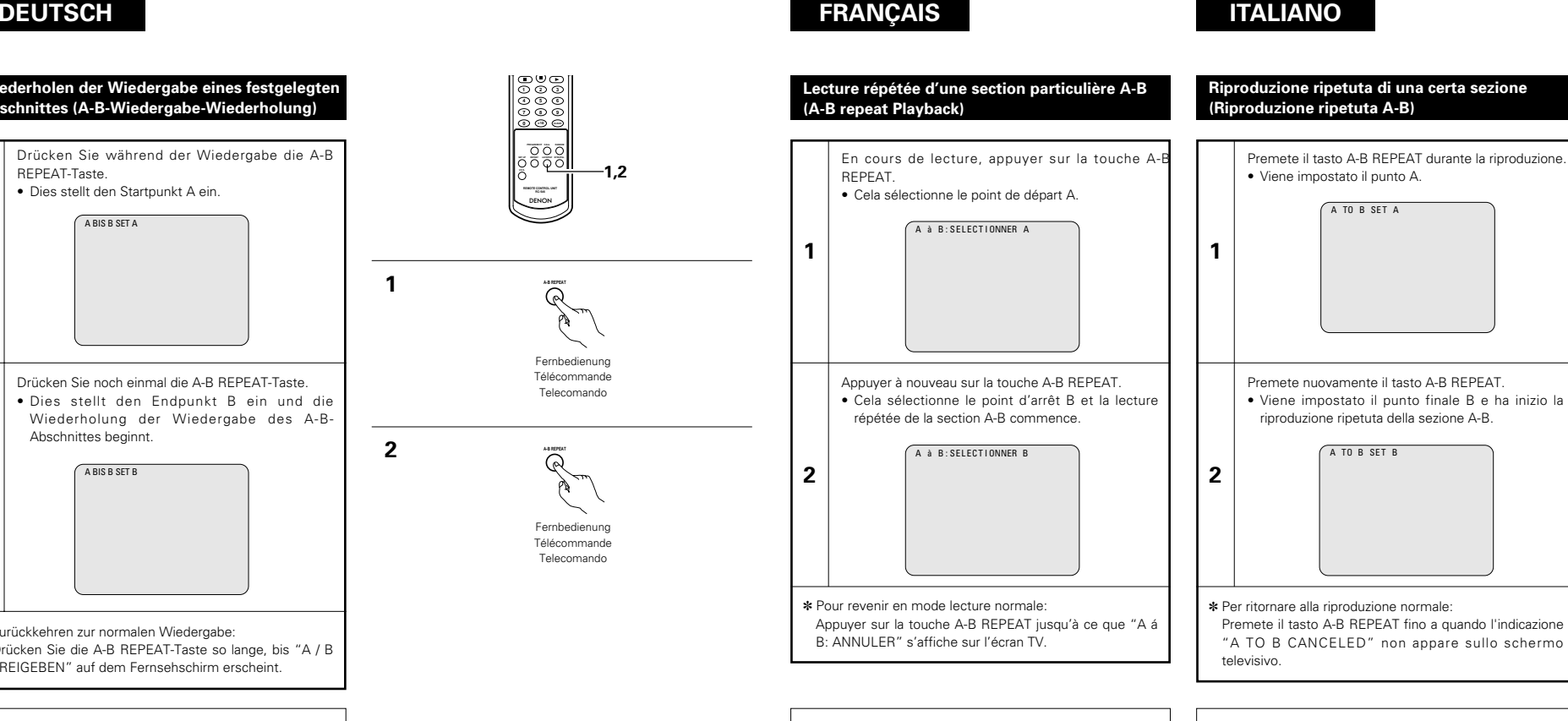

### **REMARQUES:**

• La lecture répétée peut ne pas fonctionner pour certains DVD.

- Les fonctions de lecture répétée et de lecture répétée A-B ne peuvent pas être activées sur les DVD et les CD vidéo pour lesquels la durée ne s'affiche pas en cours de lecture.
- Dans certains cas, les sous-titres peuvent ne pas être affichés près des points A et B durant la lecture répétée A-B.

### **NOTE:**

- La riproduzione ripetuta può non funzionare per alcuni DVD.
- La riproduzione ripetuta e la riproduzione ripetuta A-B non funzionano per i DVD e i CD video per i quali il tempo trascorso non è visualizzato sul display durante la riproduzione.
- In certi casi, i sottotitoli possono non venire visualizzati vicino ai punti A e B durante la riproduzione ripetuta A-B.
- Die Wiedergabe-Wiederholungs- und A-B-Wiedergabe-Wiederholungsfunktion kann nicht für DVDs und Video-CDs angewendet werden, für die während der Wiedergabe nicht die bereits ausgeführte Wiedergabezeit angezeigt wird.
- In einigen Fällen werden die sich in der Nähe der A-B-Punkte befindlichen Untertitel während der A-B-Wiedergabe-Wiederholung möglicherweise nicht angezeigt.

# **12 WIEDERGABE VON TITELN IN BELIEBIGER REIHENFOLGE**

2 Wenden Sie diese Funktion bei der Benutzung von Video- und Musik-CDs an, um die Titel in beliebiger Reihenfolge wiederzugeben.

Diese Funktion hat auf DVDs keinerlei Effekt.

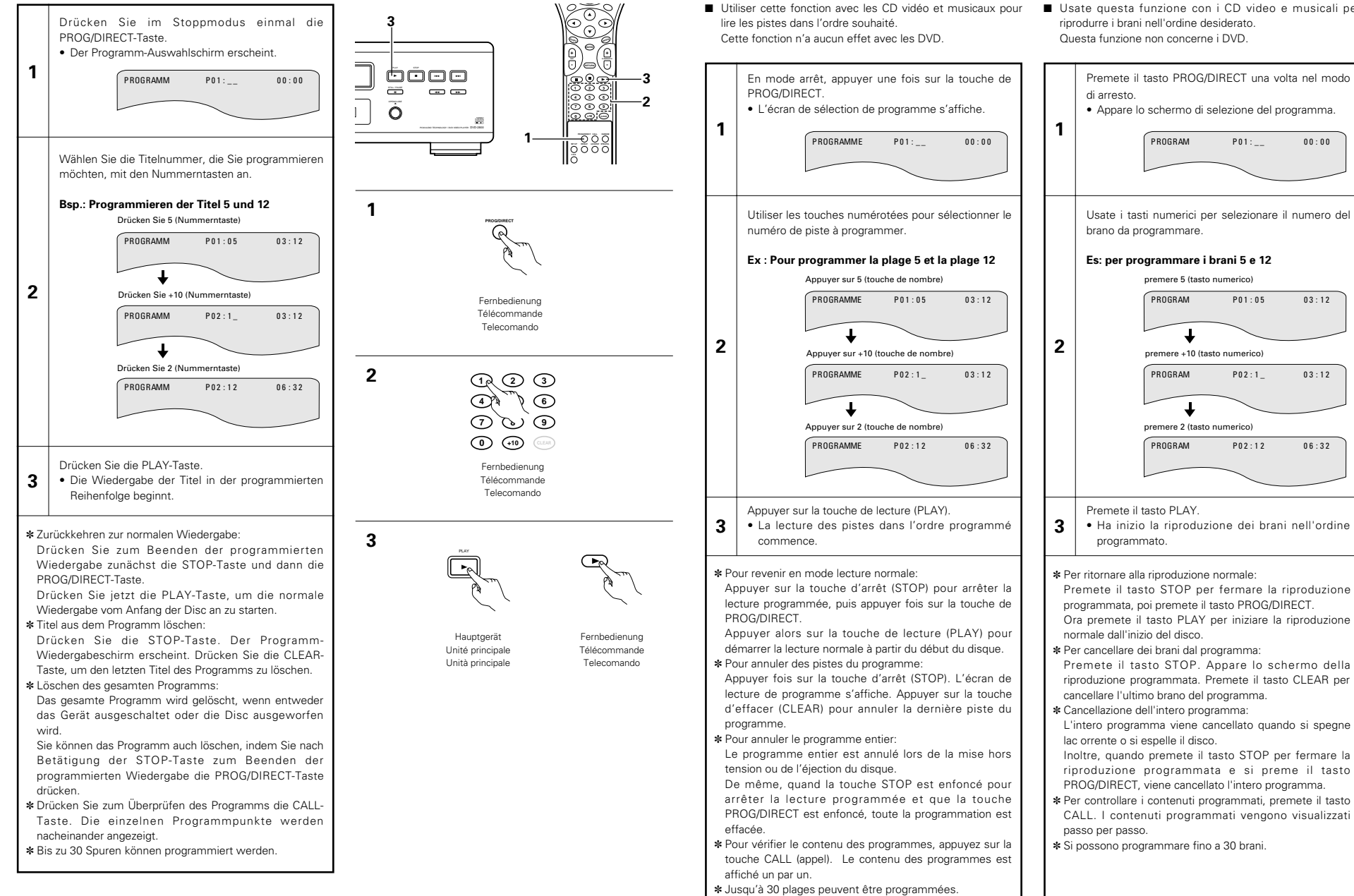

**12 LECTURE DES PISTES DANS L'ORDRE SOUHAITE**

# **12 RIPRODUZIONE DEI BRANI NELL'ORDINE DESIDERATO**

■ Usate questa funzione con i CD video e musicali per

 $0.0 \cdot 0.0$ 

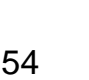

# **13 WIEDERGABE VON TITELN IN ZUFALLSGESTEUERTER REIHENFOLGE**

2 Wenden Sie diese Funktion bei der Benutzung von Video- und Musik-CDs an, um die Titel in zufallsgesteuerter Reihenfolge wiederzugeben.

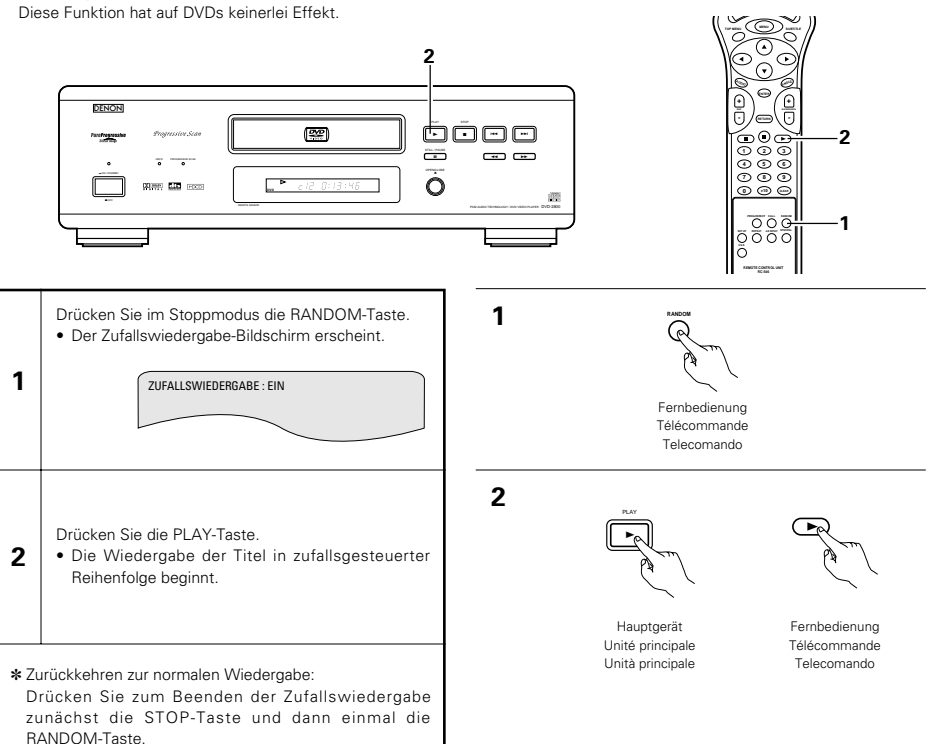

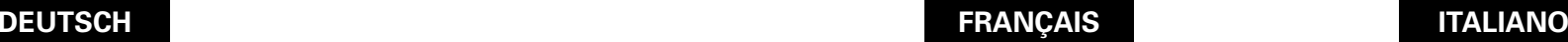

# **13 LECTURE DES PISTES DANS UN ORDRE ALEATOIRE**

Utiliser cette fonction avec les CD vidéo et musicaux pour lire les pistes dans un ordre aléatoire. Cette fonction n'a aucun effet avec les DVD.

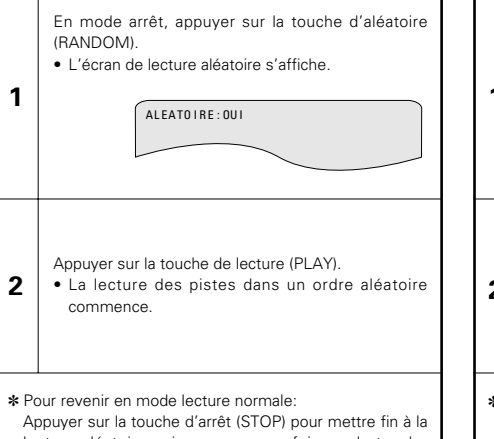

# lecture aléatoire puis appuyer une fois sur la touche d'aléatoire (RANDOM).

# **13 RIPRODUZIONE DEI BRANI IN ORDINE CASUALE**

2 Usate questa funzione con i CD video e musicali per riprodurre i brani in ordine casuale. Questa funzione non concerne i DVD.

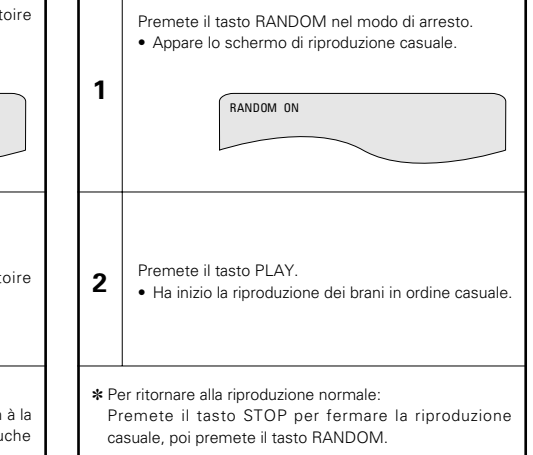

**2, 3**

**3**

**1**

# **14 LECTURE DE MP3**

### **Ecouter des disques CD, CD-R et CD-RW de format MP3**

■ Il existe de nombreux sites Internet musicaux à partir desquels il est possible de télécharger des fichiers musicaux dans le format MP3. Les musiques téléchargées selon les instructions du site et gravées sur des disques CD-R ou CD-RW peuvent être lues par le DVD-2800.

Si une musique enregistrée sur un CD musical du commerce est convertie en fichiers MP3 par un ordinateur à l'aide d'un encodeur MP3 (logiciel de conversion), les données contenues sur un CD de 12 cm sont alors réduites au 1/10 de la quantité de données originales. Ainsi lorsque les données contenues dans 10 CD musicaux sont converties en format MP3, elles peuvent être enregistrées sur un seul disque CD-R ou CD-RW. Un seul disque CD-R ou CD-RW peut contenir plus de 100 pistes.

\* Valeurs lorsque des pistes de 5 minutes sont converties en fichiers MP3 avec un débit binaire standard de 128 kilobits par seconde et en utilisant un disque CD-R ou CD-RW d'une capacité de 650 mégaoctets.

Placez le disque CD-R / CD-RW sur lequel sont inscrits les fichiers musicaux de format MP3 dans le

• Lorsque le disque est chargé dans le DVD-2800, l'écran contenant des informations sur le disque

> **RACINE RACINE**  INFORMATION SUR LE DISQUE | DENON

> > **NOM DU FICHIER 3 3 NOM DU FICHIER 4 4**

• S'il y a plusieurs dossiers, passez à l'étape **2**. • Si le disque ne contient aucun dossier (si le disque comprend uniquement des fichiers MP3), passez

**PLAGES ÉCOULÉS : - - : - - MODE LECTURE : NORMAL**

**DEC I S ION : BOUTTON ENTER REGLAGES :**

Ġ

✽ Tous les dossiers enregistrés sur le disque sont

(Les dossiers ne sont pas affichés par couche)

lecteur de DVD-2800. (Voir page 43.)

apparaît

à l'étape **3**.

affichés.

# **14 RIPRODUZIONE MP3**

### **Ascolto dei CD, CD-R e CD-RW MP3**

■ Esistono molti siti di distribuzione musicale in Internet e da essi si possono caricare dei file musicali nel formato MP3. Il download musicale viene richiesto presso il sito e poi il materiale viene inciso su un CD-R/RW per essere poi riprodotto sul DVD-2800.

Se convertite in file MP3 i segnali musicali registrati sui CD musicali disponibili sul mercati usando un computer ed un codificatore MP3 (software di conversione), i dati sui CD da 12 cm vengono ridotti ad 1/10 circa della quantità originale dei dati. Quindi, quando i dati vengono scritti nel formato MP3, un singolo disco CD-R/RW può contenere i dati di circa 10 CD musicali. Un singolo disco CD-R/RW può contenere più di 100 brani.

\* Valori quando un brano da 5 minuti viene convertito in un file MP3 ad una velocità bit standard di 128 kpbs su un CD-R/RW con una capacità di 650 MB.

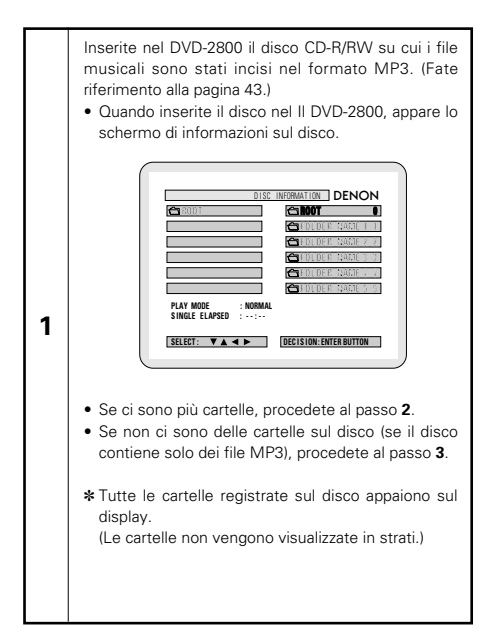

# **14 MP3-WIEDERGABE**

### **Anhören von MP3 CD, CD-Rs und CD-RWs**

2 Im Internet gibt es viele Musik-Verteilungssites, von denen Musikdatein im MP3-Format heruntergeladen werden können. Musik, die wie beschrieben von der Site heruntergeladen und auf eine CD-R/RW-Disc geschrieben wurde, kann vom DVD-2800 wiedergegeben werden.

Wenn auf herkömmliche Musik-CDs aufgenommene Musik auf einem Computer mit Hilfe eines MP3-Enkoders (Konvertierungssoftware) in MP3-Datein konvertiert wurde, werden die Daten auf einer 12 cm CD auf 1/10 der Originaldaten verkleinert. Dadurch passen die Daten von ca. 10 Musik-CDs auf eine einzige CD-R/RW-Disc. Eine einzelne CD-R/RW-Disc kann mehr als 100 Titel beinhalten.

\* Werte, bei einer Konvertierung von 5-Minuten langen Titeln mit einer Standard-Bitrate von 128 kbps in MP3-Datein und bei Benutzung einer CD-R/RW-Disc mit einer Kapazität von 650MB.

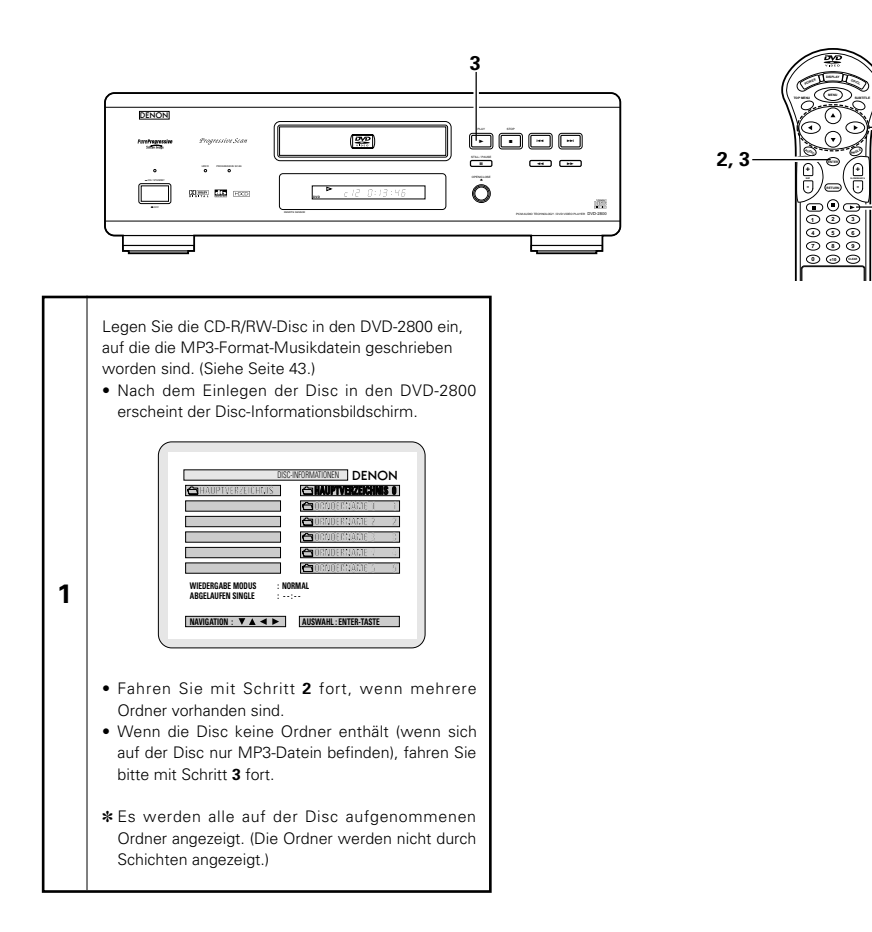

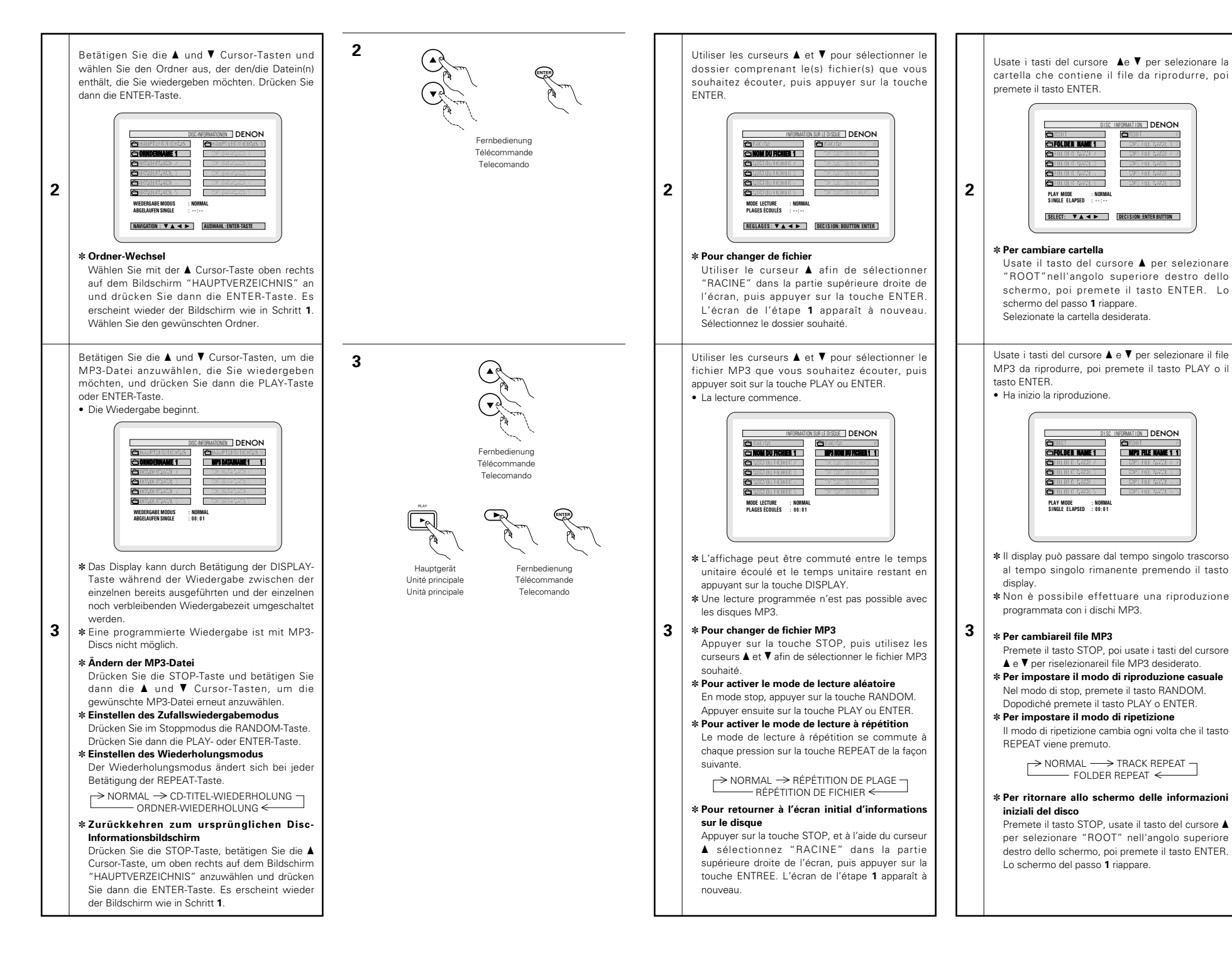

# **DEUTSCH FRANCAIS**

### **HINWEISE:**

- Der DVD-2800 ist mit dem "MPEG-1 Audio Layer 3"- Standard kompatibel (Sampling-Frequenz von 32, 44.1 oder 48 kHz). Er ist nicht kompatibel mit anderen Standards wie "MPEG-2 Audio Layer 3", "MPEG-2.5 Audio Layer 3", MP1, MP2, etc.
- Einige CD-R/RW-Discs können aufgrund von bestimmten Disc-Eigenschaften, Verschmutzungen, Verformungen etc. nicht wiedergegeben werden.
- Die bei der Wiedergabe von MP3-Datein ausgegebenen digitalen Signale werden in PCM konvertiert; dies unabhängig davon, ob die Voreinstellung des Audio-Ausgangs auf "normal" oder "PCM conversion" (PCM-Konvertierung) eingestellt ist. Die Signale werden mit derselben Sampling-Frequenz wie die der Musikquelle ausgegeben.
- Grundsätzlich gilt: je höher die Bitrate einer MP3-Datei ist, desto besser ist die Klangqualität. Für den DVD-2800 empfehlen wir die Verwendung von MP3-Datein, die mit Bitraten von 128 kbps oder höher aufgenommen wurden.
- MP3-Datein werden möglicherweise nicht in der erwarteten Reihenfolge wiedergegeben, da die Schreibsoftware die Position der Ordner und die Reihenfolge der Datei beim Schreiben auf die CD-R/RW unter Umständen ändert.
- Bei MP3-Discs ist weder der manuelle Suchlauf noch die programmierte Wiedergabe möglich.
- Beim Schreiben von MP3-Datein auf CD-R/RW-Discs müssen Sie als Schreibformat "ISO9660 level 1" auswählen. Bei einigen Schreibsoftwares ist dies unter Umständen nicht möglich. Beziehen Sie sich für Einzelheiten auf die Anwendungsbeschreibung der Schreibsoftware.
- Mit dem DVD-2800 ist es möglich, Ordnernamen und Dateinamen auf dem Bildschirm wie Titel anzeigen zu lassen. Der DVD-2800 kann bis zu 11 Zeichen – bestehend aus Zahlen, Großbuchstaben und das " "-Zeichen (Unterstrich)anzeigen.
- Bei der Aufnahme in einem anderen Format als "ISO9660 level 1", sind die normale Anzeige und Wiedergabe unter Umständen nicht möglich. Darüber hinaus werden Ordner und Dateinamen, die andere Symbole enthalten, möglicherweise nicht richtig angezeigt.
- Ergänzen Sie MP3-Datein immer mit der Erweiterung ".MP3". Datein mit einer anderen Erweiterung als ".MP3" oder ohne Erweiterung können nicht wiedergegeben werden. (Bei Macintosh-Computern können MP3-Datein wiedergegeben werden, indem nach der Eingabe des aus 8 Großbuchstaben und Zahlen bestehenden Dateinamens und Aufnahme der Datein auf die CD-R/RW die Erweiterung ".MP3" angefügt wird.)
- Bringen Sie weder auf der beschrifteten Seite noch auf der Signalseite von CD-R-Discs Sticker, Klebeband usw. an. Wenn auf die Oberfläche einer Disc Kleber gelangt, kann die Disc im DVD-2800 verklemmen, so dass kein Auswerfen der Disc mehr möglich ist.
- Der DVD-2800 ist nicht mit Paket-Schreibsoftware kompatibel.
- Der DVD-2800 ist nicht mit ID3-Tag kompatibel.
- Der DVD-2800 ist nicht mit Wiedergabelisten kompatibel.

**REMARQUES:**

## **ÇAIS ITALIANO**

- Le DVD-2800 est compatible avec les normes du "MPEG-1 Audio Layer 3" (fréquences d'échantillonnage de 32, 44.1 ou 48 kHz). Il n'est pas compatible avec d'autres normes telles que "MPEG-2 Audio Layer 3", "MPEG-2.5 Audio Layer 3", MP1, MP2, etc.
- Il se peut que certains disques CD-R/RW ne puissent pas être lus à cause des propriétés du disque, de saleté, de gondolement, etc.
- Lorsque vous passez des fichiers MP3, les sorties de signaux numériques sont des signaux MP2 convertis en MIC (modulation par impulsions codées), sans tenir compte du fait que le préréglage de sortie audio soit réglé sur "normal" ou sur "conversion MIC". Les signaux sont envoyés avec la même fréquence d'échantillonnage que pour la source de musique.
- En général, plus le débit binaire d'un fichier MP3 est élevé, meilleure sera la qualité du son. Avec le DVD-2800 nous vous conseillons d'utiliser des fichiers MP3 enregistrés avec un débit binaire de 128 kilobits par seconde ou plus.
- Il se peut que les fichiers MP3 ne soient pas lus dans l'ordre attendus car le logiciel d'écriture risque de changer la position des dossiers et l'ordre des fichiers lors de leur inscription sur le disque CD-R ou CD-RW .
- Les disques MP3 ne permettent pas la recherche manuelle ni la lecture programmée.
- Lorsque vous inscrivez des fichiers MP3 sur des disques CD-R ou CD-RW, choisissez "ISO9660 niveau 1" comme format du logiciel d'écriture. Ceci n'est pas possible avec tous les types de logiciels d'écriture. Pour plus d'informations, reportez-vous à la notice d'utilisation du logiciel d'écriture.
- Le DVD-2800 permet d'afficher les noms des dossiers et des fichiers à l'écran, comme des titres. Le DVD-2800 peut afficher jusqu'à 11 caractères, comprenant des nombres, des majuscules, et le signe " " (soulignement).
- Si vous avez choisi un format autre que "ISO9660 niveau 1", l'affichage normal et la lecture ne seront peut être pas possibles. De plus, les noms des dossiers et des fichiers incluant d'autres symboles ne seront pas affichés correctement.
- Veillez à ajouter l'extension ".MP3" aux fichiers MP3. Les fichiers ne comportant pas l'extension ".MP3" ou ne comportant aucune extension ne pourront pas être lus. (Pour les ordinateurs Macintosh, les fichiers MP3 peuvent être lus en ajoutant l'extension ".MP3" après le nom du fichier comprenant jusqu'à 8 lettres majuscules ou chiffres et en enregistrant les fichiers sur un disque CD-R ou CD-RW.)
- Ne collez pas d'autocollants, d'adhésif, etc. sur les disques CD-R ; ni sur la face comportant l'étiquette ni sur la face comportant les signaux. Si la face d'un disque est recouverte d'adhésif, le disque risque de rester coincé dans le DVD-2800 et de ne pas pouvoir etre éjecté.
- Le DVD-2800 n'est pas compatible avec les logiciels d'écriture par paquets.
- Le DVD-2800 n'est pas compatible avec les ID3-Tags. • Le DVD-2800 n'est pas compatible avec les listes d'écoute.

### **NOTA:**

- Il DVD-2800 è compatibile con gli standard "MPEG-1 Audio Layer 3" (frequenza di campionatura 32, 44.1 o 48 kHz). Non è compatibile con altri standard, ad esempio "MPEG-2 Audio Layer 3", "MPEG-2.5 Audio Layer 3", MP1, MP2, ecc.
- Può non essere possibile riprodurre alcuni dischi CD-R/RW per via delle proprietà del disco, sporcizia, deformazioni, ecc.
- I segnali digitali emessi quando riproducete i file MP3 vengono convertiti in PCM, indipendentemente se l'uscita audio è stato impostato su "normal" o "PCM conversion". I segnali vengono emessi con la stessa frequenza di campionatura della fonte musicale.
- In genere, più è alta la velocità bit del file MP3, più sarà elevata la qualità sonora. Nel DVD-2800, vi raccomandiamo di usare i file MP3 registrati con una velocità bit di 128 kbps o superiore.
- I file MP3 possono non venire riprodotti nell'ordine atteso, poiché il software di scrittura può cambiare la posizione delle cartelle e l'ordine dei file durante la scrittura degli stessi sul CD-R/RW.
- La ricerca manuale e la riproduzione programmata non sono possibili con i dischi MP3.
- Quando scrivete i file MP3 sui dischi CD-R/RW, selezionate "ISO9660 level 1" come formato di software di scrittura. Questo può non essere possibile con alcuni tipi di software di scrittura. Per ulteriori informazioni, fate riferimento alle istruzioni per l'uso del software di scrittura.
- Con il DVD-2800 è possibile visualizzare i nomi delle cartelle ed i nomi dei file sullo schermo, come con i titoli. Il DVD-2800 può visualizzare fino ad 11 caratteri, composti da numeri, lettere in maiuscola e il simbolo "\_"(sottolineamento).
- Se effettuate la registrazione in un formato diverso da quello "ISO9660 level 1", può non essere possibile effettuare la normale visualizzazione e la riproduzione. Inoltre, non verranno visualizzati correttamente i nomi delle cartelle e dei file che includono altri simboli.
- Assicuratevi di aggiungere l'estensione "".MP3" ai file MP3. Non sarà possibile riprodurre i file se hanno un'estensione diversa da quella ".MP3" oppure se non hanno alcuna estensione. Con i computer Macintosh, potete riprodurre i file MP3 aggiungendo l'estensione ".MP3" dopo il nome del file composto da 8 lettere in maiuscola o numeri, registrando i file sul CD-R/RW.)
- Non applicate delle etichette, del nastro adesivo ecc. sul lato etichettato o sul lato contenente i segnali dei dischi CD-R. Se il nastro adesivo viene in contatto con la superficie del disco, quest'ultimo può rimanere inceppato all'interno del DVD-2800 e può essere impossibile espellere il disco.
- Il DVD-2800 non è compatibile pacchetti di scrittura software.
- Il DVD-2800 non è compatibile i simboli ID3.
- Il DVD-2800 non è compatibile con le liste di riproduzione.

# **15 ANWENDUNG DER MULTIPLEN AUDIO-, UNTERTITEL-UND WINKEL-FUNKTIONE**

### **Umschalten der Audio-Sprache (Multiple Audio-Funktion)**

2 Bei der Benutzung von DVDs, die multiple Audio-Sprachsignale enthalten, kann die Audio-Sprache während der Wiedergabe geändert werden.

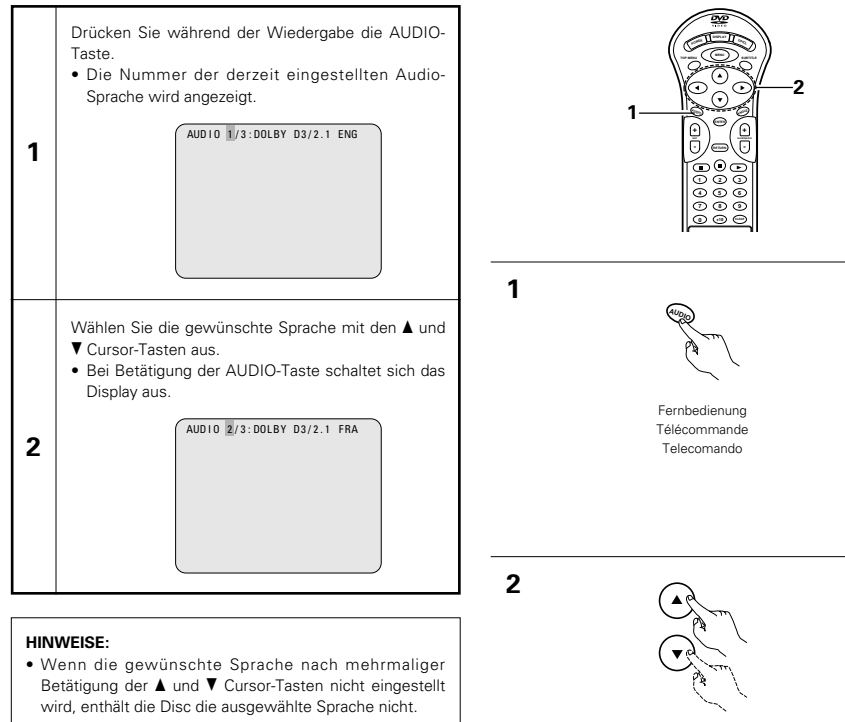

• Die bei der Systemeinrichtung ausgewählte Sprache (siehe Seite 66) wird beim Einschalten des Gerätes oder nach dem Austauschen einer Disc eingestellt.

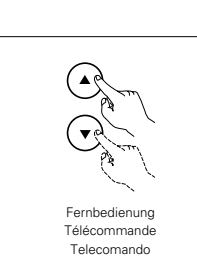

# **DEUTSCH FRANÇAIS ITALIANO**

# **15 UTILISATION DES FONCTIONS MULTI-AUDIO, SOUS-TITRE ET ANGLE DE VUE**

### **Changement de langue – Fonction multi-audio (Multiple Audio Function)**

■ Avec les DVD contenant des signaux de langue multi-audio, la langue peut être changée en cours de lecture.

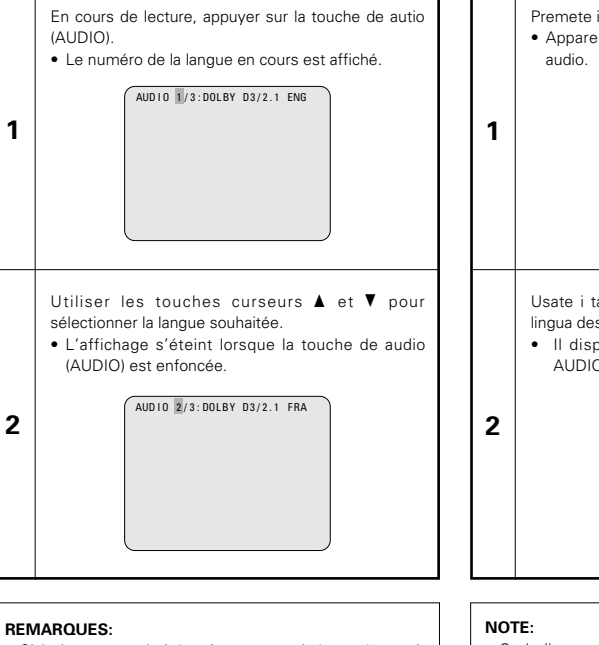

- Si la langue souhaitée n'est pas activée après avoir appuyé plusieurs fois sur les touches curseurs  $\blacktriangle$  et  $\blacktriangledown$ , cette langue ne figure pas sur le disque.
- La langue sélectionnée lors du paramétrage, (voir page 66) est celle utilisée lors de la mise sous tension ou lors d'un changement de disque.

# **15 UTILIZZO DELLE FUNZIONI AUDIO MULTIPLA, SOTTOTITOLI ED ANGOLO**

### **Commutazione della lingua audio (Funzione audio multipla)**

■ Se il DVD contiene dei segnali di lingue audio multipli, potete commutare la lingua audio durante la riproduzione.

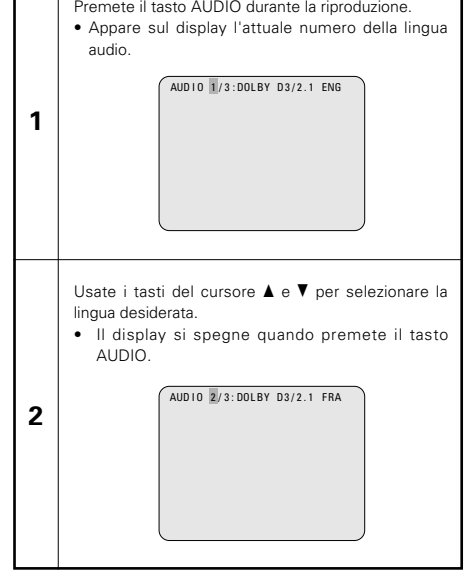

- Se la lingua desiderata non viene impostata dopo aver premuto i tasti del cursore ▲ e ▼ alcune volte, il disco non include quella lingua.
- La lingua selezionata nel menù delle impostazioni (Vedi pagina 66) viene impostata quando si accende la corrente e si sostituisce il disco.

### **Umschalten der Untertitel-Sprache (Multiple Untertitel-Funktion)**

2 Bei der Benutzung von DVDs, die multiple Untertitel-Sprachsignale enthalten, kann die Untertitel-Sprache während der Wiedergabe umgeschaltet werden.

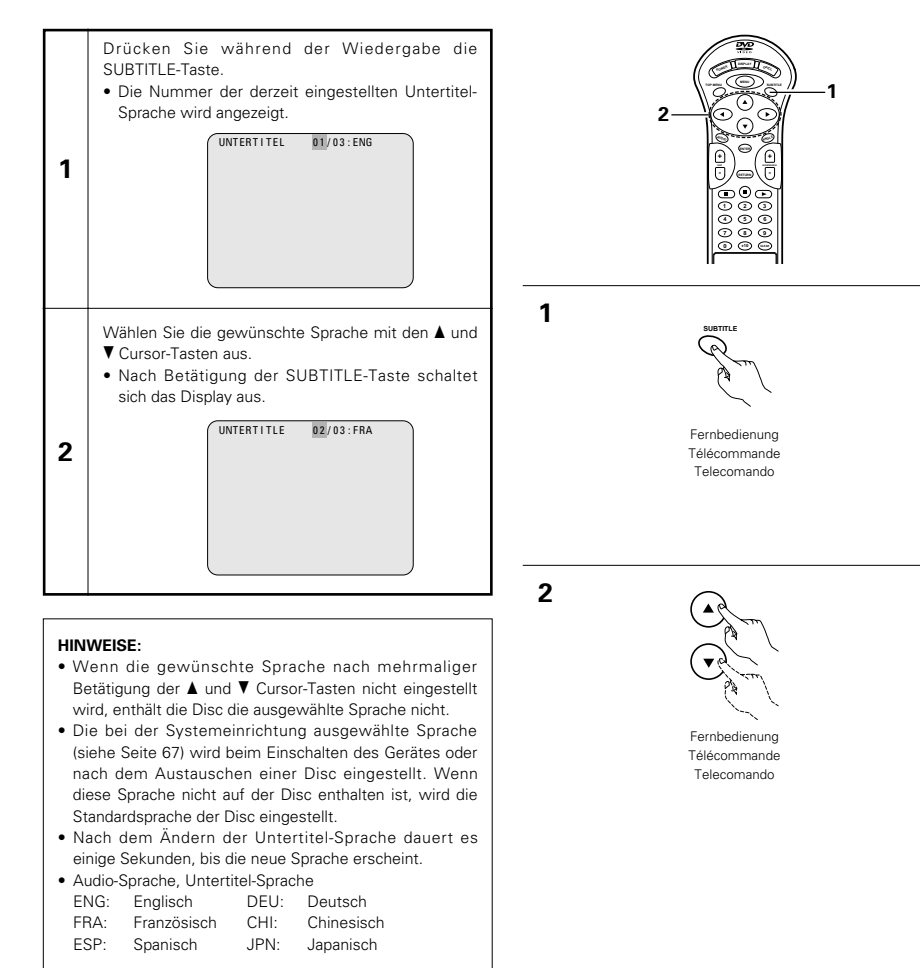

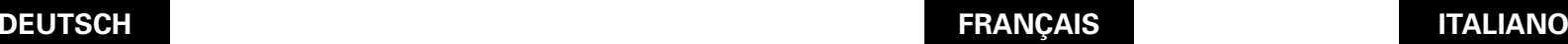

### **3 Changement de la langue des sous-titres – Fonction multi sous-titre (Multiple Subtitle Fonction)**

■ Avec les DVD contenant des signaux de langue multi soustitres, la langue des sous-titres peut être modifiée en cours de lecture.

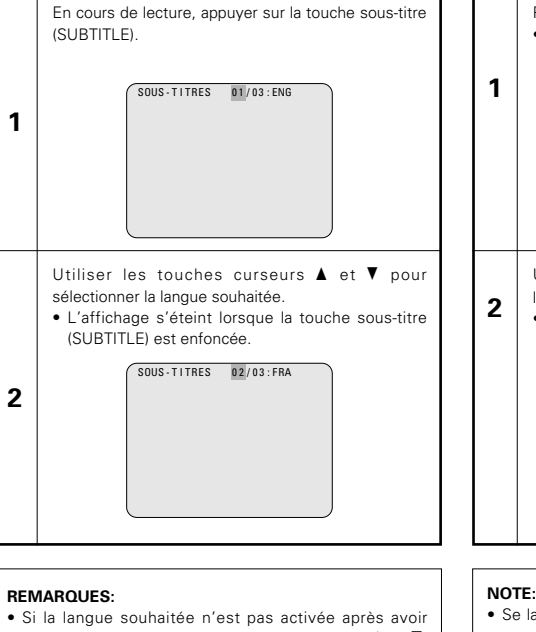

### **Commutazione della lingua dei sottotitoli (Funzione di Sottotitoli Multipli)**

■ Con i DVD che contengono segnali di sottotitoli in più lingue, la lingua dei sottotitoli può essere commutata durante la riproduzione.

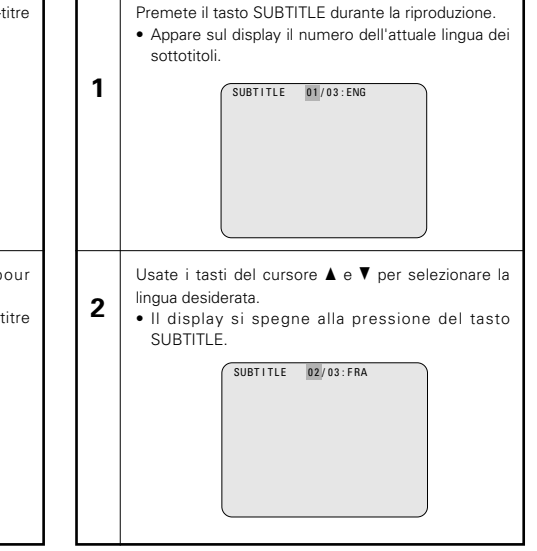

- appuyé plusieurs fois sur les touches curseurs  $\blacktriangle$  et  $\blacktriangledown$ , cette langue ne figure pas sur le disque.
- Le groupe de langues de sous-titres avec les réglages par défaut (voir page 67) est activé lors de la mise sous tension et lorsque le disque est remplacé. Si cette langue ne figure pas sur le disque, la langue par défaut du disque est activée.
- Lorsque la langue de sous-titres est modifiée, quelques secondes sont nécessaires pour l'activation de la nouvelle langue.

### • Langue audio, langue sous-titres

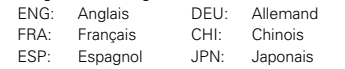

### **NOTE:**

- Se la lingua desiderata non è stata impostata dopo aver premuto i tasti del cursore  $\blacktriangle$  e  $\blacktriangledown$  alcune volte, il disco non includerà quella lingua.
- La lingua dei sottotitoli impostata con le impostazioni default (vedi pagina 67) viene impostata quando si accende la corrente o si sostituisce il disco. Se quella lingua non è stata inclusa sul disco, viene impostata la lingua default del disco.
- Quando si cambia la lingua dei sottotitoli, ci vogliono alcuni secondi prima che la nuova lingua appare sul display.

### **Umschalten des Winkels (Multiple Winkel-Funktion)**

■ Bei der Benutzung von DVDs, die multiple Winkelsignale enthalten, kann der Winkel während der Wiedergabe umgeschaltet werden.

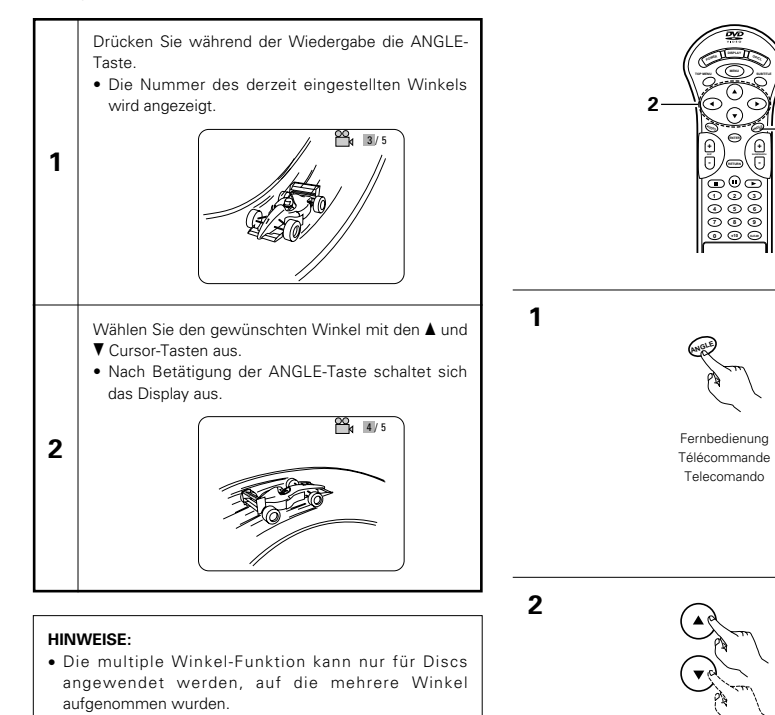

• Bei Szenen, für die mehrere Winkel aufgenommen worden sind, kann der Winkel umgeschaltet werden.

Fernbedienung Télécommande Telecomando

**1**

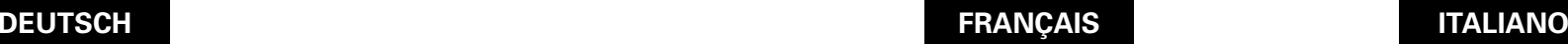

### **Changement de l'angle de vue – Fonction angle de vue multiple (Fonction multi-angle)**

2 Avec les DVD contenant des signaux d'angle de vue multiple, l'angle peut être modifié en cours de lecture.

### **Commutazione dell'angolo (funzione Angoli Multipli)**

2 Potete cambiare l'angolo durante la riproduzione dei DVD che contengono segnali di angoli multipli.

> Premete il tasto ANGLE durante la riproduzione. • Appare sul display il numero dell'angolo attuale.

En cours de lecture, appuyer sur la touche de angle (ANGLE). • Le numéro de l'angle de vue en cours est affiché. 3/5 **1**

Utiliser les touches curseurs  $\blacktriangle$  et  $\blacktriangledown$  ou les touches numérotées pour sélectionner l'angle souhaité. • L'affichage s'éteint lorsque la touche de angle (ANGLE) est enfoncée.

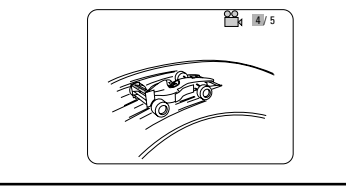

### **REMARQUES:**

**1**

**2**

• La fonction multi-angle peut être activée uniquement pour les disques sur lesquels des angles de vue multiples ont été enregistrés.

• L'angle de vue peut être sélectionné pour les scènes qui ont été filmées sous plusieurs angles de prise de vue.

# <sup>29</sup>8 3/5

Usate i tasti del cursore ▲ e ▼ o i tasti numerici per selezionare l'angolo desiderato.

• Il display si spegne alla pressione del tasto ANGLE.

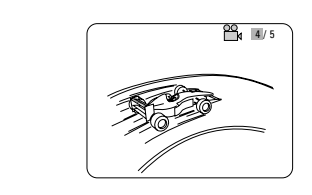

### **NOTE:**

**2**

- La funzione dell'angolo multiplo funziona solo per dischi su cui sono stati registrati degli angoli multipli.
- Potete cambiare l'angolo delle scene per le quali sono stati registrati più angoli.

# **16 ANWENDUNG DER MENÜS**

### **Anwendung des Top-Menüs**

2 Bei DVDs, die mehrere Titel enthalten, kann der gewünschte Titel vom Top-Menü ausgewählt und wiedergegeben werden.

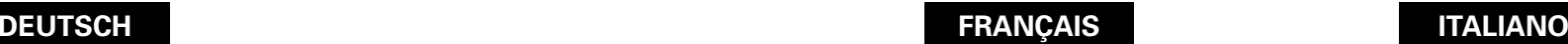

# **16 UTILISATION DES MENUS**

### **Utilisation de la barre de menu**

Pour les DVD comprenant plusieurs titres, le titre souhaité peut être sélectionné et activé à partir de la barre de menu.

# **16 UTILIZZO DEI MENU**

### **Utilizzo del menù superiore**

■ Per i DVD che contengono dei titoli molteplici, potete selezionare il titolo desiderato e riprodurre lo stesso dal menù superiore.

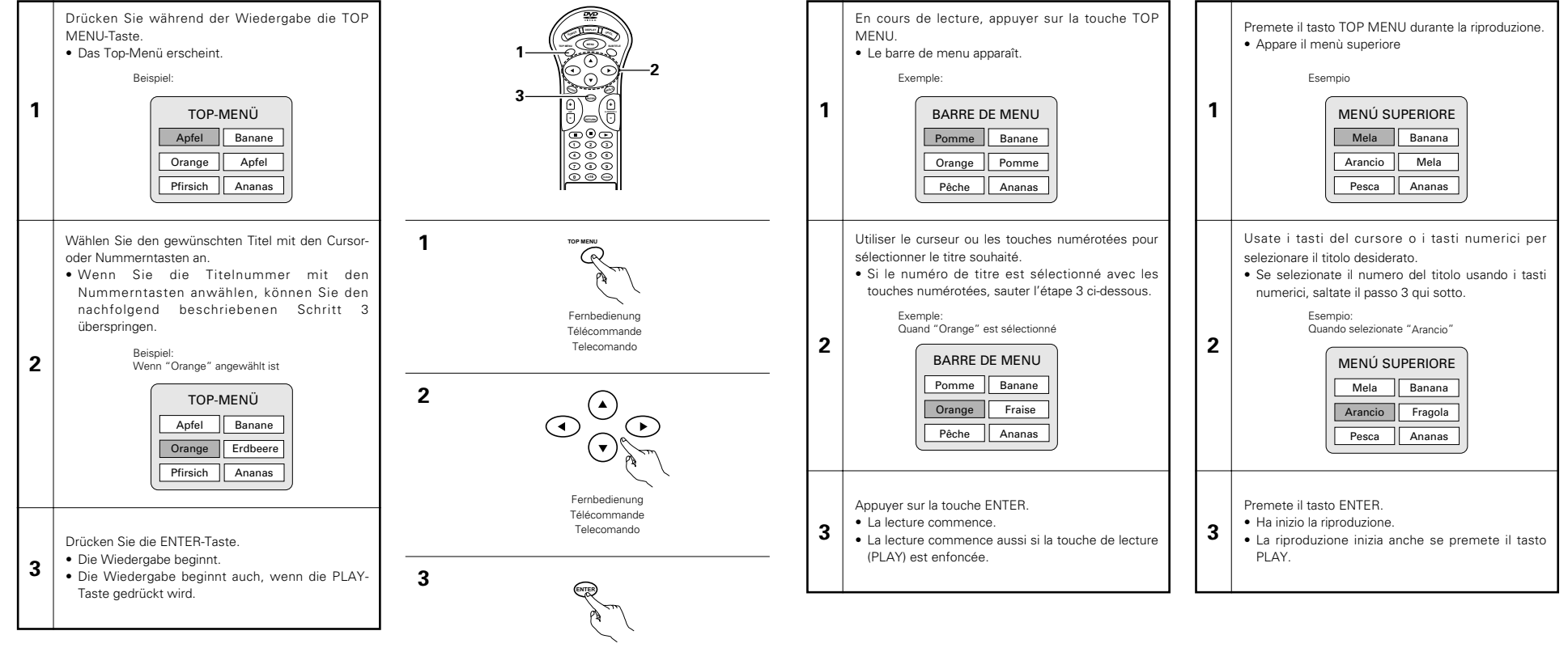

Fernbedienung Télécommande Telecomando

**Utilisation du menu DVD**

menus DVD.

■ Certains DVD comprennent des menus spéciaux appelés

Par exemple, les DVD ayant un contenu complexe peuvent comprendre des menus guide et les DVD avec plusieurs langues peuvent comprendre des menus de langues de

**Utilizzo del menù DVD**

dei sottotitoli.

■ Alcuni DVD includono speciali menù chiamati i menù DVD. Per esempio, i DVD con dei contenuti complicati possono contenere dei menù guida, mentre i DVD con più lingue possono contenere dei menù audio e dei menù delle lingue

### **Anwendung des DVD-Menüs**

■ Einige DVDs beinhalten spezielle so genannte DVD-Menüs.

So können z.B. DVDs mit komplexem Inhalt Leitmenüs enthalten und DVDs mit multiplen Sprachen verfügen möglicherweise über Audio- und Untertitel-Sprachen-Menüs.

Diese Menüs nennt man "DVD-Menüs".

Nachfolgend finden Sie eine allgemeine Beschreibung über die Anwendung derartiger DVD-Menüs.

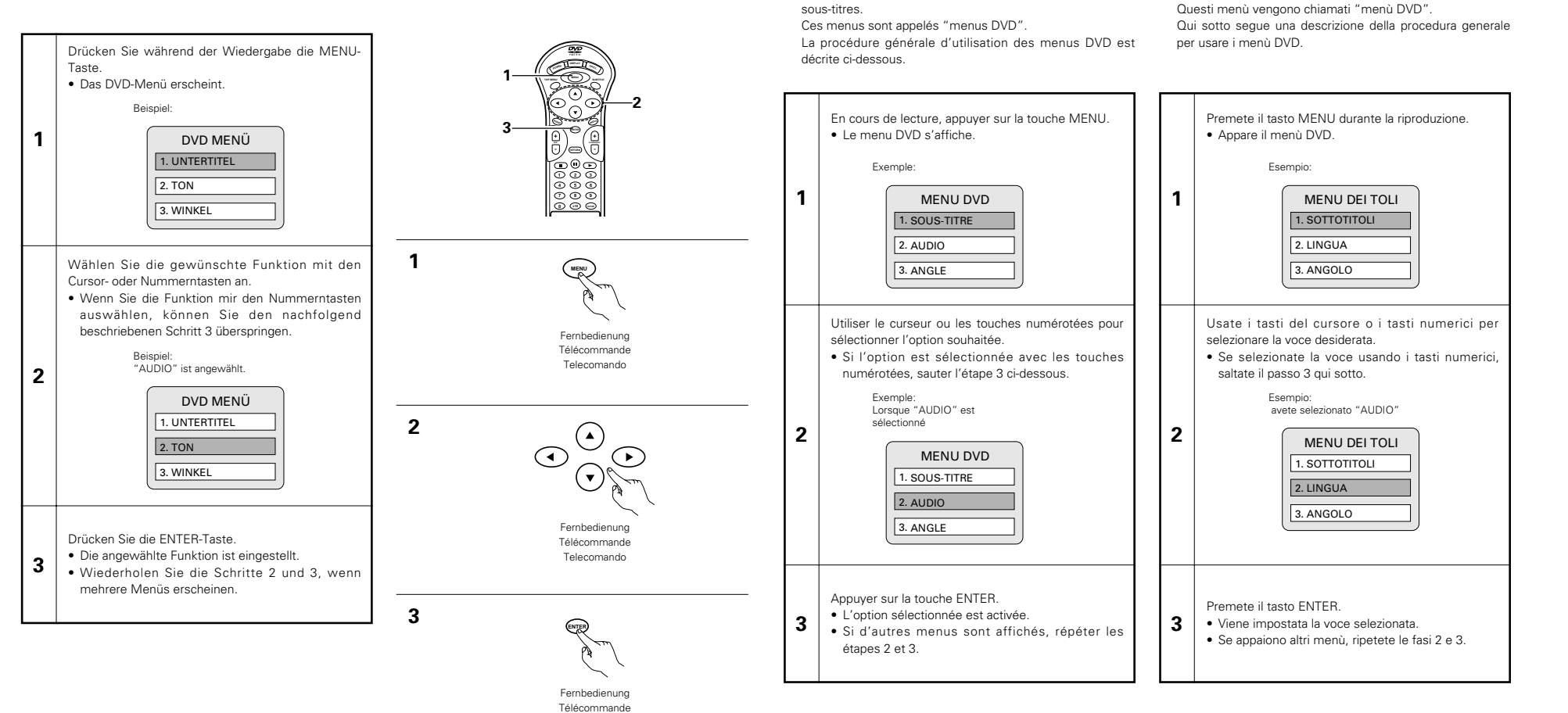

Telecomando

# **17 ÄNDERUNG DER STANDARD-EINSTELLUNGEN**

**1**

**2**

Fernbedienung Télécommande Telecomando

**SET UP**

- Drücken Sie im Stoppmodus die SET UP-Taste. • Der Bildschirm mit den Standard-Einstellungen erscheint.
- **1. DVD-DISC**

**1**

- Wählen Sie hiermit die Sprache aus, in der die Disc wiedergegeben werden soll. Wenn die verwendete Disc die eingestellte Sprache nicht anbietet, wird die Standardsprache der Disc eingestellt.
- **2. OSD-EINSTELLEN**

Stellen Sie hiermit die Sprache für den Bildschirm mit den Standard-Einstellungen und die auf dem Fernsehschirm angezeigten Meldungen ("WIEDERGABE" usw.) ein.

### **3. VIDEO-EINSTELLUNGEN**

Stellen Sie hiermit den Bildschirmmodus des DVD-2800 ein (AUSWAHL BILDSCHIRMFORMAT, FARBFERNSEHNORM und AV1 Video-Ausgang).

### **4. AUDIO-EINSTELLUNGEN**

Stellen Sie hiermit den Audio-Ausgangsmodus des DVD-2800 ein. (Analoge oder digitale und LPCM Ausgangs-Einstellungen.)

### **5. KINDERSICHERUNG**

Mit Hilfe dieser Werte können Sie verhindern, daß sich Kinder für Erwachsene bestimmte DVDs ansehen. Dies ist nur möglich, wenn die Bewertung auf die DVD aufgenommen wurde. Ohne Aufnahme der Bewertung kann lediglich die Wiedergabe sämtlicher DVDs gesperrt werden.

### **6. SONST. EINSTELLUNGEN**

Dies beinhaltet spezielle Einstellungen BILDUNTERSCHRIFT und DYNAMIKKOMPRESSION.

Wählen Sie die gewünschte Einstellung mit den  $\blacktriangle$ und ▼ Cursortasten an und drücken Sie dann die ENTER-Taste.

- Wählen Sie "1. DVD-DISC". (Siehe Seite 65.) • Wählen Sie "2. OSD-EINSTELLEN". (Siehe Seiten
- 69.)
- **2** • Wählen Sie "3. VIDEO-EINSTELLUNGEN". (Siehe Seite 72.)
	- Wählen Sie "4. AUDIO-EINSTELLUNGEN". (Siehe Seite 76.)
	- Wählen Sie "5. KINDERSICHERUNG". (Siehe Seite 79.)
	- Wählen Sie "6. SONST. EINSTELLUNGEN". (Siehe Seiten 82.)

### ✽ **Verlassen des Systemeinrichtungsmodus**

Wählen Sie auf dem Systemeinrichtungsschirm in Schritt 1 auf Seite 64 mit den  $\triangle$  und  $\nabla$  Cursor-Tasten "EINSTELLUNGEN BEENDEN" an, und drücken Sie dann die SELECT-Taste. Sie können die Funktion auch durch Drücken der ENTER-Taste auf der Fernbedienung verlassen.

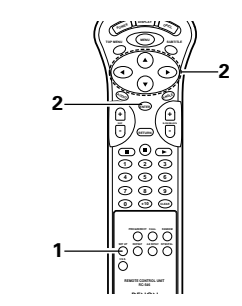

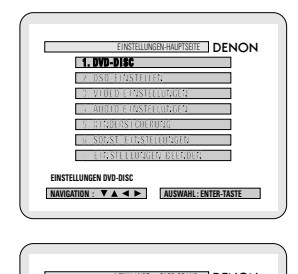

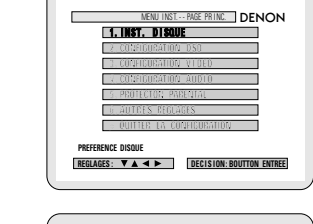

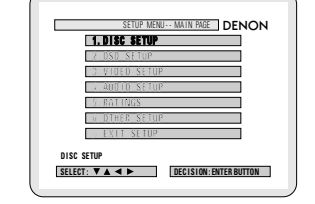

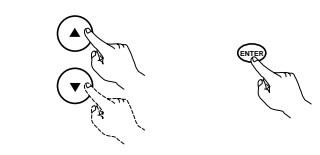

Fernbedienung Télécommande Telecomando

# **DEUTSCH FRAN**

# **17 MODIFICATION DES REGLAGES PAR DEFAUT**

En mode arrêt (STOP), appuyer sur la touche de configuration (SET UP).

- L'écran des réglages par défaut s'affiche.
- **1. INST. DISQUE**

Utiliser cette fonction pour activer la langue devant être utilisée lors de la lecture du disque. Si la langue sélectionnée ne se trouve pas sur ce disque, la langue par défaut est sélectionnée.

**2. CONFIGURATION OSD**

Utiliser cette fonction pour programmer la langue de l'écran de réglages par défaut et les messages affichés sur l'écran TV ("Lecture", etc.).

### **3. CONFIGURATION VIDEO**

Utiliser celle-ci pour régler le mode d'écran du DVD-2800. (Aspect de la télévision, type de télévision et sortie vidéo AV1.)

**4. CONFIGURATION AUDIO**

**1**

Utiliser celle-ci pour régler le mode de sortie audio du DVD-2800. (Réglages de sortie Digitaux et LPCM.)

### **5. PROTECTON PARENTAL**

Utiliser cette fonction pour désactiver la lecture des DVD pour adultes afin que les enfants ne puissent pas les regarder. Noter que la lecture des DVD adultes ne peut pas être désactivée si la gestion d'accès n'est pas enregistrée sur le DVD, mais qu'il est possible de désactiver la lecture de tous les DVD.

### **6. AUTRES REGLAGES**

Celles-ci incluent les réglages spéciaux SOUS TITRES et COMPRESSION.

Utiliser les touches curseurs  $\blacktriangle$  et  $\blacktriangledown$  pour sélectionner le réglage souhaité, puis appuyer sur la touche ENTER.

- Sélectionne les "1. INST, DISQUE". (Voir page 65.)
- Sélectionne les "2. CONFIGURATION OSD". (Voir pages 69.)

**2** • Sélectionne les "3. CONFIGURATION VIDEO". (Voir page 72.)

- Sélectionne les "4. CONFIGURATION AUDIO". (Voir page 76.)
- Sélectionne les "5. PROTECTON PARENTAL". (Voir page 79.)
- Sélectionne les "6. AUTRES REGLAGES". (Voir page 82.)

### ✽ **Pour quitter le mode Paramétrage**

Lorsque l'écran de paramétrage est affiché comme à l'étape **1** de la page 64, utilisez les touches du curseur ▲ et ▼ pour sélectionner "QUITTER LA CONFIGURATION" et appuyez ensuite sur la touche ENTER pour confirmer. Il est aussi possible de quitter

en appuyant sur la touche SETUP sur la télécommande.

# **ÇAIS ITALIANO**

# **17 PER CAMBIARE LE IMPOSTAZIONI DEFAULT**

- Nel modo di pausa, premete il tasto SET UP.
- Appare la videata delle impostazioni predefinite.

**1. DISC SETUP**

Si utilizza per definire la lingua da utilizzare per la riproduzione del disco. Se la lingua impostata non è presente sul disco, viene utilizzata la lingua predefinita del disco.

# **2. OSD SETUP**

**1**

Si utilizza per impostare la lingua delle videate delle impostazioni predefinite e dei messaggi visualizzati sullo schermo del televisore ("PLAY", ecc.)

### **3. VIDEO SETUP**

Per mezzo di questo menù impostate il modo dello schermo DVD-2800 (aspetto TV, tipo TV, e uscita video AV 1).

### **4. AUDIO SETUP**

Per mezzo di questo menù impostate il modo di uscita audio DVD-2800 (impostazioni Digitale e uscita LPCM).

### **5. RATINGS**

Si utilizza per disabilitare la riproduzione dei DVD per adulti da parte dei bambini. Se il livello di rating non è memorizzato nel DVD questa funzione non è disponibile, ma è comunque possibile disabilitare la riproduzione di tutti i DVD.

### **6. OTHER SETUP**

Questo menù include le funzioni speciali CAPTION e COMPRESSION.

Utilizzate i tasti cursore  $\blacktriangle$  e  $\blacktriangledown$  per selezionare l'impostazione desiderata, quindi premete il tasto ENTER.

- Selezionate "1. DISC SETUP". (Vedere pagina 65).
- Selezionate "2. OSD SETUP". (Vedere pagg. 69).

**2** • Selezionate "3. VIDEO SETUP". (Vedere pagina 72).

• Selezionate "4. AUDIO SETUP". (Vedere pagina 76).

- Selezionate "5. RATINGS". (Vedere pagina 79).
- Selezionate "6. OTHER SETUP". (Vedere pagina 82).

### ✽ **Per uscire dal modo di impostazione**

Allo schermo di impostazione nel passo **1** alla pagina 64, dovete usare i tasti del cursore  $\blacktriangle$  e  $\blacktriangledown$  per selezionare "EXIT SETUP", poi premete il tasto ENTER. E' inoltre possibile uscire premendo il tasto SETUP sul telecomando.

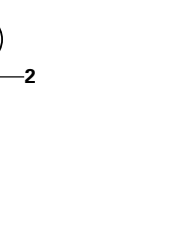

### **Wenn "1. DVD-DISC" angewählt ist**

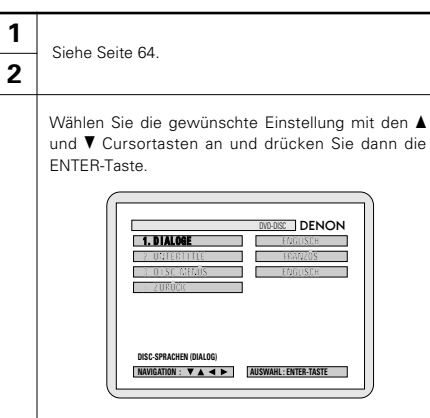

### **1. DIALOGE**

**3**

Stellen Sie hiermit die Sprache des Tonausgangs von den Lautsprechern ein.

### **2. UNTERTITEL**

Stellen Sie hiermit die Sprache der auf dem Fernsehschirm eingeblendeten Untertitel ein.

### **3. DISC-MENÜS**

Stellen Sie hiermit die Sprache des Titel-Menüs ein (auf den Discs aufgenommene Menüs) usw..

### ✽ **Verlassen des Disc-Einrichtungsmodus**

Wählen Sie mit den ▲ und ▼ Cursor-Tasten "ZURÜCK" an, und drücken Sie dann die ENTER-Taste.

Drücken Sie die RETURN-Taste. Sie können zurück an den vorherigen Bildschirm gelangen.

• Es erscheint wieder derselbe Bildschirm wie in Schritt **1**.

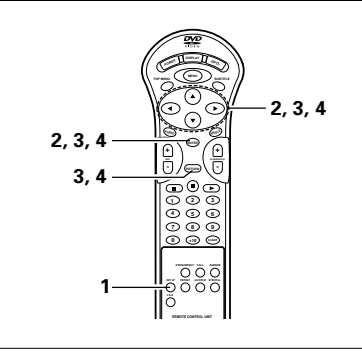

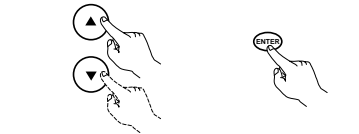

**3**

Fernbedienung Télécommande Telecomando

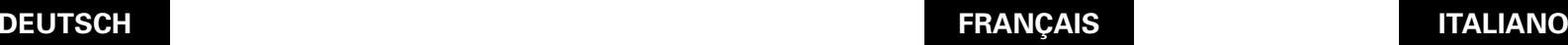

### **Lorsque "1. INST. DISQUE" est sélectionné Qunado si seleziona "1. DISC SETUP"**

### **2** Voir page 64.

**1**

Utiliser les touches curseurs ▲ et ▼ pour sélectionner le réglage souhaité, puis appuyer sur la touche ENTER.

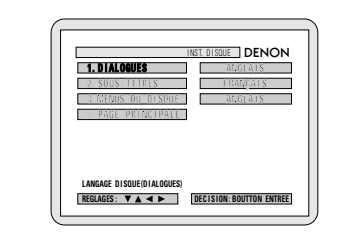

### **1. DIALOGUES**

**3**

Utilisez cette option pour sélectionner la langue du son à la sortie enceintes.

### **2. SOUS-TITRES**

Utilisez cette option pour sélectionner la langue des sous-titres affichés sur la TV.

### **3. MENUS DU DISQUE**

Utiliser ceci pour programmer la langue des menus titre (menus enregistrés sur le disque), etc.

### ✽ **Pour sortir du mode du installation disque**

Utiliser les curseurs ▲ et ▼ pour sélectionner "PAGE PRINCIPALE", puis appuyer sur la touche ENTER.

Appuyer sur la touche RETURN. Revenir aussi à l'écran précédent.

• L'écran reprend le même affichage qu'à l'étape **1**.

### Utilizzate i tasti cursore  $\blacktriangle$  e  $\blacktriangledown$  per selezionare l'impostazione desiderata, quindi premete il tasto ENTER. **1 . D I ALOG** DENON D I SC SETUP **1 2** Vedere pagina 64.

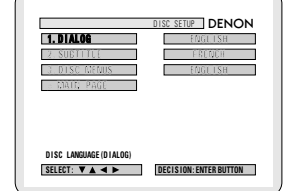

### **1. DIALOG**

**3**

Usate questa voce per impostare la lingua dell'uscita sonora proveniente dagli altoparlanti.

### **2. SUBTITLE**

Usate questa voce per impostare la lingua dei sottotitoli visualizzati sul televisore.

### **3. DISC MENUS**

Si utilizza per impostare la lingua dei menu (menu registrati sul disco), ecc.

### ✽ **Per uscire il modo di setup del disco**

Usate i tasti del cursore  $\blacktriangle$  e  $\blacktriangledown$  per selezionare "MAIN PAGE", poi premete il tasto ENTER. Premere il tasto RETURN. Potete tornare indietro

allo schermo precedente.

• Lo schermo ritorna a come era al punto **1**.

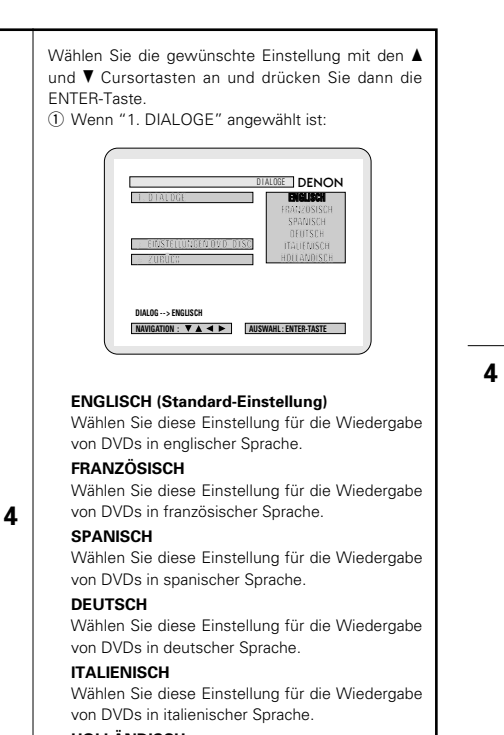

### **HOLLÄNDISCH**

Wählen Sie diese Einstellung für die Wiedergabe von DVDs in holländischer Sprache.

### ✽ **Verlassen des Dialog-Modus**

Wählen Sie mit den ▲ und ▼ Cursor-Tasten "EINSTELLUNGEN DVD-DISC" an, und drücken Sie dann die ENTER-Taste.

Drücken Sie die RETURN-Taste. Sie können zurück an den vorherigen Bildschirm gelangen.

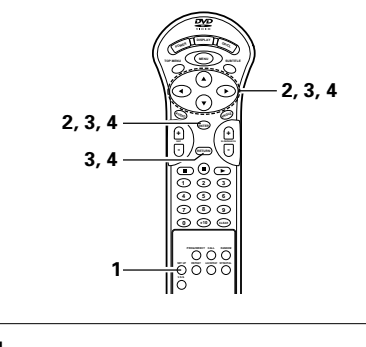

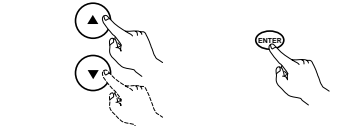

Fernbedienung Télécommande Telecomando

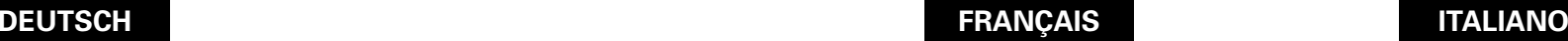

## Utiliser les touches curseurs ▲ et ▼ pour sélectionner le réglage souhaité, puis appuyer sur la touche ENTER. q Lorsque le "1. DIALOGUES" est sélectionnée: **1 . D I ALOGUES ANG DIALOGUES DENON LA I S > INST . D I SQUE DECISION:BOUTTON ENTREE DIALOGUE --> ANGLAIS**

### **ANGLAIS (Réglage usine par défaut)**

Sélectionnez cette option lorsque vous souhaitez lire un DVD avec le son en anglais.

### **FRANÇAIS**

Sélectionnez cette option lorsque vous souhaitez lire un DVD avec le son en français.

### **ESPAGNOL**

**4**

Sélectionnez cette option lorsque vous souhaitez lire un DVD avec le son en espagnol.

### **ALLEMAND**

Sélectionnez cette option lorsque vous souhaitez lire un DVD avec le son en Allemand.

### **ITALIENNE**

Sélectionnez cette option lorsque vous souhaitez lire un DVD avec le son en italienne.

### **HOLLANDAIS**

Sélectionnez cette option lorsque vous souhaitez lire un DVD avec le son en hollandais.

### ✽ **Pour sortir du mode de dialog**

Utiliser les curseurs ▲ et ▼ pour sélectionner "INST. DISQUE", puis appuyer sur la touche ENTER.

Appuyer sur la touche RETURN. Revenir aussi à l'écran précédent.

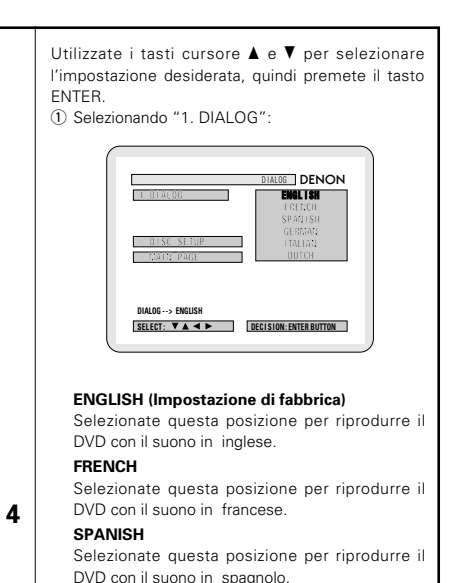

### **GERMAN**

Selezionate questa posizione per riprodurre il DVD con il suono in tedesca.

### **ITALIAN**

Selezionate questa posizione per riprodurre il DVD con il suono in itariano.

### **DUTCH**

Selezionate questa posizione per riprodurre il DVD con il suono in olandese.

### ✽ **Per uscire dal modo dialogo**

Usate i tasti del cursore  $\blacktriangle$  e  $\blacktriangledown$  per selezionare "DISC SETUP", poi premete il tasto ENTER. Premere il tasto RETURN. Potete tornare indietro allo schermo precedente.

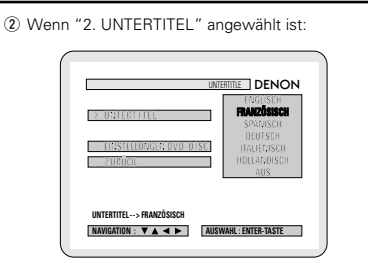

### **ENGLISCH (Standard-Einstellung)**

Wählen Sie diese Einstellung für die Wiedergabe der DVD mit englischen Untertiteln.

### **FRANZÖSISCH**

Wählen Sie diese Einstellung für die Wiedergabe der DVD mit französischen Untertiteln.

### **SPANISCH**

Wählen Sie diese Einstellung für die Wiedergabe der DVD mit spanischen Untertiteln.

### **DEUTSCH**

**4**

Wählen Sie diese Einstellung für die Wiedergabe der DVD mit deutschen Untertiteln.

### **ITALIENISCH**

Wählen Sie diese Einstellung für die Wiedergabe der DVD mit italienischen Untertiteln.

### **HOLLÄNDISCH**

Wählen Sie diese Einstellung für die Wiedergabe der DVD mit holländischen Untertiteln.

### **AUS**

Wählen Sie diese Einstellung für die Wiedergabe ohne Untertitel. (Bei einigen Discs ist es nicht möglich, die Untertitel-Anzeige auszuschalten.)

### ✽ **Verlassen des Untertitel-Modus**

Wählen Sie mit den ▲ und ▼ Cursor-Tasten "EINSTELLUNGEN DVD-DISC" an, und drücken Sie dann die ENTER-Taste.

Drücken Sie die RETURN-Taste. Sie können zurück an den vorherigen Bildschirm gelangen.

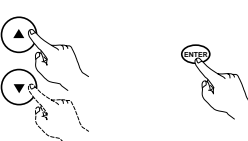

Fernbedienung Télécommande Telecomando

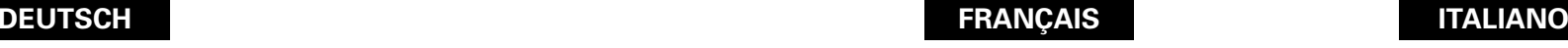

### (2) Lorsque le "2. SOUS-TITRES" est sélectionnée:

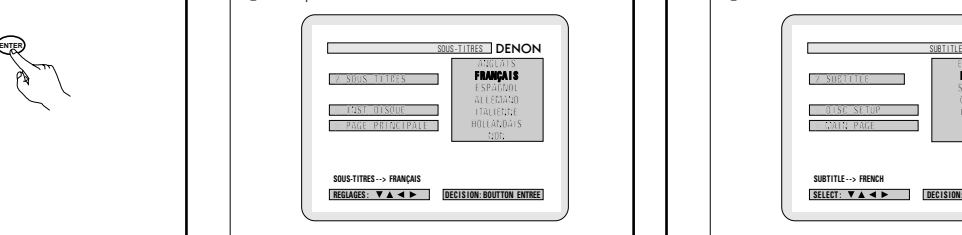

### **ANGLAIS (Réglage usine par défaut)**

Sélectionnez cette option lorsque vous souhaitez lire un DVD avec les sous-titres en anglais.

### **FRANÇAIS**

Sélectionnez cette option lorsque vous souhaitez lire un DVD avec les sous-titres en français.

lire un DVD avec les sous-titres en espagnol.

### **ESPAGNOL** Sélectionnez cette option lorsque vous souhaitez

**ALLEMAND** Sélectionnez cette option lorsque vous souhaitez

lire un DVD avec le son en Allemand. **ITALIENNE** Sélectionnez cette option lorsque vous souhaitez

lire un DVD avec les sous-titres en italienne. **HOLLANDAIS**

Sélectionnez cette option lorsque vous souhaitez lire un DVD avec les sous-titres en hollandais.

### **NON**

**4**

Sélectionner cela pour ne pas afficher les soustitres. (Pour quelques disques il n'est pas possible de désactiver l'affichage du sous-titre.)

### ✽ **Pour sortir du mode de sous-titre**

Utiliser les curseurs ▲ et ▼ pour sélectionner "INST. DISQUE", puis appuyer sur la touche ENTER.

Appuyer sur la touche RETURN. Revenir aussi à l'écran précédent.

### (2) Selezionando "2. SUBTITLE":

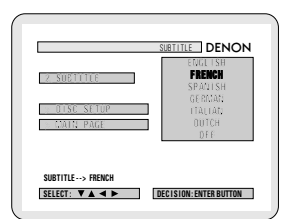

### **ENGLISH (Impostazione di fabbrica)**

Selezionate questa posizione per riprodurre il DVD con i sottotitoli in inglese.

### **FRENCH**

Selezionate questa posizione per riprodurre il DVD con i sottotitoli in francese.

### **SPANISH**

Selezionate questa posizione per riprodurre il DVD con i sottotitoli in spagnolo. **GERMAN**

**4**

Selezionate questa posizione per riprodurre il DVD con i sottotitoli in tedesca.

### **ITALIAN**

Selezionate questa posizione per riprodurre il DVD con i sottotitoli in itariano.

### **DUTCH**

Selezionate questa posizione per riprodurre il DVD con i sottotitoli in olandese.

### **OFF**

Selezionate questa posizione se non desiderate visualizzare i sottotitoli. (Per alcuni dischi non è possibile spegnere la visualizzazione del sottotitolo.)

### ✽ **Per uscire dal modo di sottotitolo**

Usate i tasti del cursore  $\blacktriangle$  e  $\blacktriangledown$  per selezionare "DISC SETUP", poi premete il tasto ENTER. Premere il tasto RETURN. Potete tornare indietro allo schermo precedente.

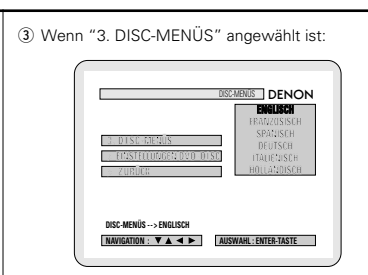

### **ENGLISCH (Standard-Einstellung)**

Wählen Sie diese Einstellung, wenn Sie die Menüs in englischer Sprache anzeigen lassen möchten.

### **FRANZÖSISCH**

Wählen Sie diese Einstellung, wenn Sie die Menüs in französischer Sprache anzeigen lassen möchten.

### **SPANISCH**

**4**

Wählen Sie diese Einstellung, wenn Sie die Menüs in spanischer Sprache anzeigen lassen möchten.

### **DEUTSCH**

Wählen Sie diese Einstellung, wenn Sie die Menüs in deutscher Sprache anzeigen lassen möchten.

### **ITALIENISCH**

Wählen Sie diese Einstellung, wenn Sie die Menüs in italienischer Sprache anzeigen lassen möchten.

### **HOLLÄNDISCH**

Wählen Sie diese Einstellung, wenn Sie die Menüs in holländischer Sprache anzeigen lassen möchten.

### ✽ **Verlassen des Disc-Menü-Modus**

Wählen Sie mit den ▲ und ▼ Cursor-Tasten "EINSTELLUMGEN DVD-DISC" an, und drücken Sie dann die ENTER-Taste.

Drücken Sie die RETURN-Taste. Sie können zurück an den vorherigen Bildschirm gelangen.

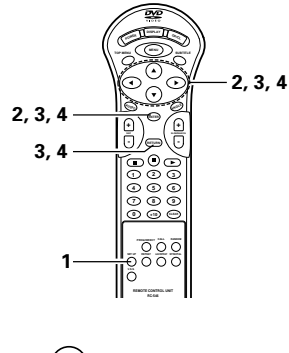

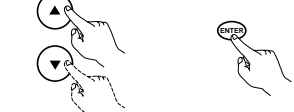

Fernbedienung Télécommande Telecomando

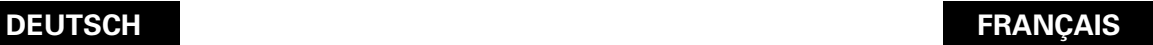

sélectionnée:

**FRANÇAIS**

**ESPAGNOL**

**ALLEMAND**

**ITALIENNE**

**HOLLANDAIS**

l'écran précédent.

ENTER.

e Lorsque le "3. MENUS DU DISQUE" est

MENUS DU DISQUE | DENON **ANGLA I S**

**ANGLAIS (Réglage usine par défaut)** Sélectionnez cette option lorsque vous souhaitez

Sélectionnez cette option lorsque vous souhaitez

**REGLAGES :**  $\mathbf{V}$  **A**  $\mathbf{A}$  **P I I** DECLSION EQUITTON ENTREE

Sélectionnez cette option lorsque vous souhaitez

Sélectionnez cette option lorsque vous souhaitez

Sélectionnez cette option lorsque vous souhaitez

Appuyer sur la touche RETURN. Revenir aussi à

afficher les menus en anglais.

**> PAGE PR I NC I PAL E**

**MENUS DU DISQUE --> ANGLAIS**

afficher les menus en français.

afficher les menus en espagnol.

afficher les menus en Allemand.

afficher les menus en italienne.

afficher les menus en hollandais. ✽ **Pour sortir du mode de menus du disque** Utiliser les curseurs ▲ et ▼ pour sélectionner "INST. DISQUE", puis appuyer sur la touche

**4**

# **ÇAIS ITALIANO**

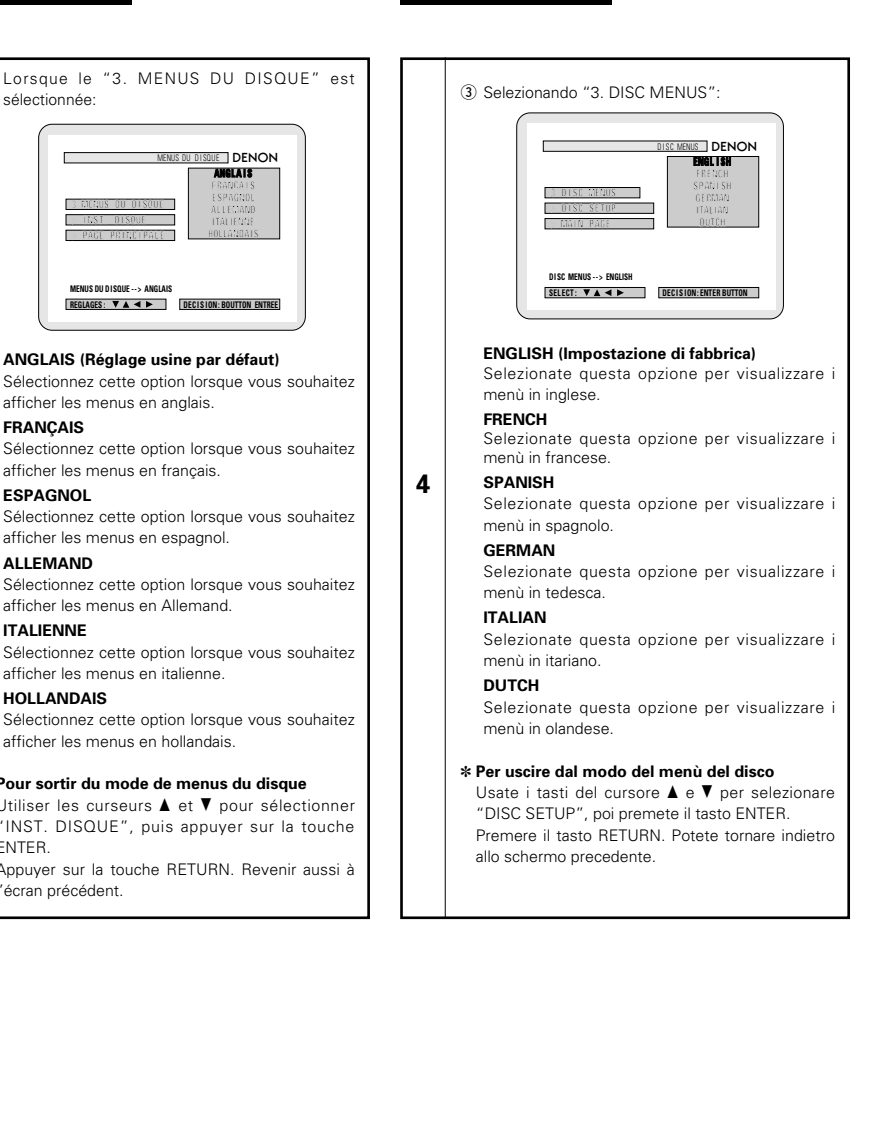

### **Wenn "2. OSD-EINSTELLEN" angewählt ist**

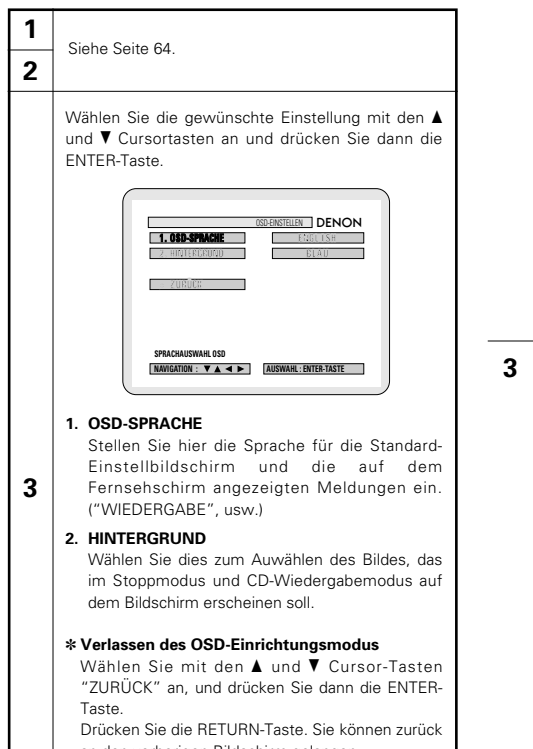

an den vorherigen Bildschirm gelangen. • Es erscheint wieder derselbe Bildschirm wie in Schritt **1**.

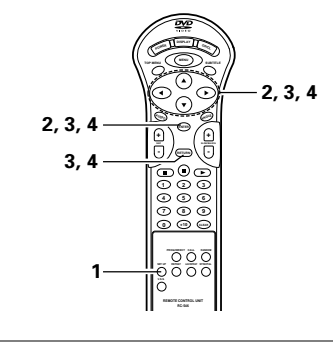

**ENTER**

Fernbedienung Télécommande Telecomando

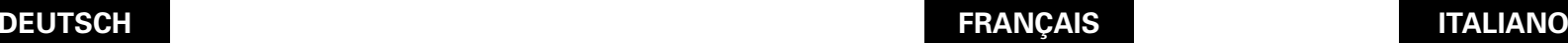

### **Lorsque "2. CONFIGURATION OSD " est sélectionnée**

### **2** Voir page 64.

**1**

Utiliser les touches curseurs  $\blacktriangle$  et  $\blacktriangledown$  pour sélectionner le réglage souhaité, puis appuyer sur la touche ENTER.

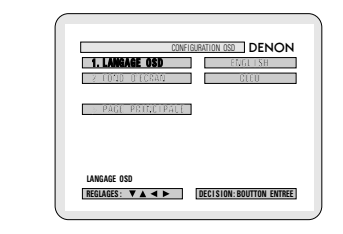

### **1. LANGAGE OSD**

Utiliser cette fonction pour sélectionner la langue pour l'écran des réglages par défaut et pour les messages affichés sur l'écran de TV ("LECTURE", etc.)

### **2. FOND D'ECRAN**

**3**

Utiliser cette fonction afin de choisir une image servant d'arrière-plan sur l'écran en mode stop ou lors de la lecture d'un CD.

### ✽ **Pour sortir du mode "CONFIGURATION OSD"**

Utiliser les curseurs ▲ et ▼ pour sélectionner "PAGE PRINCIPALE", puis appuyer sur la touche ENTER.

Appuyer sur la touche RETURN. Revenir aussi à l'écran précédent.

• L'écran reprend le même affichage qu'à l'étape **1**.

### **Quando si seleziona "2. OSD SETUP"**

# Utilizzate i tasti cursore  $\blacktriangle$  e  $\blacktriangledown$  per selezionare l'impostazione desiderata, quindi premete il tasto ENTER. Vedere pagina 64.

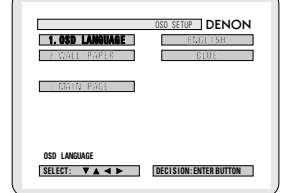

### **1. OSD LANGUAGE**

Usate quest'opzione per selezionare la lingua dello schermo di impostazione default e di quella visualizzata sullo schermo televisivo ("PLAY", ecc.)

### **2. WALL PAPER**

**3**

**1 2**

> Usate questo modo per selezionare l'immagine da visualizzare sullo schermo nel modo di arresto e nel modo di riproduzione del CD.

### ✽ **Per uscire dal modo di "OSD SETUP"**

Usate i tasti del cursore  $\blacktriangle$  e $\blacktriangledown$  per selezionare "MAIN PAGE", poi premete il tasto ENTER. Premere il tasto RETURN. Potete tornare indietro allo schermo precedente.

• Lo schermo ritorna a come era al punto **1**.

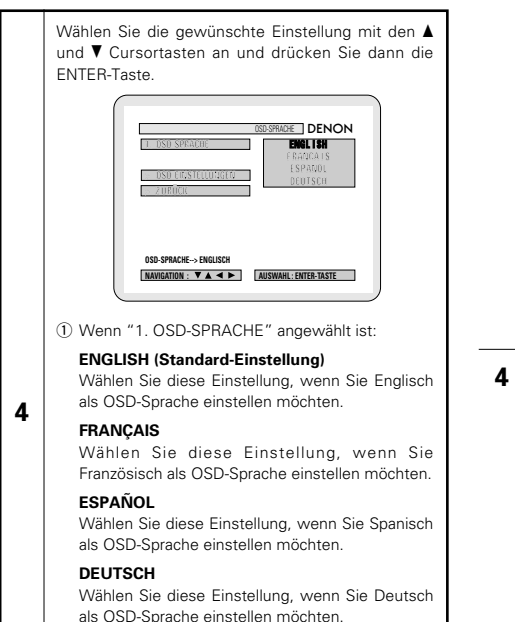

✽ **Verlassen des OSD-Sprachemodus**

Wählen Sie mit den ▲ und ▼ Cursor-Tasten "OSD-EINSTELLUNGEN" an, und drücken Sie dann die ENTER-Taste. Drücken Sie die RETURN-Taste. Sie können zurück

an den vorherigen Bildschirm gelangen.

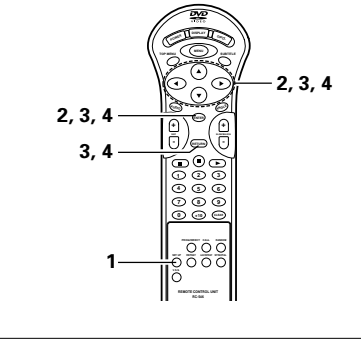

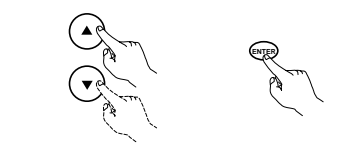

Fernbedienung Télécommande Telecomando

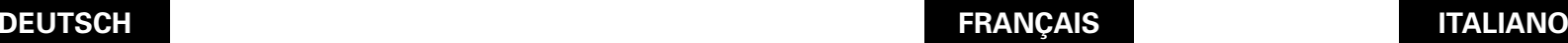

sélectionner le réglage souhaité, puis appuyer sur la touche ENTER. **1 . LANGAGE OSD ENGL I SH** LANGAGE OSD **DENON DEUTSCH DEUTSCH > PAGE PRINCIPALE DECLAGES :**  $\nabla \mathbf{A} \mathbf{A}$  **DECLSION BOUTTON ENTREE** LANGAGE OSD  $\rightarrow$  ANGLAI

Utiliser les touches curseurs ▲ et ▼ pour

q Lorsque le "1. LANGAGE OSD" est sélectionnée:

### **ENGLISH (Réglage usine par défaut)**

Sélectionner cela pour régler la langue OSD sur Anglais.

### **FRANÇAIS**

**4**

Sélectionner cela pour régler la langue OSD sur Français.

### **ESPAÑOL**

Sélectionner cela pour régler la langue OSD sur Espagnol.

### **DEUTSCH**

Sélectionner cela pour régler la langue OSD sur Allemand.

### ✽ **Pour sortir du mode "LANGAGE OSD"**

Utiliser les curseurs ▲ et ▼ pour sélectionner "REGLAGE OSD", puis appuyer sur la touche **ENTER** 

Appuyer sur la touche RETURN. Revenir aussi à l'écran précédent.

Utilizzate i tasti cursore  $\blacktriangle$  e  $\blacktriangledown$  per selezionare l'impostazione desiderata, quindi premete il tasto ENTER.

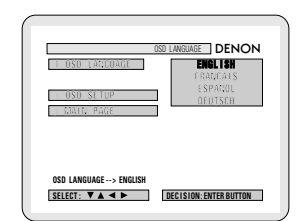

q Selezionando "1. OSD LANGUAGE":

### **ENGLISH (Impostazione di fabbrica)**

Selezionate questa voce per impostare la lingua inglese per l'OSD.

### **FRANÇAIS**

**4**

Selezionate questa voce per impostare la lingua francese per l'OSD.

### **ESPAÑOL**

Selezionate questa voce per impostare la lingua spagnola per l'OSD.

### **DEUTSCH**

Selezionate questa voce per impostare la lingua tedesca per l'OSD.

### ✽ **Per uscire dal modo di "OSD LANGUAGE"**

Usate i tasti del cursore  $\blacktriangle$  e  $\blacktriangledown$  per selezionare "OSD SETUP", poi premete il tasto ENTER. Premere il tasto RETURN. Potete tornare indietro allo schermo precedente.

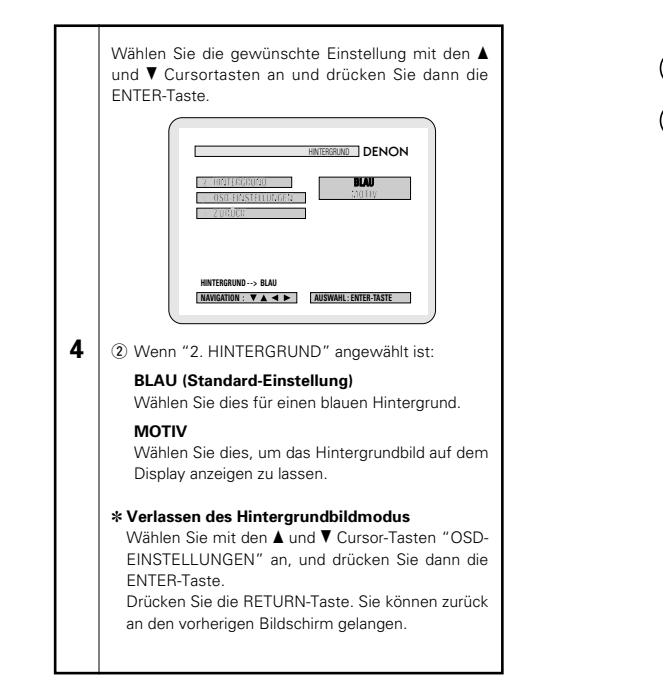

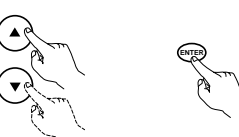

Fernbedienung Télécommande Telecomando

touche ENTER.

sélectionnée:

**4**

arrière-plan bleu. **IMAGE**

peint.

ENTER.

l'écran précédent.

Utiliser les touches curseurs ▲ et ▼ pour sélectionner le réglage souhaité, puis appuyer sur la

> **2 . FOND D'ECRAN BLEU IMAGE > REGLAGE OSD > PAGE PRINCIPALE**

FOND D'ECRAN DENON

(2) Lorsque le "2. FONDO D'ECRAN" est

**DEC I S ION : BOUTTON ENTREE REGLAGES :**

Choisissez cette fonction afin d'afficher un

Sélectionnez cette fonction pour afficher le papier

Utiliser les curseurs ▲ et ▼ pour sélectionner "REGLAGE OSD", puis appuyer sur la touche

Appuyer sur la touche RETURN. Revenir aussi à

**BLEU (Réglage usine par défaut)**

**FOND D'ECRAN --> BLEU**

✽ **Pour sortir du mode fondo d'cran**

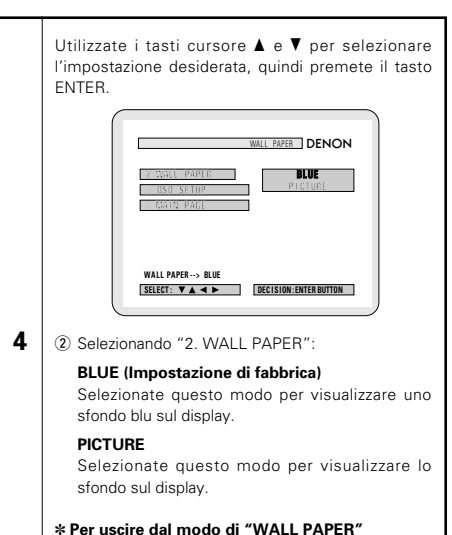

Usate i tasti del cursore  $\blacktriangle$  e  $\blacktriangledown$  per selezionare "OSD SETUP", poi premete il tasto ENTER. Premere il tasto RETURN. Potete tornare indietro allo schermo precedente.

### **Wenn "3. VIDEO-EINSTELLUNGEN" angewählt ist**

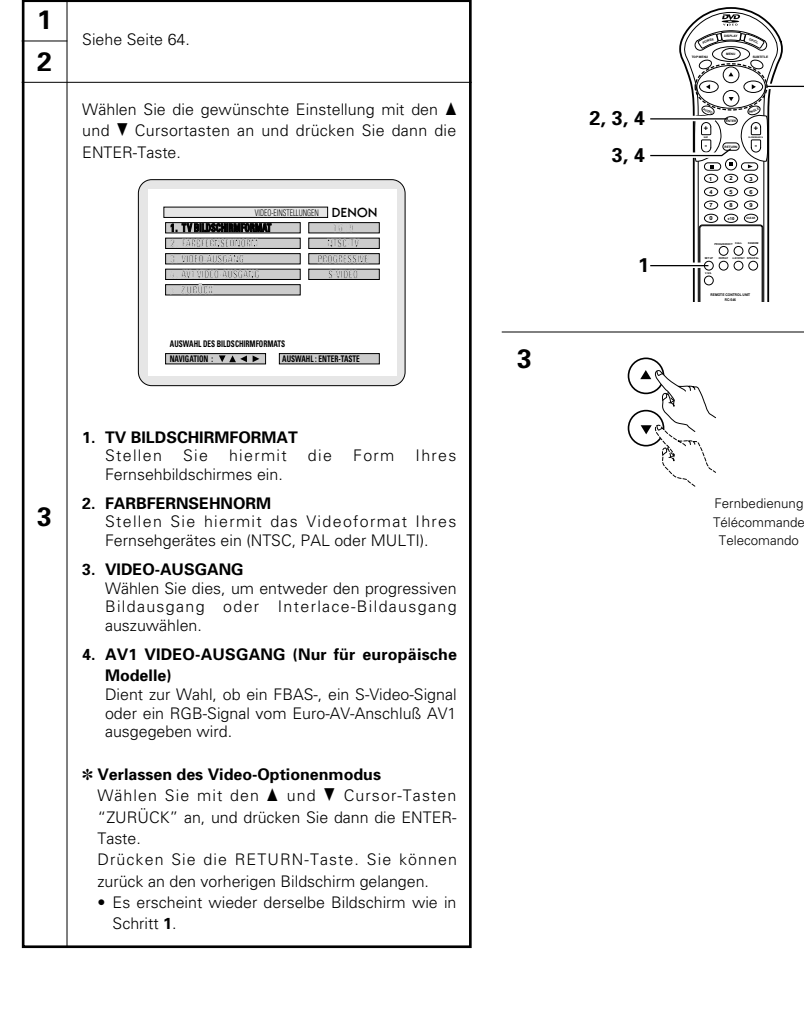

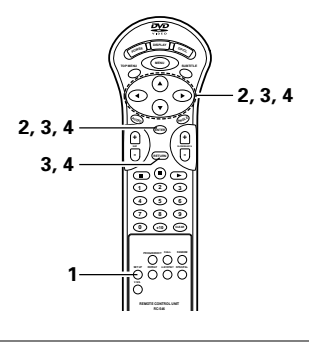

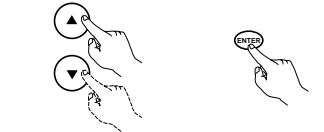

Télécommande Telecomando

**DEUTSCH FRANÇAIS ITALIANO**

### **Lorsque "3. CONFIGURATION VIDEO" est sélectionnée**

### **1 2** Voir page 64.

**3**

Utiliser les touches curseurs  $\blacktriangle$  et  $\blacktriangledown$  pour sélectionner le réglage souhaité, puis appuyer sur la touche ENTER.

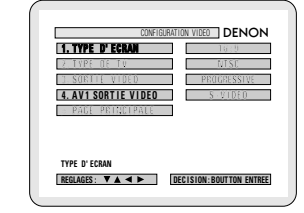

### **1. TYPE D'ÉCRAN** Utilisez cette fonction pour régler la forme de l'écran de votre télévision.

**2. TYPE DE TV** Utiliser cette option pour régler le format vidéo de votre TV (NTSC, PAL ou MULTI).

**3. SORTIE VIDEO** Utilisez cette fonction pour choisir soit la sortie d'images progressives soit la sortie d'images entrelacées.

### **4. AV1 SORTIE VIDEO (Pour le modèle**

**Européen seulement)** Pour sélectionner si les signaux vidéo composites, les signaux S vidéo ou les signaux RGB seront envoyés par les prises AV1 SCART.

### ✽ **Pour sortir du mode d'installation vidéo**

Utiliser les curseurs ▲ et ▼ pour sélectionner "PAGE PRINCIPALE", puis appuyer sur la touche ENTER.

Appuyer sur la touche RETURN. Revenir aussi à l'écran précédent.

• L'écran reprend le même affichage qu'à l'étape **1**.

### **Quando si seleziona "3. VIDEO SETUP"**

### **3** Utilizzate i tasti cursore  $\blacktriangle$  e  $\blacktriangledown$  per selezionare l'impostazione desiderata, quindi premete il tasto ENTER. **1. TV ASPECT** Utilizzatelo per impostare la forma del vostro schermo televisivo. **2. TV TYPE** Usate questa voce per impostare il formato video del televisore (NTSC, PAL o MULTI). **3. VIDEO OUT** Usate quest'uscita per selezionare o l'uscita dell'immagine progressiva oppure l'uscita dell'immagine per interallacciare. **4. AV1 VIDEO OUT (Solo per modelli europei)** Per selezionare se emettere dai terminali AV1 SCART i segnali video compositi, i segnali S video o i segnali RGB. ✽ **Per uscire dal modo di setup del video** Usate i tasti del cursore  $\blacktriangle$  e  $\blacktriangledown$  per selezionare "MAIN PAGE", poi premete il tasto ENTER. Premere il tasto RETURN. Potete tornare indietro allo schermo precedente. • Lo schermo ritorna a come era al punto **1**. **1 2** Vedere pagina 64. **1 . TV ASPECT DENON 3 . V I DEO OUT DEC I S ION : ENTER BUTTON SEL ECT : TV ASPECT** V IDEO SETUP

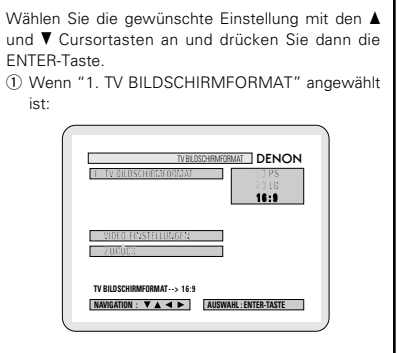

### **4:3 PS (Standard-Einstellung)**

Wählen Sie diese Einstellung für die Wiedergabe von Breitbild-DVDs im Pan & Scan-Modus (mit abgeschnittenen Bildkanten). Discs, für die der Pan & Scan-Modus nicht festgelegt worden ist, werden im Letter Box-Modus wiedergegeben.

### **4:3 LB**

**4**

Wählen Sie diese Einstellung für die Wiedergabe von Breitbild-DVDs im Letter Box-Modus (mit schwarzen Streifen oben und unten).

### **16:9**

Wählen Sie diese Einstellung für die Wiedergabe von DVDs im Full-Screen-Modus (Vollbild).

### ✽ **Verlassen des TV-Bildmodus**

Wählen Sie mit den ▲ und ▼ Cursor-Tasten "VIDEO-EINSTELLUNGEN" an, und drücken Sie dann die ENTER-Taste.

Drücken Sie die RETURN-Taste. Sie können zurück an den vorherigen Bildschirm gelangen.

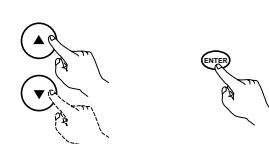

Fernbedienung Télécommande Telecomando

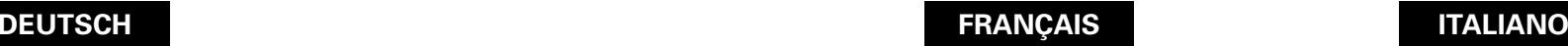

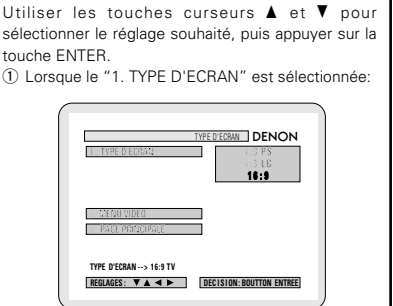

### **4:3 PS (Réglage usine par défaut)**

Sélectionnez cette option pour lire les images larges de DVD en mode Image étroite (avec les bords de l'image coupés). Les disques pour lesquels le mode Image étroite n'est pas spécifié sont lus en mode Boîte à lettre.

### **4:3 LB**

Sélectionnez cette option pour lire les images larges de DVD en mode Boîte à lettre (avec des bandes noires en haut et en bas de l'image).

### **16:9**

**4**

Sélectionnez cette option pour lire les images larges de DVD en mode plein écran.

### ✽ **Pour sortir du mode "TYPE D'ECRAN"**

Utiliser les curseurs ▲ et ▼ pour sélectionner "MENU VIDEO", puis appuyer sur la touche ENTER. Appuyer sur la touche RETURN. Revenir aussi à

l'écran précédent.

Utilizzate i tasti cursore  $\blacktriangle$  e  $\blacktriangledown$  per selezionare l'impostazione desiderata, quindi premete il tasto ENTER.

 $()$  Selezionando "1. TV ASPECT":

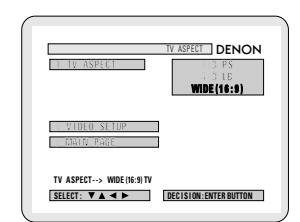

### **4:3 PS (Impostazione di fabbrica)**

Selezionate questa per riprodurre dei DVD nel

modo pan & scan (con i lati dell'immagine rimossi). I dischi per i quali pan & scan non è stato specificati vengono riprodotti nel modo incorniciato.

### **4:3 LB**

**4**

Selezionate questa voce per riprodurre i DVD nel modo incorniciato (con delle strisce nere in alto e in basso).

### **WIDE (16:9)**

Selezionate questa voce per riprodurre i DVD nel modo a schermo pieno.

### ✽ **Per uscire dal modo di aspetto TV**

Usate i tasti del cursore  $\blacktriangle$  e  $\blacktriangledown$  per selezionare "VIDEO SETUP", poi premete il tasto ENTER. Premere il tasto RETURN. Potete tornare indietro allo schermo precedente.

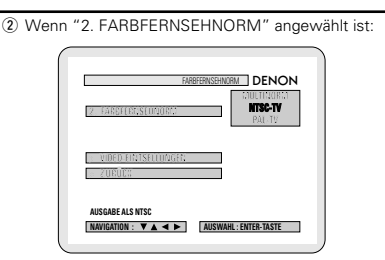

### **MULTINORM (Standard-Einstellung)**

Wählen Sie diese Einstellung, wenn Ihr Fernsehgerät sowohl mit dem NTSC- als auch PAL-Format kompatibel ist.

Bei der Wiedergabe einer im NTSC-Format aufgenommenen Disc von der Video-Ausgangsbuchse, erfolgt die Umschaltung auf NTSC. (Im Falle einer PAL-Disc ist das Videosignal im PAL-Format.)

### **NTSC-TV**

Wählen Sie diese Einstellung, wenn das Videoformat Ihres Fernsehgerätes NTSC ist. Wenn NTSC angewählt ist, ist das Ausgangsformat auf NTSC festgelegt.

### **PAL-TV**

Wählen Sie diese Einstellung, wenn das Videoformat Ihres Fernsehgerätes PAL ist. Wenn PAL angewählt ist, ist das Ausgangsformat auf PAL festgelegt.

### **4** ✽ **Verlassen des Farbfernsehnormmodus**

Wählen Sie mit den ▲ und ▼ Cursor-Tasten "VIDEO-EINSTELLUNGEN" an, und drücken Sie dann die ENTER-Taste. Drücken Sie die RETURN-Taste. Sie können zurück an den vorherigen Bildschirm gelangen.

e Wenn "3. VIDEO-AUSGANG" angewählt ist: (HINWEIS)

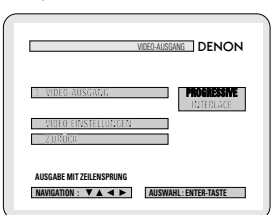

### **PROGRESSIVE (Standard-Einstellung)**

Wählen Sie dies, wenn Ihr DVD-2800 an ein progressives Fernsehgerät angeschlossen ist.

### **INTERLACE**

Wählen Sie dies, wenn Ihr DVD-2800 an ein Interlace-Fernsehgerät angeschlossen ist.

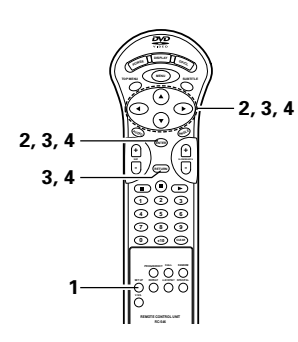

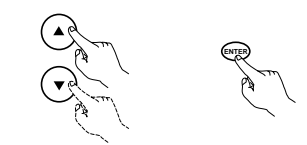

Fernbedienung Télécommande Telecomando

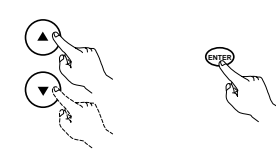

Fernbedienung Télécommande Telecomando

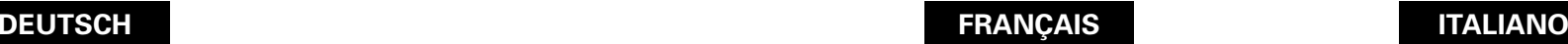

### (2) Lorsque le "2. TYPE DE TV" est sélectionnée:

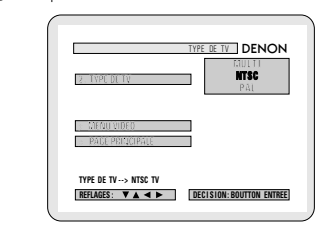

### **MULTI (Réglage usine par défaut)**

Sélectionnez cette option si votre TV est compatible NTSC et PAL.

En cas de lecture d'un disque enregistré en format NTSC, le terminal de sortie vidéo sera commuté en format NTSC. (Pour le disque PAL, le signal vidéo est de format PAL.)

### **NTSC**

Sélectionnez cette option si le format vidéo de votre télévision est le NTSC. Si NTSC est sélectionnée, le format de sortie est fixé en NTSC.

### **PAL**

**4**

Sélectionnez cette option si le format vidéo de votre télévision est le PAL. Si PAl est sélectionnée, le format de sortie est fixé en PAL.

### ✽ **Pour sortir de mode de "TYPE DE TV"**

Utiliser les curseurs ▲ et ▼ pour sélectionner "MENU VIDEO", puis appuyer sur la touche ENTER.

Appuyer sur la touche RETURN. Revenir aussi à l'écran précédent.

<sup>3</sup> Lorsque le "3. SORTIE VIDEO" est sélectionnée: (REMARQUE)

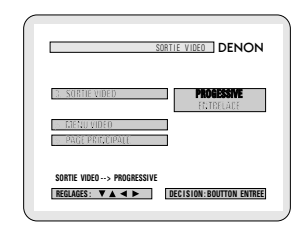

### **PROGRESSIVE (Réglage usine par défaut)**

Sélectionnez cette fonction lorsque le DVD-2800 est connecté à une télévision de type progressif.

### **ENTRELACE**

Sélectionnez cette fonction lorsque le DVD-2800 est connecté à une télévision de type entrelacé.

### (2) Selezionando "2. TV TYPE":

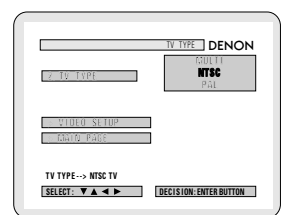

### **1. MULTI (Impostazione di fabbrica)**

Selezionate questa voce se il vostro televisore è compatibile con i formati NTSC e PAL. Se riproducete un disco registrato in formato NTSC, il formato del terminale di uscita video cambia automaticamente a NTSC (nel caso di un disco PAL, il segnale video è in formato PAL).

### **2. NTSC**

Selezionate questa voce quando il formato video del televisore è quello NTSC. Selezionando NTSC, il formato di uscita si fissa su NTSC.

### **3. PAL**

**4**

Selezionate questa voce quando il formato video del televisore è quello PAL. Selezionando PAL il formato di uscita si fissa su PAL.

### ✽ **Per uscire dal modo di "TV TYPE"**

Usate i tasti del cursore  $\blacktriangle$  e  $\blacktriangledown$  per selezionare "VIDEO SETUP", poi premete il tasto ENTER. Premere il tasto RETURN. Potete tornare indietro allo schermo precedente.

e Selezionando "3. VIDEO OUT": (NOTA)

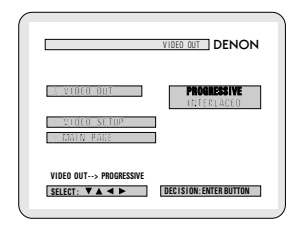

### **PROGRESSIVE (Impostazione di fabbrica)**

Selezionate questo modo se avete collegato il DVD-2800 ad un televisore di tipo progressivo.

### **INTERLACED**

Selezionate questo modo se avete collegato il DVD-2800 ad un televisore con interallaccio.

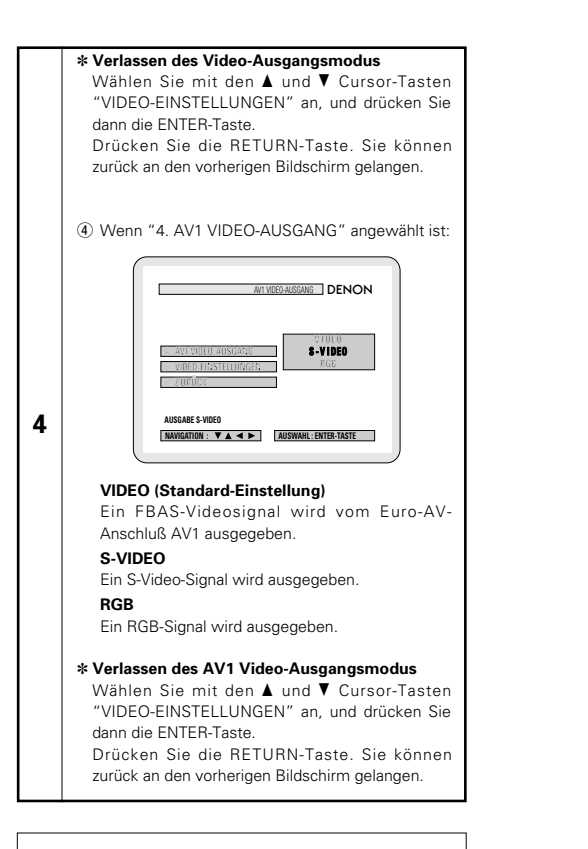

### **HINWEIS:**

• Nur für den Komponenten-Ausgang ist es möglich, zwischen dem Interlace-Bildausgang und progressiven Bildausgang umzuschalten. Für den Video-Ausgangsklemme (VIDEO OUT) oder S-Video-Ausgangsklemme (S-VIDEO OUT) kann der progressive Bildausgang nicht festgelegt werden.

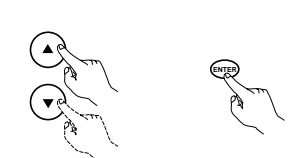

Fernbedienung Télécommande Telecomando

# **DEUTSCH FRANÇAIS ITALIANO**

ENTER.

l'écran précédent.

✽ **Pour sortir du mode de sortie vidéo**

**VIDÉO (Réglage usine par défaut)**

**REGLAGES:**  $\nabla \triangle \blacktriangle \blacktriangleright$  **DEC ISION: BOUT TON ENTREE** 

**> PAGE PR I NC I PAL E**

**AV1 SORTIE VIDEO --> S-V IDEO**

SORTIE PERITEL AV1 DENON

**V I DEO S - V I DEO**

Les signaux S-vidéo seront envoyés.

Les signaux RGB seront envoyés. ✽ **Pour sortir du mode de sortie vidéo AV1** Utiliser les curseurs ▲ et ▼ pour sélectionner "MENU VIDEO", puis appuyer sur la touche

par la prise AV1 SCART.

**S-VIDÉO**

**RGB**

ENTER.

l'écran précédent.

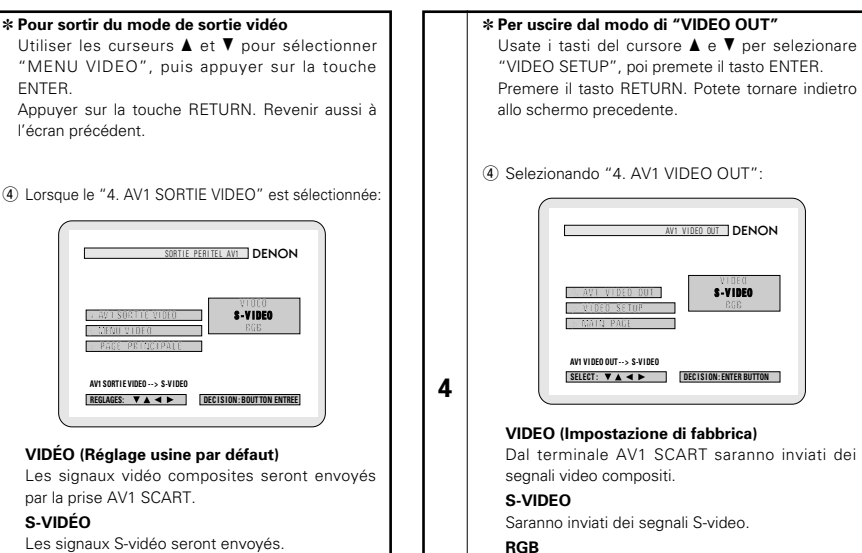

Saranno inviati dei segnali RGB.

### ✽ **Per uscire dal modo di ingresso video AV 1**

Usate i tasti del cursore  $\blacktriangle$  e  $\blacktriangledown$  per selezionare "VIDEO SETUP", poi premete il tasto ENTER. Premere il tasto RETURN. Potete tornare indietro allo schermo precedente.

### **REMARQUE:**

**4**

• Pour la sortie de composants uniquement, il est possible de commuter entre une sortie d'images entrelacées et une sortie d'images progressives. Il n'est pas possible de choisir la sortie d'image progressive pour Connecteur de sortie ou pour Les connecteur de sortie de la S-Vidéo.

Appuyer sur la touche RETURN. Revenir aussi à

### **NOTA:**

• Per l'uscita del componente è possibile commutare tra l'uscita dell'immagine di interallaccio e l'uscita dell'immagine progressiva. Non è possibile specificare l'uscita dell'immagine progressiva per Connettore di uscita video (VIDEO OUT) oppure Connettore di uscita S-Video (S-VIDEO OUT).

### **Wenn "4. AUDIO-EINSTELLUNGEN" angewählt ist**

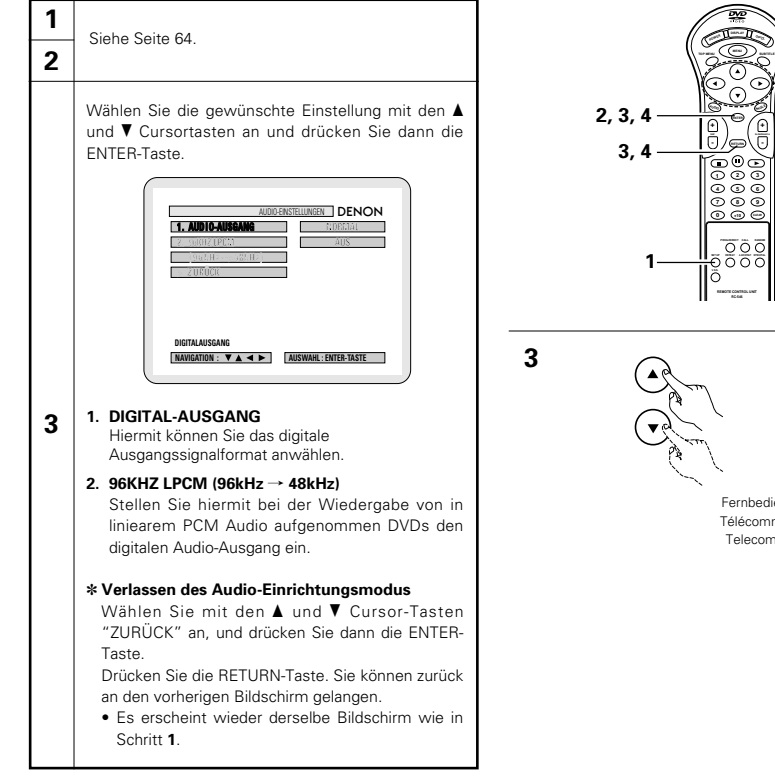

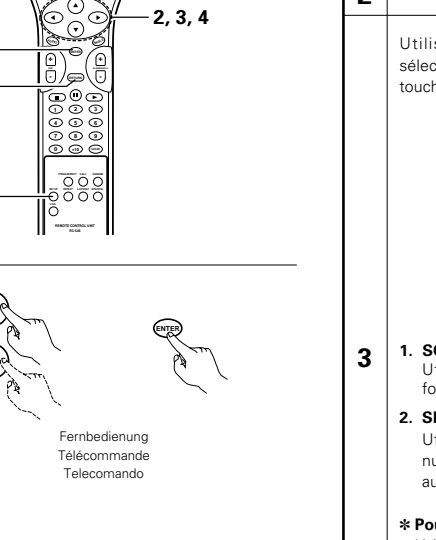

**DEUTSCH FRANÇAIS ITALIANO**

### **Lorsque "4. CONFIGURATION AUDIO " est sélectionnée**

### **1 2** Voir page 64.

Utiliser les touches curseurs ▲ et ▼ pour sélectionner le réglage souhaité, puis appuyer sur la touche ENTER.

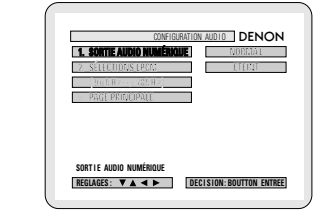

**1. SORTIE AUDIO NUMÉRIQUE** Utiliser cette fonction afin de sélectionner le format numérique de signal de sortie.

**2. SÉLECTIONS LPCM (96kHz** / **48kHz)** Utiliser cette option pour régler la sortie audio numérique pour la lecture de DVD enregistrés en audio PCM linéaire.

### ✽ **Pour sortir du mode d'installation audio**

Utiliser les curseurs ▲ et ▼ pour sélectionner "PAGE PRINCIPALE", puis appuyer sur la touche ENTER.

Appuyer sur la touche RETURN. Revenir aussi à l'écran précédent.

• L'écran reprend le même affichage qu'à l'étape **1**.

### **Quando si seleziona "4. AUDIO SETUP"**

# **3** Utilizzate i tasti cursore  $\blacktriangle$  e  $\blacktriangledown$  per selezionare l'impostazione desiderata, quindi premete il tasto ENTER. **1. DIGITAL OUT** Usate quest'uscita per selezionare il formato di uscita nel formato digitale. **2. LPCM SELECT (96kHz** / **48kHz)** Usate questa voce per impostare l'uscita audio digitale per riprodurre i DVD registrato in modo audio PCM lineare. ✽ **Per uscire dal modo di setup audio** Usate i tasti del cursore  $\blacktriangle$  e  $\blacktriangledown$  per selezionare "MAIN PAGE", poi premete il tasto ENTER. Premere il tasto RETURN. Potete tornare indietro allo schermo precedente. • Lo schermo ritorna a come era al punto **1**. **1 2** Vedere pagina 64. **1 . D I G I TAL OUT** AUDIO SETUP<sup>I</sup> DENON **> MAIN PAGE DEC I S ION : ENTER BUTTON SEL ECT : D I G I TAL OUT**

Wählen Sie die gewünschte Einstellung mit den  $\blacktriangle$ und ▼ Cursortasten an und drücken Sie dann die ENTER-Taste.  $(i)$  Wenn "1. AUDIO-AUSGANG" angewählt ist:

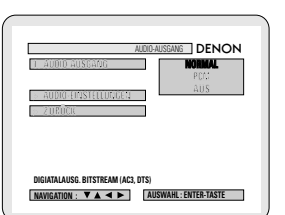

### **NORMAL (Standard-Einstellung)**

Wählen Sie diese Einstellung, um sich bei der Wiedergabe von in Dolby Digital oder DTS aufgenommenen DVDs die digitalen Audio-Ausgangssignale von den digitalen Audio-Ausgangsklemmen (optisch/koaxial) anzuhören.

### **PCM**

**4**

Wählen Sie diese Einstellung, um sich bei der Wiedergabe von in linear PCM aufgenommenen DVDs die digitalen Audio-Ausgangssignale von den digitalen Audio-Ausgangsklemmen (optisch/koaxial) anzuhören.

### **AUS**

Wenn "AUS" angewählt ist, werden von den analogen Audio-Ausgängen der Anlage analoge Signale ausgegeben.

Zu diesem Zeitpunkt werden vom digitalen Audio-Ausgang keine digitalen Signale ausgegeben.

### ✽ **Verlassen des Audio-Ausgangmodus**

Wählen Sie mit den ▲ und ▼ Cursor-Tasten "AUDIO-EINSTELLUNGEN" an, und drücken Sie dann die ENTER-Taste. Drücken Sie die RETURN-Taste. Sie können

zurück an den vorherigen Bildschirm gelangen.

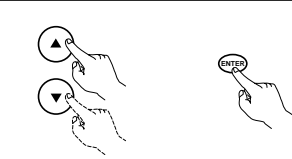

**4**

Fernbedienung Télécommande Telecomando

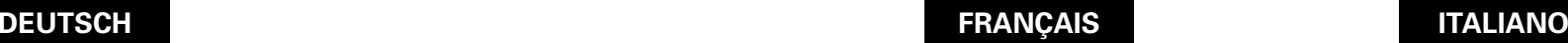

### Utiliser les touches curseurs  $\blacktriangle$  et  $\blacktriangledown$  pour sélectionner le réglage souhaité, puis appuyer sur la touche ENTER.

q Lorsque le "1. SORTIE AUDIO NUMÉRIQUE" est sélectionnée:

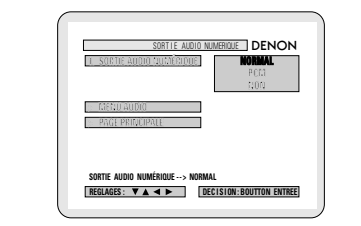

### **NORMAL (Réglage usine par défaut)**

Sélectionnez cette option pour écouter les signaux envoyés aux bornes de sortie audio numérique optique/coaxiale lors de la lecture de DVD enregistrés en Dolby Digital ou DTS.

### **PCM**

**4**

Sélectionnez cette option pour écouter les signaux envoyés aux bornes de sortie audio numérique optique/coaxiale (optical/coaxial) lors de la lecture de DVD enregistrés en PCM linéaire.

### **NON**

Lorsque "NON" est sélectionné, les signaux analogiques sont délivrés par la sortie audio analogique de l'appareil.

A ce moment, les signaux numériques ne sont pas délivrés par la sortie audio numérique.

### ✽ **Pour sortir du mode "SORTIE AUDIO NUMÉRIQUE"**

Utiliser les curseurs ▲ et ▼ pour sélectionner "MENU AUDIO", puis appuyer sur la touche ENTER.

Appuyer sur la touche RETURN. Revenir aussi à l'écran précédent.

Utilizzate i tasti cursore  $\blacktriangle$  e  $\blacktriangledown$  per selezionare l'impostazione desiderata, quindi premete il tasto ENTER.

q Selezionando "1. DIGITAL OUT":

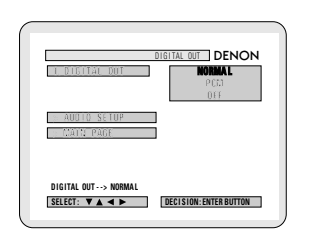

### **NORMAL (Impostazione di fabbrica)**

Selezionate questa voce per ascoltare i segnali audio digitali emessi dai terminali di uscita audio digitale (ottica/coassiale) quando riproducete dei DVD registrati nel modo Dolby Digital o DTS.

### **PCM**

**4**

Selezionate questa voce per ascoltare i segnali di uscita audio digitale emessi dai terminali di uscita audio digitali (ottici/coassiali) durante la riproduzione dei DVD registrati in PCM lineare. **OFF**

Quando selezionate la voce "OFF", i segnali analogici vengno emessi dalle uscite audio analogico dell'unità.

I segnali digitali non vengono emessi dall'uscita audio digitale in questo caso.

### ✽ **Per uscire dal modo di setup audio**

Usate i tasti del cursore  $\blacktriangle$  e  $\blacktriangledown$  per selezionare "AUDIO SETUP", poi premete il tasto ENTER. Premere il tasto RETURN. Potete tornare indietro allo schermo precedente.

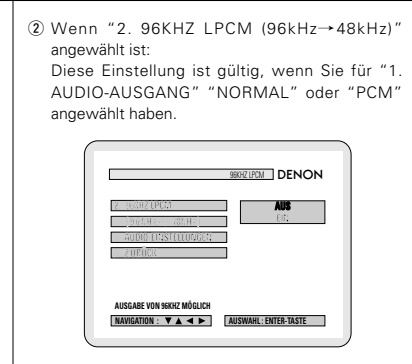

### **AUS (Standard-Einstellung)**

Von den digitalen Ausgangsklemmen werden nur lineare PCM Audio-Signale ausgegeben, die bei 48 kHz/16 Bit aufgenommen wurden.

Bei der Wiedergabe von DVDs, die 48 kHz/20 oder 24 Bit oder 96 kHz lineare PCM Audio-Signale enthalten, erfolgt von den digitalen

Ausgangsklemmen kein Ausgang. Bei der Benutzung von DVDs, für die keine Urheberrecht-Maßnahmen getroffen wurden, werden die Audio-Signale jedoch in dem Format ausgegeben, in dem sie aufgenommen worden sind.

### **EIN (96 kHz → 48 kHz)**

**4**

Bei der Wiedergabe von DVDs, die 48 kHz/20 oder 24 Bit oder 96 kHz lineare PCM Audio-Signale enthalten, werden die Signale in 48 kHz/16 Bit Signale umgewandelt und von den digitalen Ausgangsklemmen ausgegeben. (Aus urheberrechtlichen Gründen liegt der derzeitige PCM Audio-Digitalausgang unter 48 kHz/16 Bits.)

### ✽ **Verlassen des 96KHZ-LPCMmodus**

Wählen Sie mit den ▲ und ▼ Cursor-Tasten "AODIO-EINSTELLUNGEN" an, und drücken Sie dann die ENTER-Taste.

Drücken Sie die RETURN-Taste. Sie können zurück an den vorherigen Bildschirm gelangen.

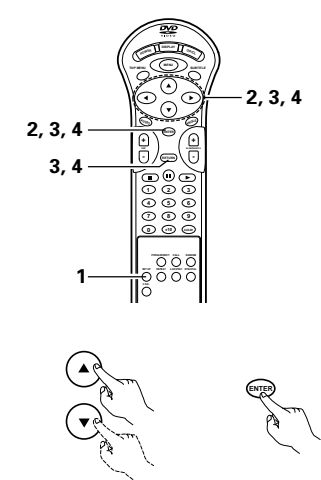

Fernbedienung Télécommande Telecomando

# **DEUTSCH FRANÇAIS ITALIANO**

2 Lorsque le "2. SÉLECTIONS LPCM (96kHz/48kHz)" est sélectionnée:

> **2. SÉLECTIONS LPCM ( 9 6 kHz --> 48kHz)**

**SELECTIONS LPCM --> ETEINT**

**ETEINT (Réglage usine par défaut)** Seuls les signaux audio PCM linéaires enregistrés à 48 kHz/16 bits sont envoyés aux

Lors de la lecture de DVD contenant des signaux audio PCM linéaires en 48 kHz/20 ou 24 bit ou de 96 kHz, aucun signaux ne sont envoyés aux

**REGLAGES : DEC I S ION : BOUTTON ENTREE**

Cependant, pour les DVD ne comportant aucune mesure de protection de droits d'auteur, les signaux audio sont envoyés en sortie au format

Lors de la lecture de DVD contenant des signaux audio PCM linéaires en 48 kHz/20 ou 24 bit ou de 96 kHz, les signaux sont convertis en signaux à 48 kHz et envoyés en sortie par les bornes de

(En prenant en considération la protection des droits d'auteur, la sortie numérique audio PCM actuelle se situe en dessous de 48 kHz/16 bits.) ✽ **Pour sortir du mode "SÉLECTIONNER LPCM"** Utiliser les curseurs ▲ et ▼ pour sélectionner "MENU AUDIO", puis appuyer sur la touche

Appuyer sur la touche RETURN. Revenir aussi à

bornes de sortie numérique.

bornes de sortie numériques.

sortie numériques.

ENTER.

l'écran précédent.

sous lequel ils ont été enregistrés. **ACTIVE (96 kHz → 48 kHz)** 

Ce réglage est valide lorsque "NORMAL" ou "PCM" est sélectionné comme sortie audio par la rubrique "1. SORTIE AUDIO NUMÉRIQUE".

> SÉLECTIONS LPCM DENON **ETEINT**

**4**

### 2 Selezionando "2. LPCM SELECT  $(96kHz \rightarrow 48kHz)$ " Quest'impostazione è valida quando è stata selezionata la funzione "NORMAL" o "PCM" per la voce "1. DIGITAL OUT". **1. OFF (Impostazione di fabbrica)** Solo i segnali audio PCM lineari registrati a 48 kHz/16 bit vengono emessi dai terminali di uscita digitale. Quando riproducete dei DVD che contengono 48 kHz/20 o 24 bit o segnali audio PCM lineari 96 kHz, non verrà emesso niente dai terminali di uscita digitale. Per i DVD privi di misure di protezione del DENON **2 . L PCM SE L ECT ( 9 6 kHz --> 48kHz) OF F**  $\Pi$  **dec is i decision: enter button LPCM SEL ECT --> OFF** L PCM SE L ECT

diritto di copyright, i segnali audio vengono emessi nel formato in cui sono stati registrati.

### **2. ON** (96 kHz  $\rightarrow$  48 kHz)

**4**

Quando riproducete dei DVD che contengono dei segnali audio PCM da 48 kHz/20 o 24 bit o 96 kHz, i segnali vengno convertiti in segnali da 48 kHz/16 bit e l'uscita proveniente dai terminali di uscita digitale. (Considerando i diritti di copyright, l'attuale uscita digitale audio PCM è al di sotto di 48 kHz/16 bits.)

### ✽ **Per uscire dal modo di selezione LPCM**

Usate i tasti del cursore  $\blacktriangle$  e  $\blacktriangledown$  per selezionare "AUDIO SETUP", poi premete il tasto ENTER. Premere il tasto RETURN. Potete tornare indietro allo schermo precedente.

78

### **Wenn "5. KINDERSICHERUNG" angewählt ist**

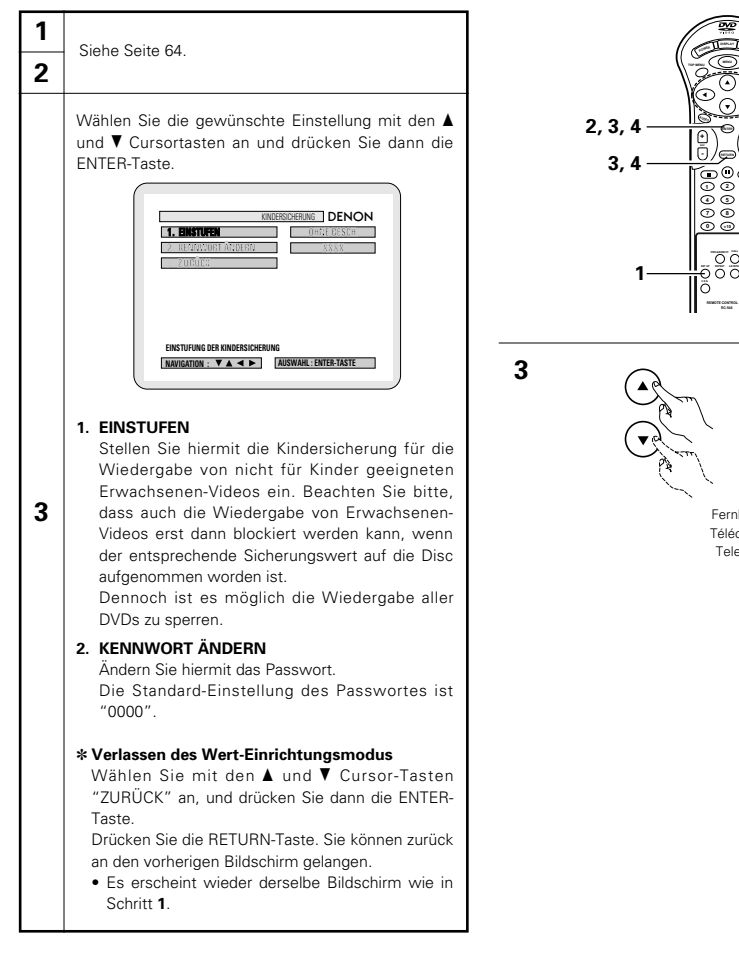

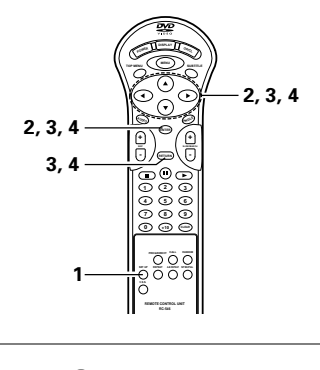

**ENTER**

Fernbedienung Télécommande Telecomando

# **DEUTSCH FRANÇAIS ITALIANO**

### **Lorsque "5. PROTECTON PARENTAL " est sélectionnée**

### **2** Voir page 64.

**1**

Utiliser les touches curseurs  $\blacktriangle$  et  $\nabla$  pour sélectionner le réglage souhaité, puis appuyer sur la touche ENTER.

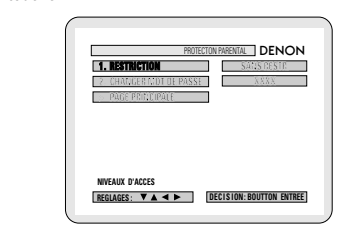

### **1. RESTRICTION**

**3**

Utilisez cette option pour restreindre la lecture de DVD réservés aux adultes. Pour que la restriction soit possible, il faut que le niveau de restriction soit enregistré sur le disque réservé aux adultes. Il est cependant possible d'empêcher la lecture de tout DVD.

### **2. CHANGER MOT DE PASSE**

Utiliser ceci pour changer le mot de passe. Le mot de passe de l'appareil est réglé à "0000" par défaut.

### ✽ **Pour sortir du mode "PROTECTON PARENTAL"**

Utiliser les curseurs ▲ et ▼ pour sélectionner "PAGE PRINCIPALE", puis appuyer sur la touche ENTER. Appuyer sur la touche RETURN. Revenir aussi à

l'écran précédent.

• L'écran reprend le même affichage qu'à l'étape **1**.

### **Quando si seleziona "5. RATINGS"**

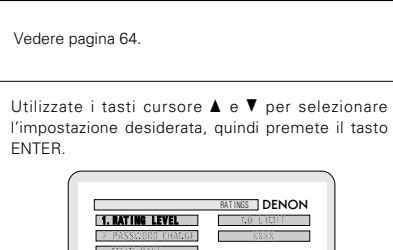

# **DEC I S ION : ENTER BUTTON SEL ECT : RAT ING LEVEL**

### **1. RATING LEVEL**

**3**

**1 2**

> Usate questa voce per limitare la riproduzione di DVD per adulti per prevenirne l'utilizzo da parte dei bambini. Osservate che anche con i DVD per adulti, la visione non può essere limitata a meno ché il livello di limitazione sia stato registrato sul disco. Tuttavia è possibile disabilitare la riproduzione di tutti i DVD.

### **2. PASSWORD CHANGE**

Usate questa voce per cambiare la password. La password è stata impostata su "0000" come valore standard.

### ✽ **Per uscire dal modo di setup della categoria.**

Usate i tasti del cursore  $\blacktriangle$  e  $\blacktriangledown$  per selezionare "MAIN PAGE", poi premete il tasto ENTER. Premere il tasto RETURN. Potete tornare indietro allo schermo precedente. • Lo schermo ritorna a come era al punto **1**.

80

**4**

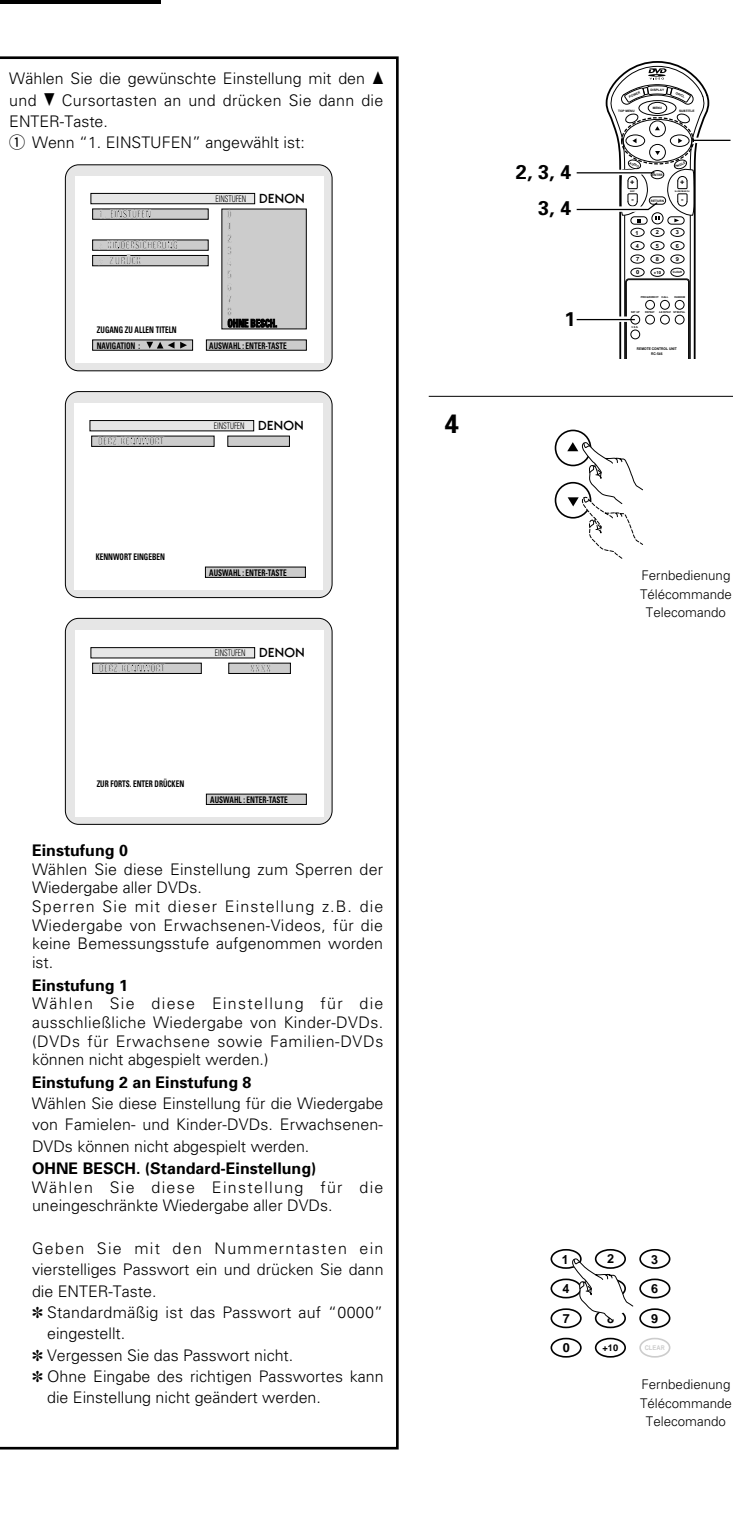

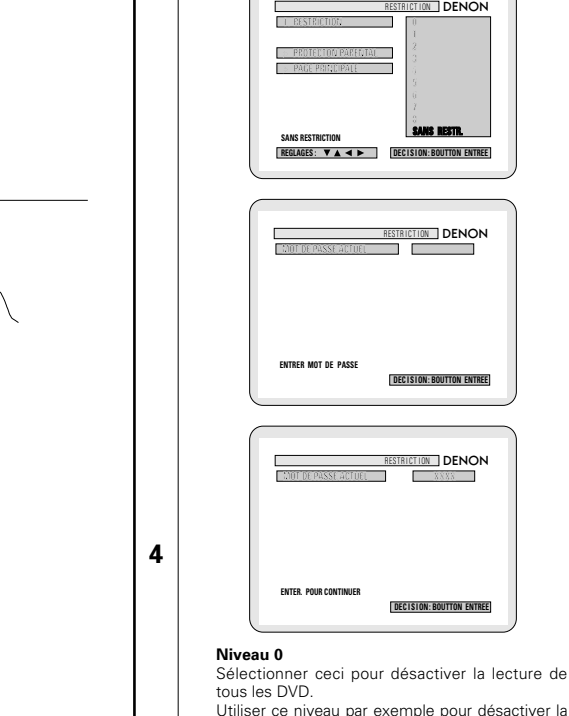

**ENTER**

**2, 3, 4**

**ENTER**

touche ENTER.

Utiliser ce niveau par exemple pour désactiver la lecture des DVD pour adultes pour lesquels le niveau d'estimation n'est pas enregistré.

**SANS RESTR.**

### **Niveau 1**

Sélectionner ceci pour jouer uniquement les DVD pour enfants. (Les DVD pour adultes et public ne peuvent pas être joués.)

### **Niveau 2 à Niveau 8**

Sélectionner ceci pour jouer les DVD pour un public général et les enfants. Les DVD pour adultes ne peuvent pas être joués.

**SANS RESTRICTION (Réglage usine par défaut)**

Sélectionner ceci pour jouer tous les DVD.

Utiliser les touches numérotées pour entrer un mot de passe à 4 chiffres, puis appuyer sur la touche ENTER.

✽ Le mot de passe est réglé vers à "0000" par défaut.

✽ Ne pas oublier le mot de passe.

✽ Le réglage ne peut pas être modifié sans entrer le mot de passe correct.

# **DEUTSCH FRANÇAIS ITALIANO**

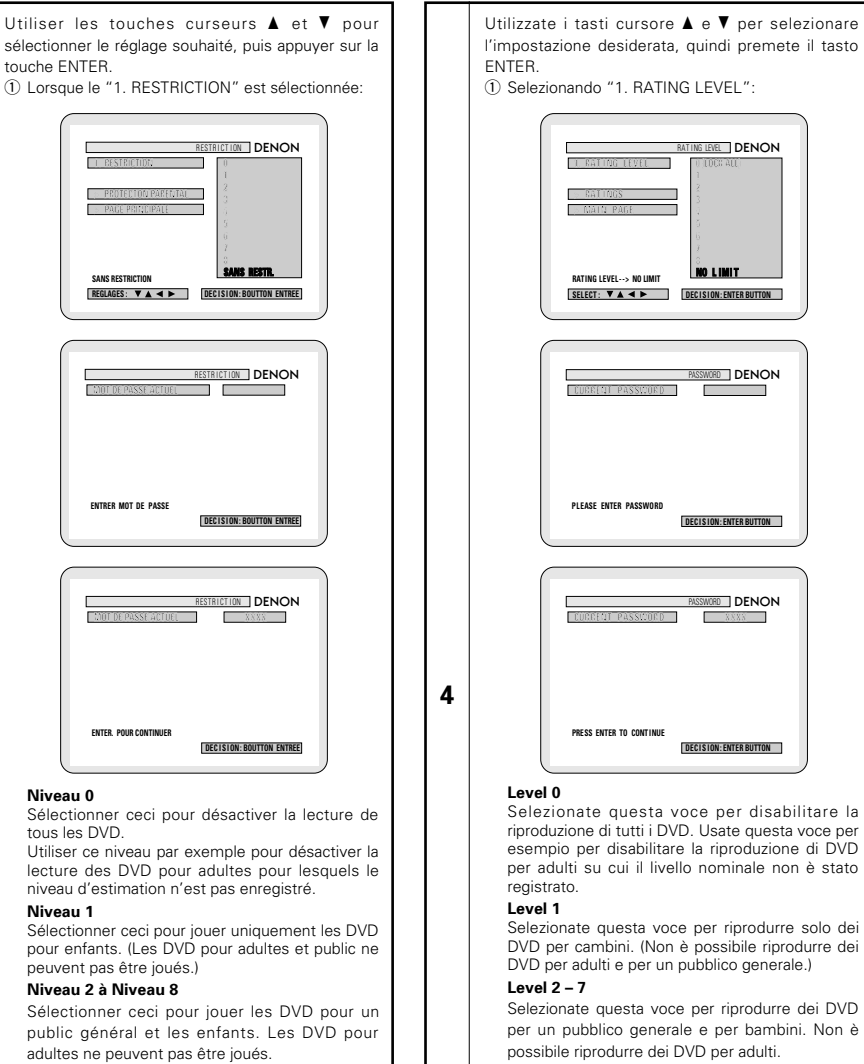

### **NO LIMIT (Impostazione di fabbrica)**

Selezionate questa voce per riprodurre tutti i DVD.

Usate i tasti numerici per inserire una password di 4 caratteri, poi premete il tasto ENTER.

- ✽ La parola d'ordine per le impostazioni è definita "0000" per default.
- ✽ Non dimenticate la password.
- ✽ Potete solo cambiare l'impostazione se digitate la password.

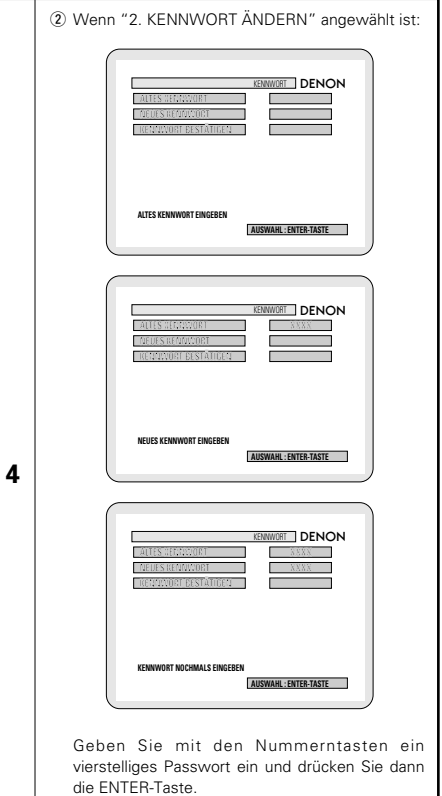

- ✽ Standardmäßig ist das Passwort auf "0000" eingestellt.
- ✽ Vergessen Sie das Passwort nicht.
- ✽ Ohne Eingabe des richtigen Passwortes kann die Einstellung nicht geändert werden.

**ENTER 1 2 3 4 5 6 7 8 9 0 +10 CLEAR**

Fernbedienung Télécommande Telecomando

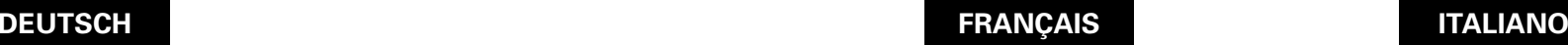

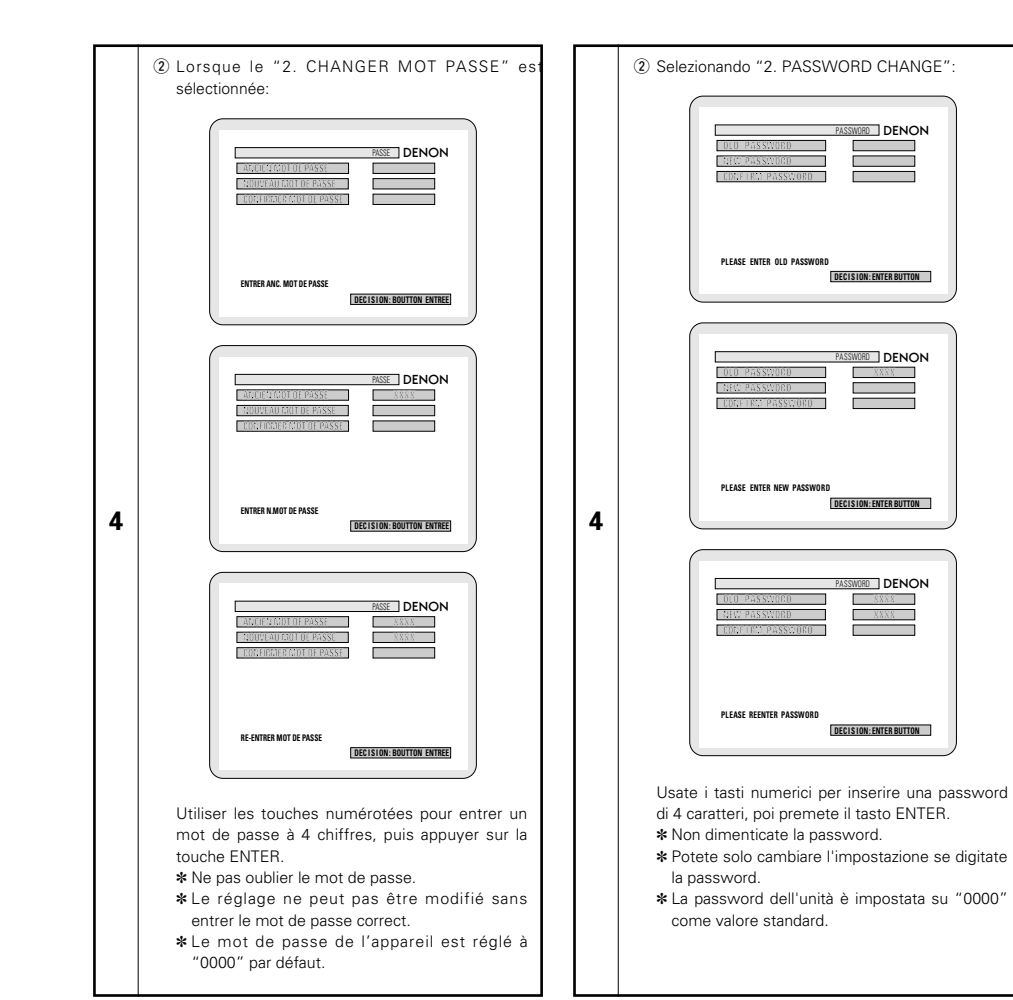

81

### **Wenn "6. SONST. EINSTELLUNGEN" angewählt ist**

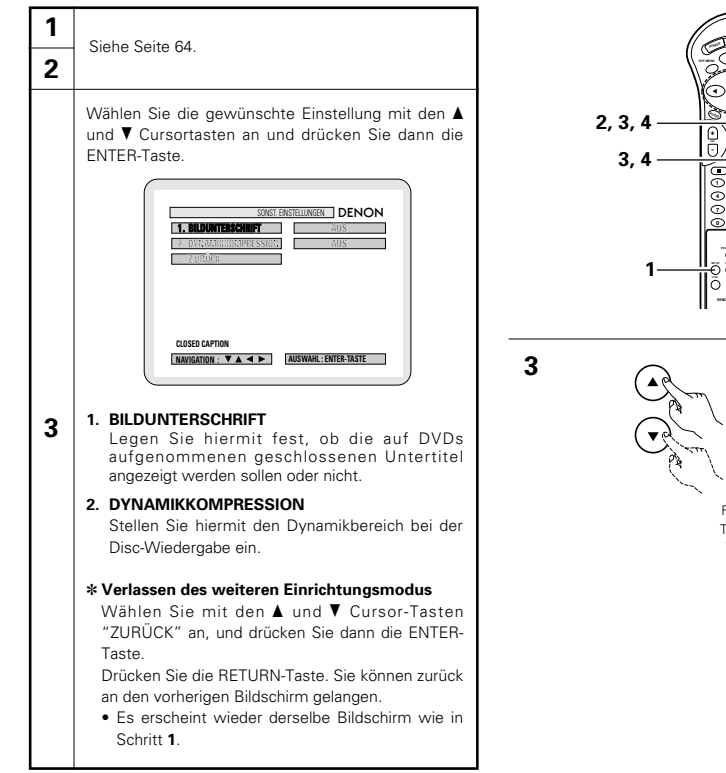

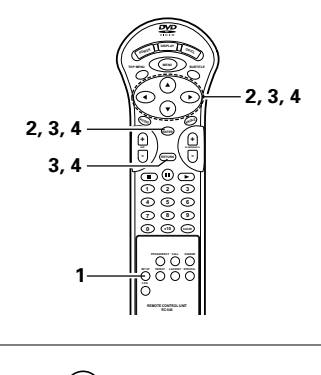

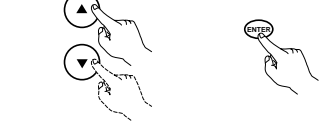

Fernbedienung Télécommande Telecomando

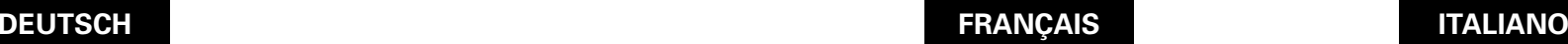

### **Lorsque "6. AUTRES REGLAGES " est sélectionnée**

### **2** Voir page 64.

**1**

**3**

Utiliser les touches curseurs  $\blacktriangle$  et  $\blacktriangledown$  pour sélectionner le réglage souhaité, puis appuyer sur la touche ENTER.

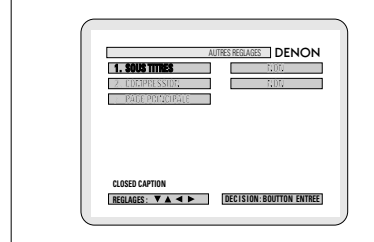

### **1. SOUS TITRES** Utilisez cette option pour activer ou désactiver les légendes enregistrées sur le DVD.

**2. COMPRESSION** Utilisez cette option pour régler la plage de la sortie son pour la lecture de disques.

### ✽ **Pour sortir du mode "AUTRES REGLAGES"**

Utiliser les curseurs ▲ et ▼ pour sélectionner "PAGE PRINCIPALE", puis appuyer sur la touche ENTER.

Appuyer sur la touche RETURN. Revenir aussi à l'écran précédent.

• L'écran reprend le même affichage qu'à l'étape **1**.

### **Quando si seleziona "6. OTHER SETUP"**

### **1 2** Vedere pagina 64.

Utilizzate i tasti cursore  $\blacktriangle$  e  $\blacktriangledown$  per selezionare l'impostazione desiderata, quindi premete il tasto ENTER.

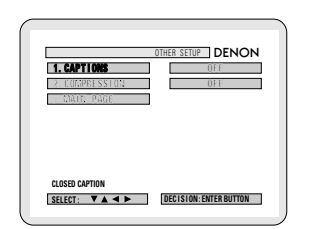

### **3 1. CAPTIONS**

Usate questa voce per impostare la visualizzazione o non visualizzazione dei caption registrati sui DVD.

**2. COMPRESSION**

Usate questa voce per impostare l'uscita della gamma dinamica durante la riproduzione dei dischi.

### ✽ **Per uscire da altri modi di setup**

Usate i tasti del cursore  $\blacktriangle$  e  $\blacktriangledown$  per selezionare "MAIN PAGE", poi premete il tasto ENTER. Premere il tasto RETURN. Potete tornare indietro allo schermo precedente.

• Lo schermo ritorna a come era al punto **1**.

**4**

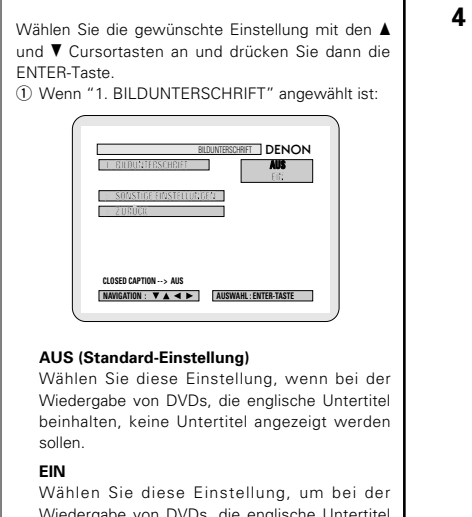

Wiedergabe von DVDs, die englische Untertitel beinhalten, diese englischen Untertitel auf dem Bildschirm anzeigen zu lassen.

### ✽ **Verlassen des Einfangmodus**

Wählen Sie mit den ▲ und ▼ Cursor-Tasten "SONSTIGE EINSTELLUNGEN" an, und drücken Sie dann die ENTER-Taste. Drücken Sie die RETURN-Taste. Sie können

zurück an den vorherigen Bildschirm gelangen.

• Es erscheint wieder derselbe Bildschirm wie in Schritt **1**.

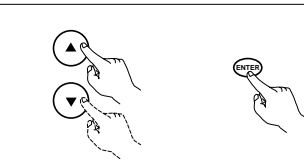

Fernbedienung Télécommande Telecomando

**DEUTSCH FRANÇAIS ITALIANO**

Utiliser les touches curseurs  $\blacktriangle$  et  $\blacktriangledown$  pour sélectionner le réglage souhaité, puis appuyer sur la touche ENTER. q Lorsque le "1. SOUS TITRES" est sélectionnée: SOUS TITRES **DENON NON > AUTRES MENU DEC I S ION : BOUTTON ENTREE REGLAGES : CLOSED CAPTION --> NON**

### **NON (Réglage usine par défaut)**

Sélectionnez cette option lorsque vous ne souhaitez pas afficher les légendes à l'écran lorsque le DVD contient des légendes en anglais.

### **OUI**

**4**

Sélectionnez cette option pour afficher les légendes à l'écran lorsque le DVD contient des légendes en anglais.

### ✽ **Pour sortir du mode de sous titres**

Utiliser les curseurs ▲ et ▼ pour sélectionner "AUTRES MENU", puis appuyer sur la touche ENTER.

Appuyer sur la touche RETURN. Revenir aussi à l'écran précédent.

• L'écran reprend le même affichage qu'à l'étape **1**.

Utilizzate i tasti cursore  $\blacktriangle$  e  $\blacktriangledown$  per selezionare l'impostazione desiderata, quindi premete il tasto ENTER. q Selezionando "1. CAPTIONS":

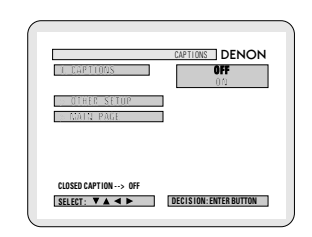

### **OFF (Impostazione di fabbrica)**

Selezionate questa voce se non desiderate visualizzare le didascalie sullo schermo durante la riproduzione dei DVD che contengono delle didascalie in inglese.

### **ON**

**4**

Selezionate questa voce per visualizzare le didascalie sullo schermo durante la riproduzione di DVD che contengono delle didascalie in inglese.

### ✽ **Per uscire dal modo di intestazione**

Usate i tasti del cursore  $\blacktriangle$  e  $\blacktriangledown$  per selezionare "OTHER SETUP", poi premete il tasto ENTER. Premere il tasto RETURN. Potete tornare indietro allo schermo precedente.

• Lo schermo ritorna a come era al punto **1**.

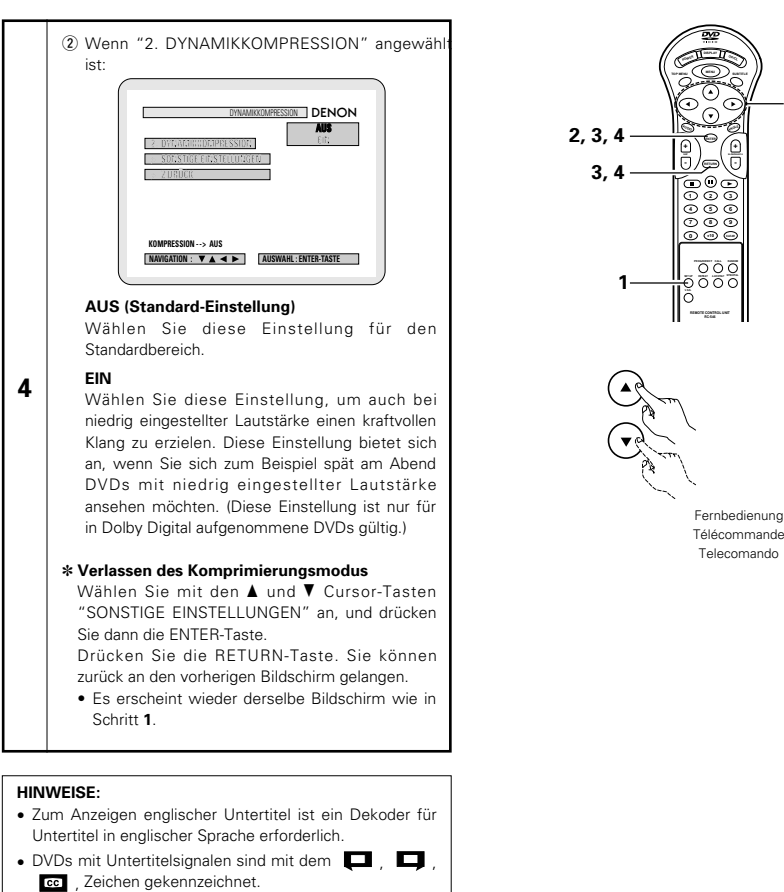

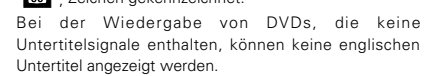

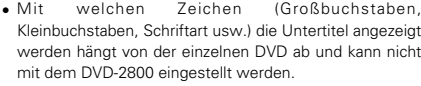

# 2 Lorsque le "2. COMPRESSION" est sélectionnée:

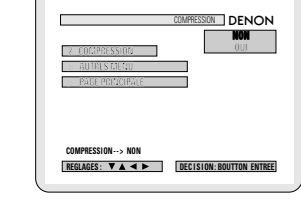

### **NON (Réglage usine par défaut)**

Sélectionner ce réglage pour la gamme standard.

### **OUI**

**4**

**ENTER**

**2, 3, 4**

Sélectionner ce réglage pour obtenir un son puissant même lorsque le volume est bas. Ce réglage convient pour la lecture de DVD à des heures tardives avec le volume bas. (Ce réglage est valide uniquement pour les DVD enregistrés en Dolby Digital.)

### ✽ **Pour sortir du "compression mode"**

Utiliser les curseurs ▲ et ▼ pour sélectionner "AUTRES MENU", puis appuyer sur la touche ENTER.

Appuyer sur la touche RETURN. Revenir aussi à l'écran précédent.

• L'écran reprend le même affichage qu'à l'étape **1**.

### **REMARQUES:**

• Un décodeur de sous-titres en anglais est nécessaire pour afficher les sous-titres dans cette langue.

• Les DVD comportant des signaux de légendes sont repérés par la marque  $\Box$ ,  $\Box$ ,  $\Box$ Les légendes en anglais ne peuvent être affichées si le

DVD ne contient pas de signaux de légende enregistrés. • Les caractères d'affichage des légendes (majuscules, petites lettres, italiques, etc.) dépendent du DVD et ne peuvent être sélectionné avec le DVD-2800.

# **DEUTSCH FRANÇAIS ITALIANO**

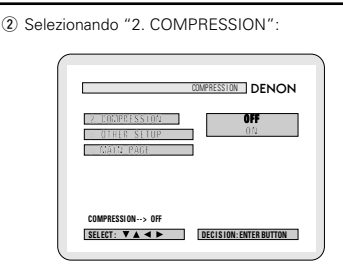

### **OFF (Impostazione di fabbrica)**

Selezionate questa voce per la gamma standard.

### **ON**

**4**

Selezionate questa voce per ottenere un suono potente anche quando il volume è basso. Quest'impostazione è adatta per guardare dei DVD tardi alla sera con un livello basso del volume. (Quest'impostazione è valida solo per i DVD che sono stati registrati nel modo Dolby Digital.)

### ✽ **Per uscire dal modo di compressione**

Usate i tasti del cursore  $\blacktriangle$  e  $\blacktriangledown$  per selezionare "OTHER SETUP", poi premete il tasto ENTER. Premere il tasto RETURN. Potete tornare indietro allo schermo precedente.

• Lo schermo ritorna a come era al punto **1**.

### **NOTE:**

- Occorre usare un decodificatore inglese per visualizzare le didascalie in inglese.
- I DVD che contengono dei segnali delle didascalie sono indicaati dal marchio  $\Box$ ,  $\Box$ , ce

Non è possibile visualizzare le didascalie in inglese durante la riproduzione di DVD che non contengono tali segnali.

• I caratteri in cui le didascalie sono visualizzati (lettere in maiuscola, in minuscola, ecc.) dipendono dal DVD e non possono essere selezionati con il DVD-2800.

# **18 FEHLERSUCHE**

### **Überprüfen Sie die nachfolgenden Punkte, bevor Sie davon ausgehen, daß der Spieler defekt ist**

- Wurden alle Anschlüsse richtig ausgeführt?
- 2 **Bedienen Sie das Gerät entsprechend der Betriebsanleitung?**
- 2 **Funktionieren der Verstärker und die Lautsprecher einwandfrei?**

Wenn Sie den Eindruck haben, daß der DVD-2800 nicht ordnungsgemäß funktioniert, überprüfen Sie bitte die in nachfolgender Tabelle aufgeführten Punkte. Sollte sich die Störung nicht beheben lassen, ist der DVD-2800 möglicherweise defekt. Schalten Sie das Gerät aus, trennen Sie das Netzkabel vom Netz ab und kontaktieren Sie Ihren Fachhändler oder einen sich in Ihrer Nähe befindlichen DENON-Kundendienst.

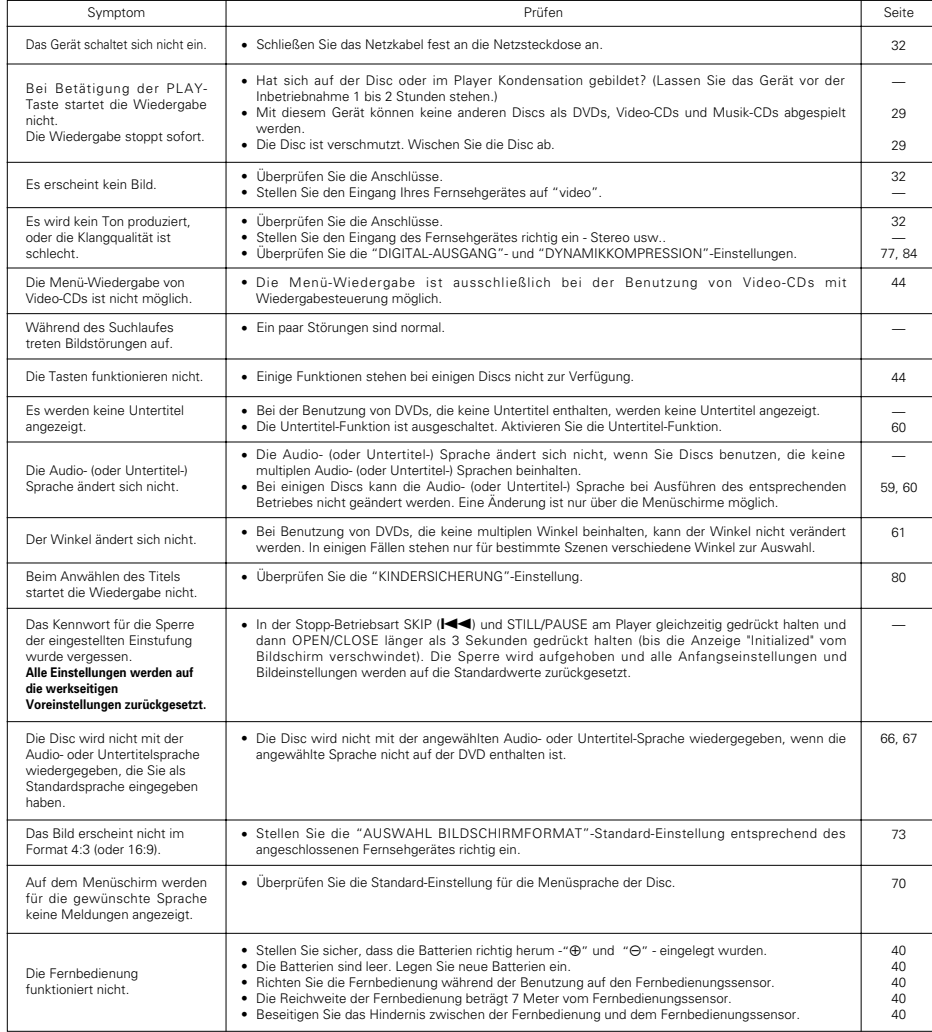

# **TECHNISCHE DATEN 19**

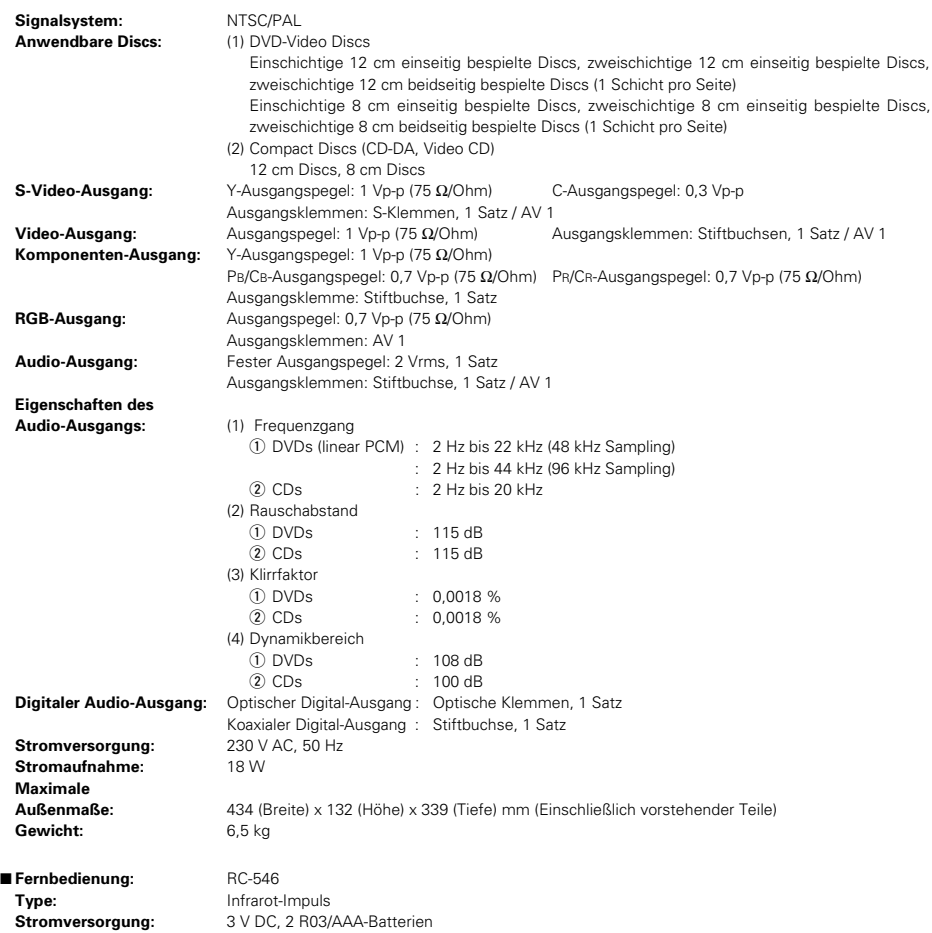

Dieses Produkt beinhaltet urheberrechtlich geschützte Technologien, die durch verschiedene U.S.-Patente und weitere intellektuelle Eigentumsrechte von Macrovision Corporation und anderen Rechtinhabern geschützt sind. Die Anwendung dieser urheberrechtlich geschützten Technologien bedarf der Genehmigung der Macrovision Corporation, und bezieht sich ohne anderslautende Genehmigung der Macrovision Corporation - ausschließlich auf die private und anderweitig begrenzte Nutzung. Eine Rekonstruktion der Technik sowie Demontage ist untersagt.

✽ Änderung des Designs und der technischen Daten zum Zwecke der Produktverbesserung ohne Ankündigung vorbehalten.

# **18 LOCALISATION DES PANNES**

### **Vérifications à effectuer avant de supposer que le lecteur fonctionne mal.**

■ Toutes les connexions sont-elles correctes ?

■ Les instructions du manuel ont-elles bien été suivies ?

2 **L'amplificateur et les haut-parleurs fonctionnent-ils correctement ?**

Si le DVD-2800 semble ne pas fonctionner correctement, vérifier le tableau ci-dessous. Si le problème n'est pas résolu, le DVD-2800 peut être endommagé. Eteindre l'appareil, débrancher le câble d'alimentation et contacter le revendeur ou le point de vente DENON le plus proche.

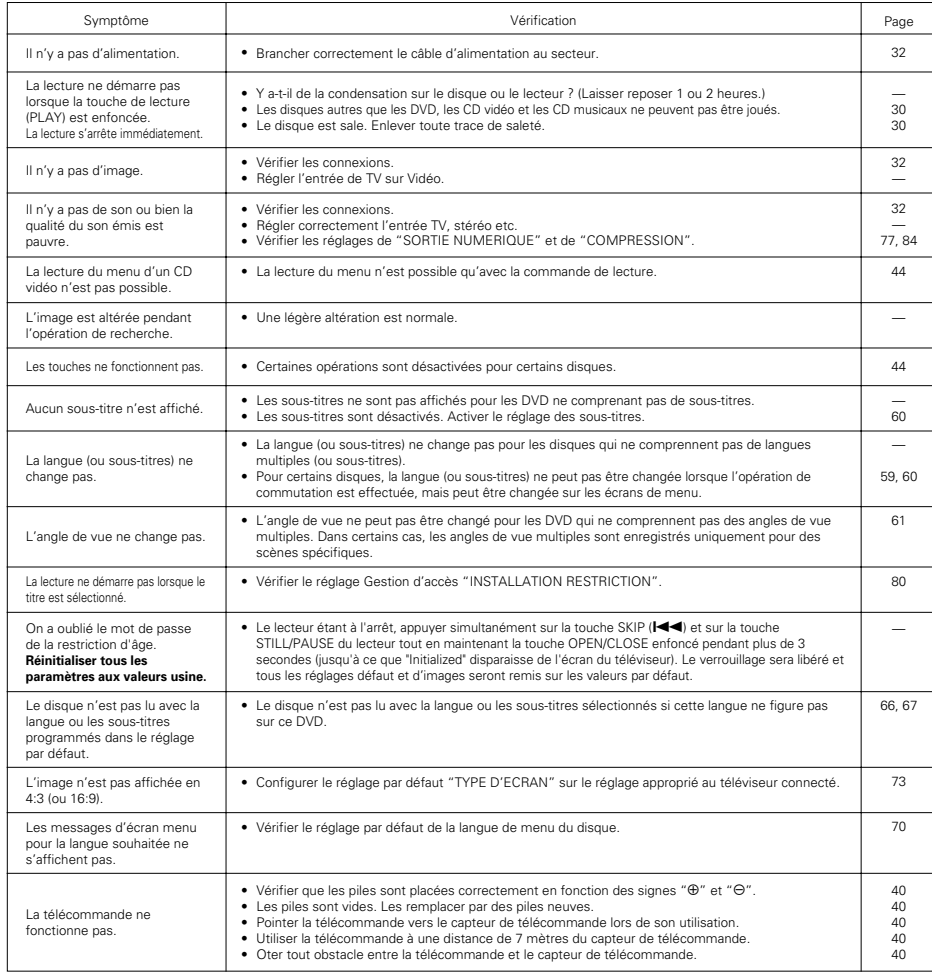

# **CARACTERISTIQUES PRINCIPALES 19**

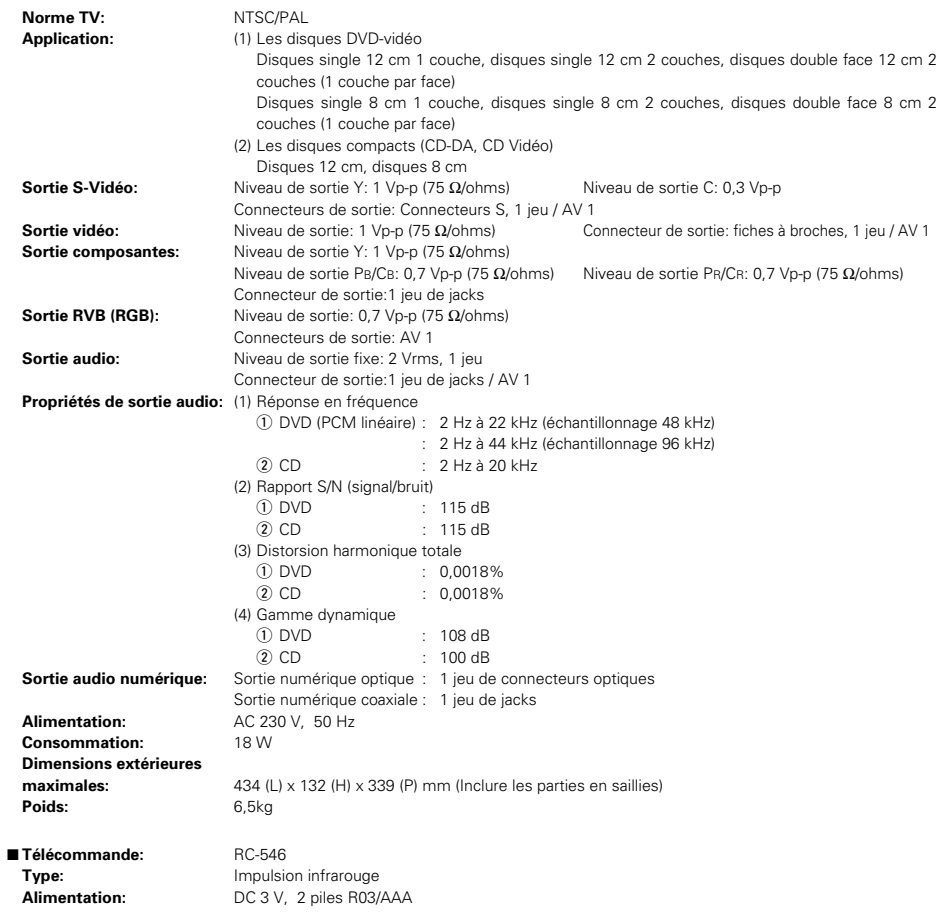

Ce produit fait l'objet de copyright, sa technologie est protégée par des droits énoncés dans certains brevets américains et par des droits de propriété intellectuelle appartenant à Macrovision Corporation et à d'autres propriétaires. L'utilisation de ce copyright visant à protéger la technologie doit être autorisée par Macrovision Corporation et est réservée à un usage personnel sauf autorisation contraire de Macrovision Corporation. L'ingénierie inverse et le désassemblage sont interdits.

✽ La conception et les spécifications sont susceptibles de modifications sans avertissement aux fins d'améliorations.

# NIPPON COLUMBIA CO., LTD.

14-14, AKASAKA 4-CHOME, MINATO-KU, TOKYO 107-8011, JAPAN Telephone: (03) 3584-8111

Printed in China 511 3740 100